## An Introduction to using WormBase ParaSite

Jane Lomax, Bruce Bolt Wellcome Trust Sanger Institute and EMBL-EBI

## Course trainers

Jane Lomax (Wellcome Trust Sanger Institute) Bruce Bolt (EMBL-EBI)

## Course Outline

10:30 - 12:00 (Jane) Using the website: Practical exercises

12:00 - 13:00 Lunch Break

13:00 - 13:45 (Bruce) Sequence searching with BLAST: Practical exercises

13:45 - 14:30 (Bruce) Data export with BioMart (Part 1): Practical exercises

14:30 - 14:50 Tea & Coffee Break

14:50 - 15:20 (Jane) Data export with BioMart (Part 2): Practical exercises

15:20 - 16:00 (Bruce) Variant Effect Predictor: Practical exercises

16:00 - 16:30 Q&A Session

## Feedback forms

### What is WormBase ParaSite?

### 1. Genome browser for helminth species

### Scaffold pathogen\_EgG\_scaffold\_0001: 5,609,817-5,640,467

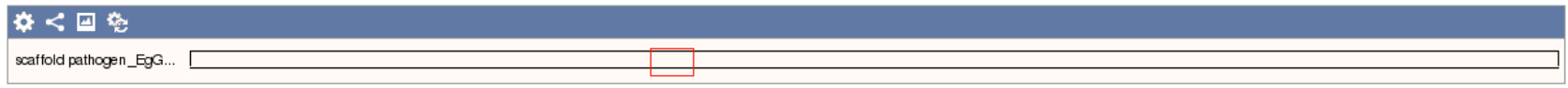

### Region in detail @

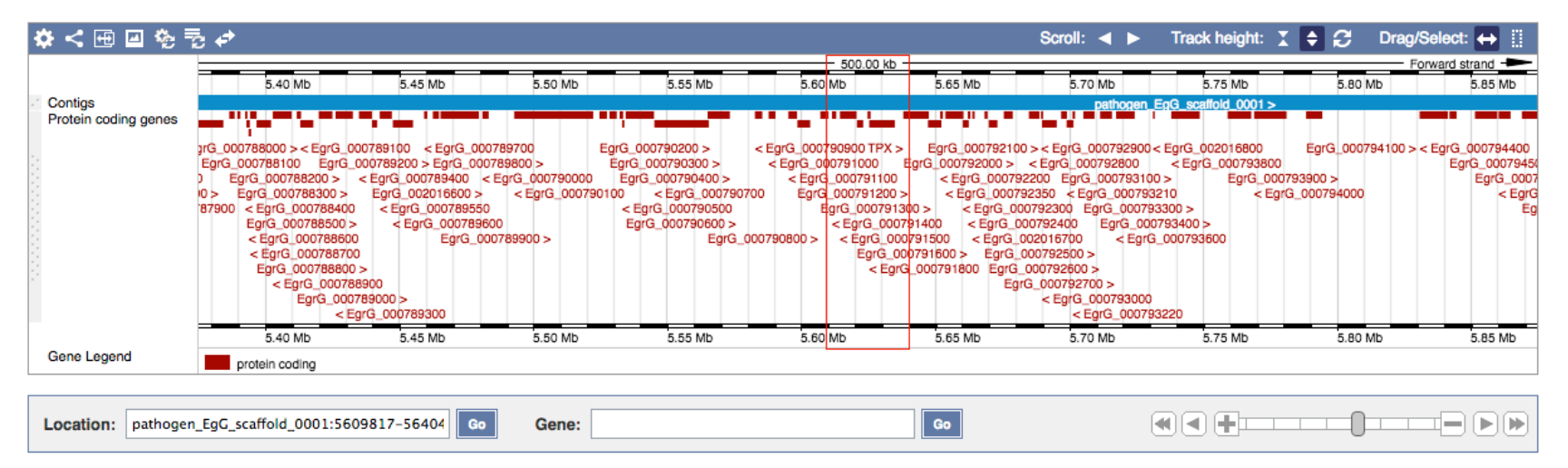

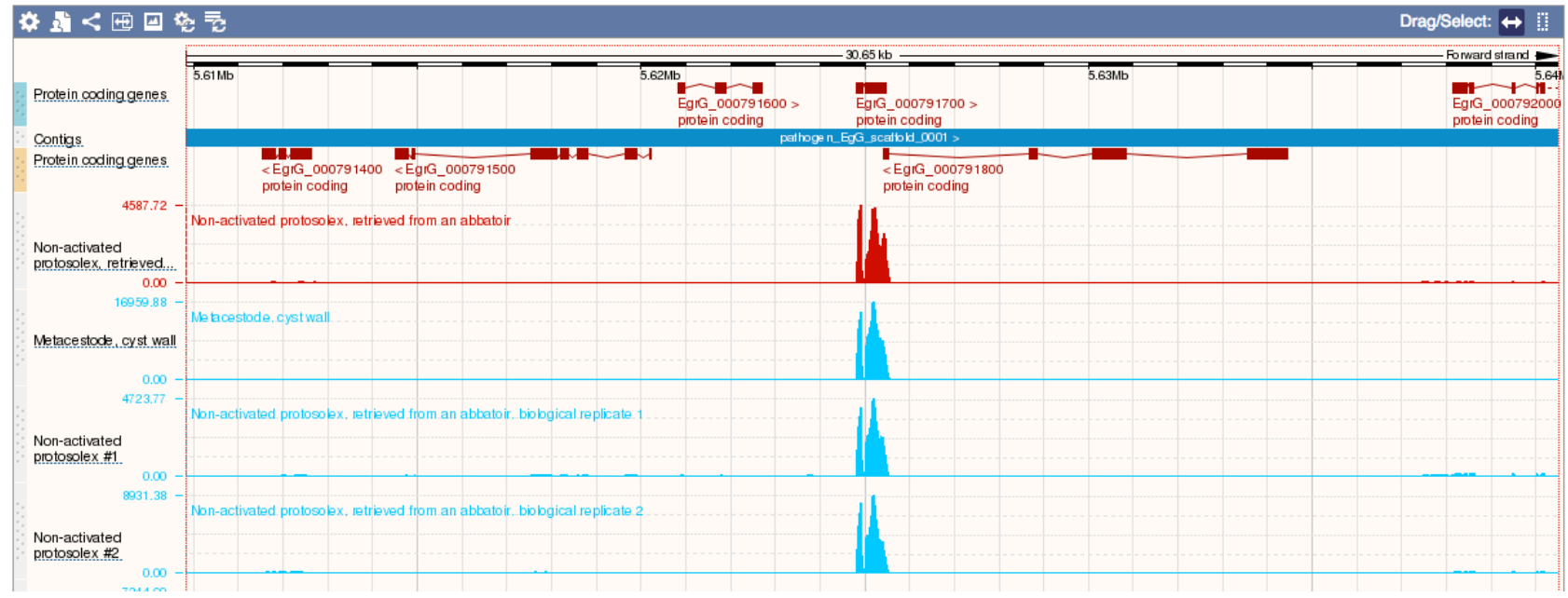

### 2. Set of tools for interacting with helminth genomes

### 3. Portal for downloading helminth genomic data

### Where does the data come from?

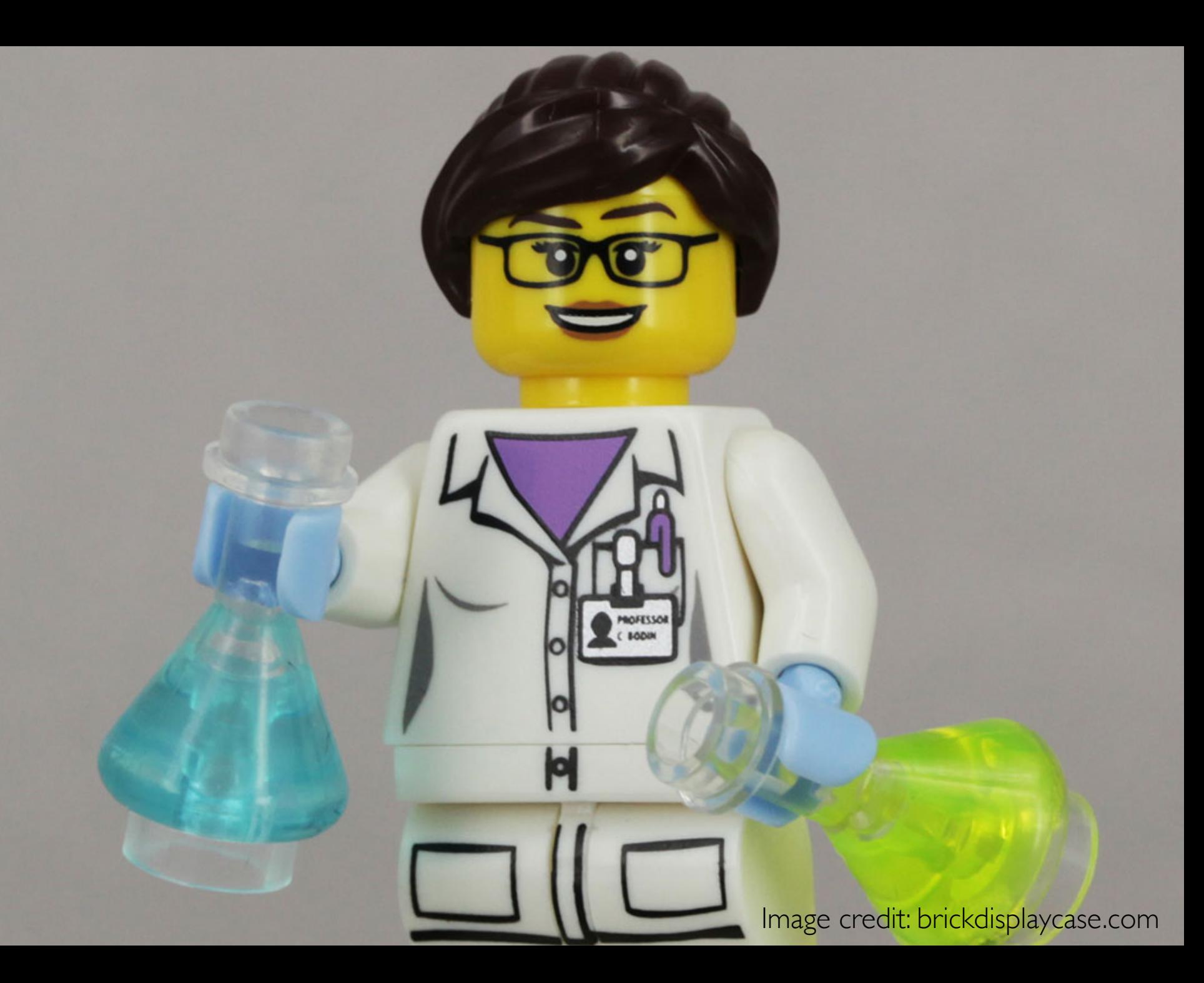

## What data does WormBase ParaSite contain?

- Genomic:
	- protein-coding genes
	- transcripts
	- § proteins
- **•** Transcriptomic
- § ncRNAs
- Variation (coming soon)

## What is a genome assembly?

## Genome assembly

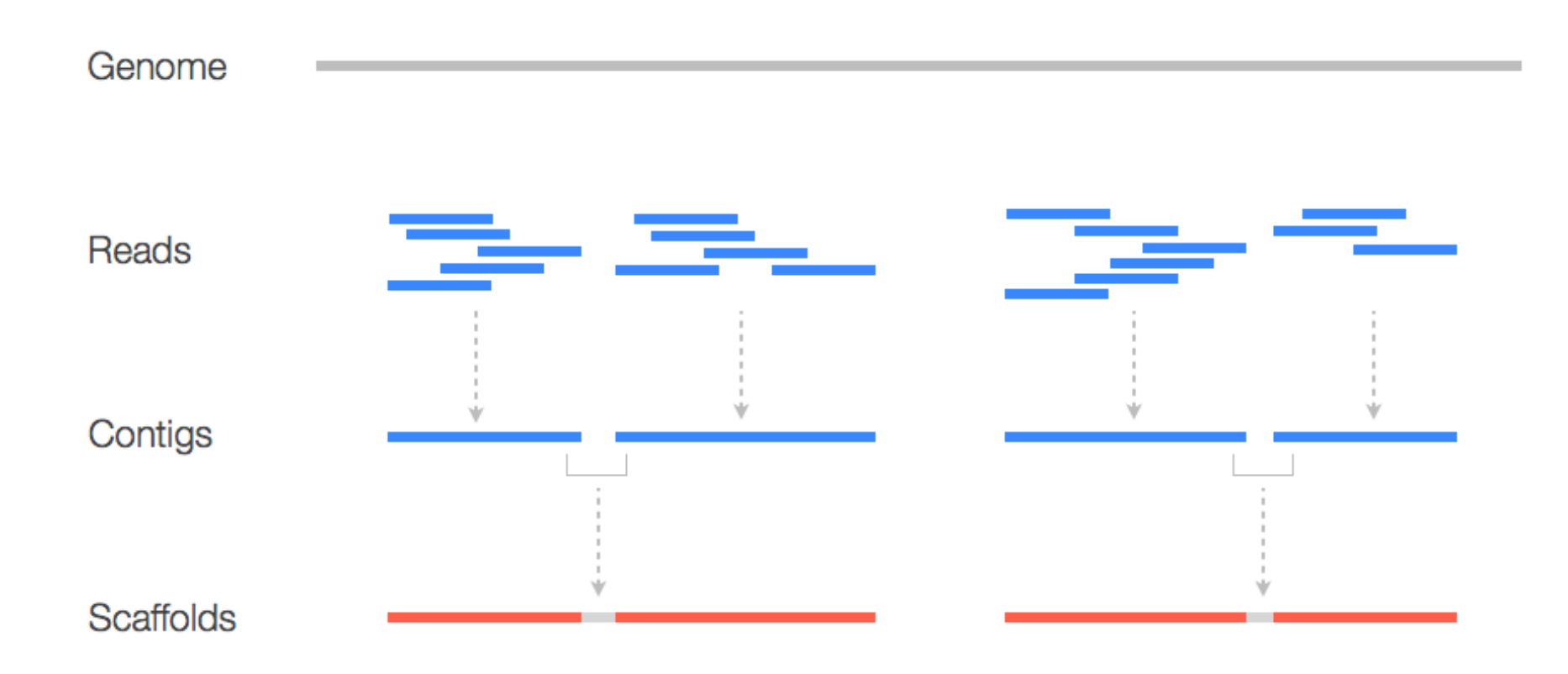

## Genome annotation

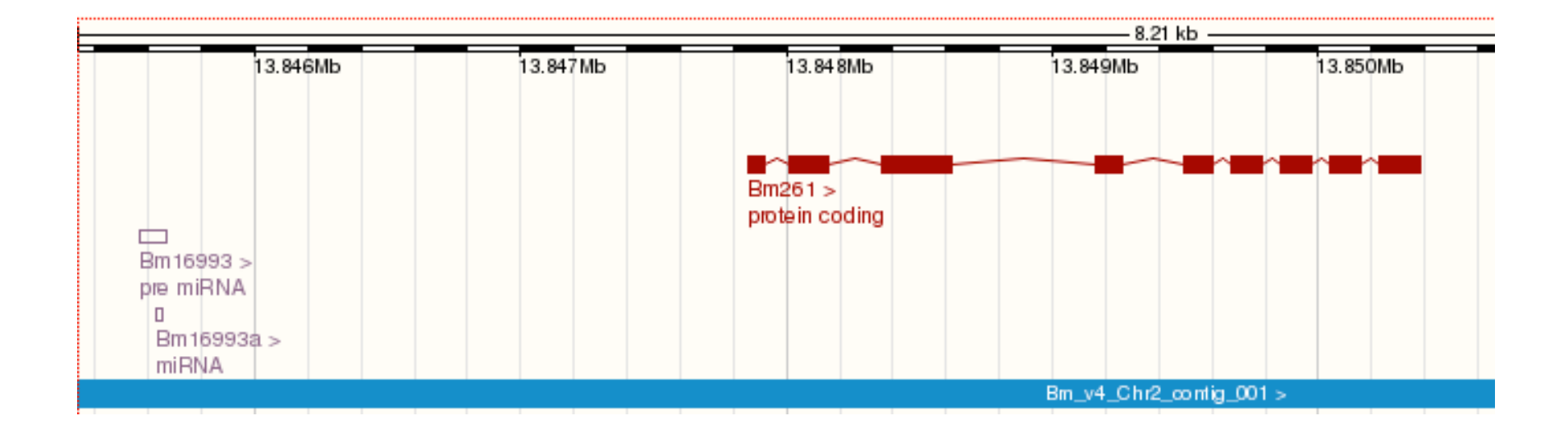

### How can the data be accessed?

There are various ways for interacting with data In ParaSite:

- genome browser
- BLAST
- BioMart (data export)
- VEP
- REST API

## Where is WormBase ParaSite developed?

- Joint project between Wellcome Trust Sanger Institute and WormBase team at EMBL-EBI
- BBSRC-funded
- Based on ENSEMBL technology

# Acknowledgements

- Matt Berriman
- Kevin Howe
- Paul Kersey
- Myriam Shafie

Data providers

# Using the website

# Summary

- 1. Searching
- 2. Finding genomes
- 3. Navigating genes, transcripts and scaffolds
- 4. Comparative genomics
- 5. RNASeq data tracks
- 6. Adding your own data tracks
- 7. User accounts

# 1. Searching

Search WormBase ParaSite..

Mulus PR.INA60051, WBGene00262434 **Help and Documentation** Login Register

Q

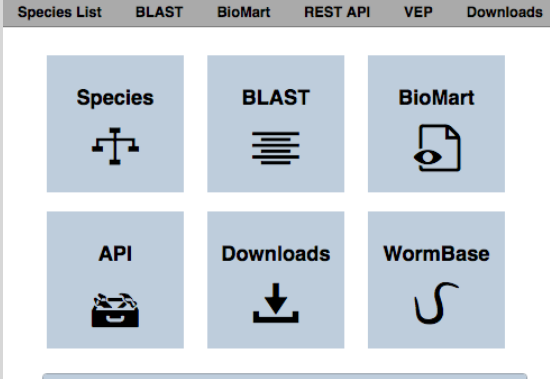

WormBase ParaSite Version: WBPS6 (WS252)

### Q Find a genome

[+] Nematoda (Roundworms)

[+] Platyhelminthes (Flatworms)

### **山** Statistics

- · Version: WBPS6 (April 2016)
- WormBase Version: WS252
- 109 genomes, representing 100 species
- 2,189,841 genes

**Announcing WormBase ParaSite release 6** 

We are pleased to announce the sixth release of WormBase ParaSite.

### **Sold** *R*

posted 2 months ago

\* Announcements

**WormBase** 

### Featured Paper: Glucose and Glycogen Metabolism in B. malayi Is Associated with Wolbachia **Symbiont Fitness** posted 1 month ago

We would like to draw your attention to a paper published by Denis Voronin, et. al on the influence of host metabolism on symbiont fitness: Denis Voronin, Saheed Bachu, Michael Shlossman, Thomas R. Unnasch, Elodie Ghedin, Sara Lustigman "Glucose and Glycogen Metabolism in Brugia malayi Is Associated with Wolbachia Symbiont Fitness", PLoS One. 2016 Apr [...]

### Brugia malayi assembly update

posted 2 months ago

The new release of WormBase (WS252) is the first one to feature the new and updated version 4 of the Brugia malayi assembly. Due to additional optical mapping, as well as new long-range PacBio sequencing and additional reassembly work conducted to integrate all available data, it was possible to scaffold the 88.2Mbp assembly into 5 chromosomes [...]

### **Register for a WormBase ParaSite workshop** posted 2 months ago

To help our users make the most of this valuable resource, we are visiting universities and institutes to provide hands-on training sessions.

[Older]

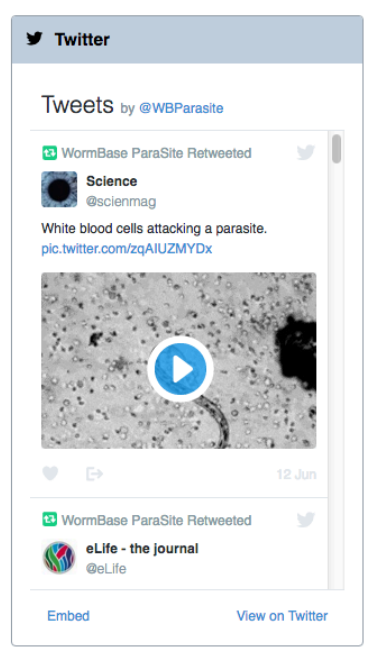

Release 6 - April 2016

sanger *el mpowered* • BBSRC EMBL-EBI S

WormBase ParaSite is funded by the UK Biotechnology and Biological Sciences Research Council under grant numbers BB/K020080/1 and BB/K020048/1.

Information **Help and Documentation Citing WormBase ParaSite About WormBase ParaSite** Data Usage **Contact Us Disclaimer** 

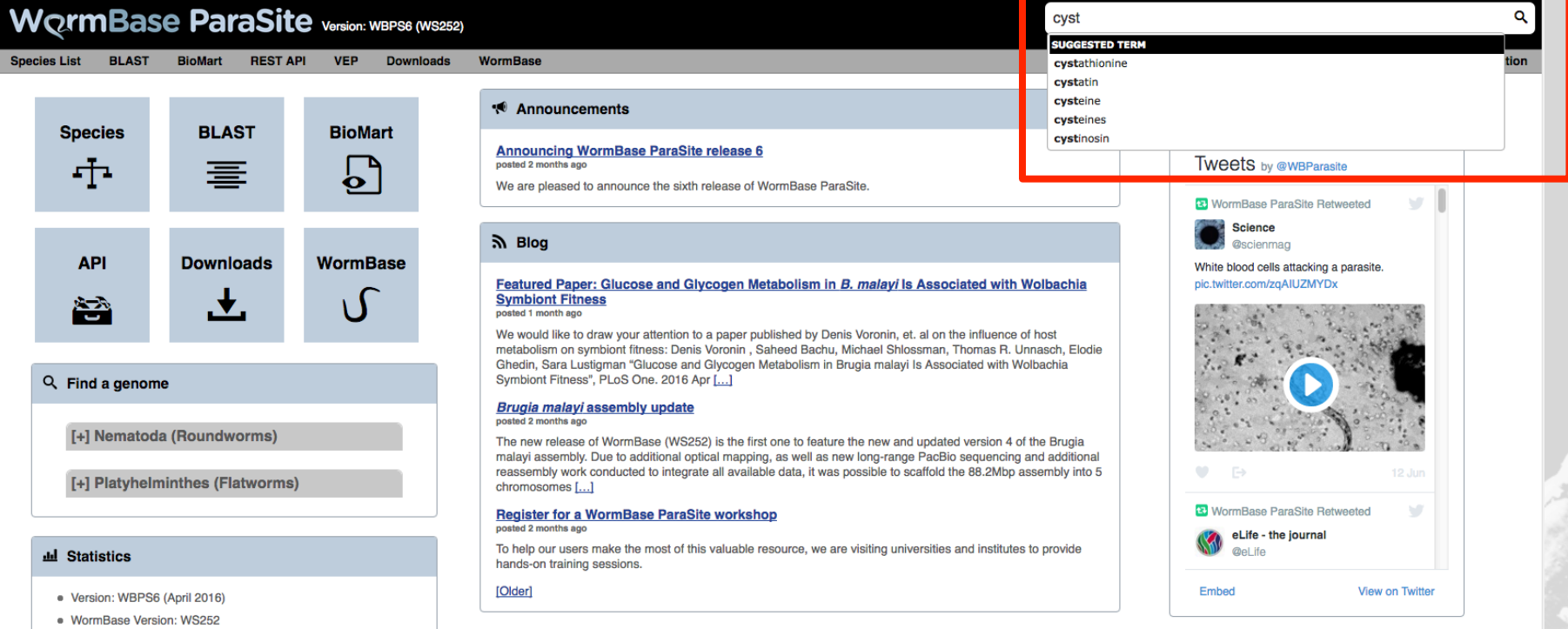

Release 6 - April 2016 EMBL-EBI

• 2,189,841 genes

• 109 genomes, representing 100 species

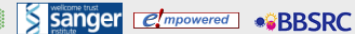

WormBase ParaSite is funded by the UK Biotechnology and Biological Sciences Research Council under grant numbers BB/K020080/1 and BB/K020048/1.

Information Help and Documentation **Citing WormBase ParaSite** About WormBase ParaSite Data Usage **Contact Us Disclaimer** 

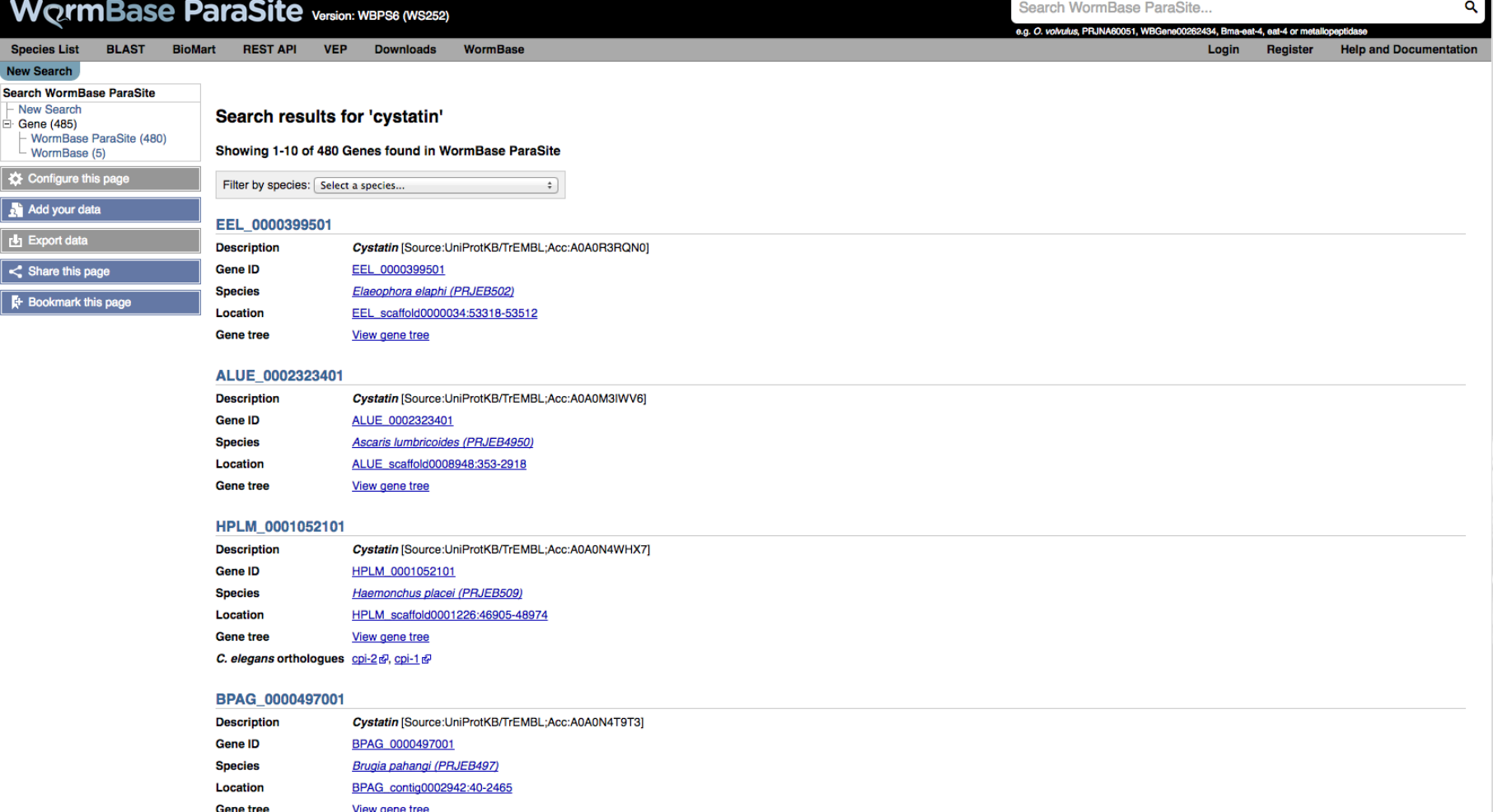

mydatigera taemaeiormis (PKJEBD34)

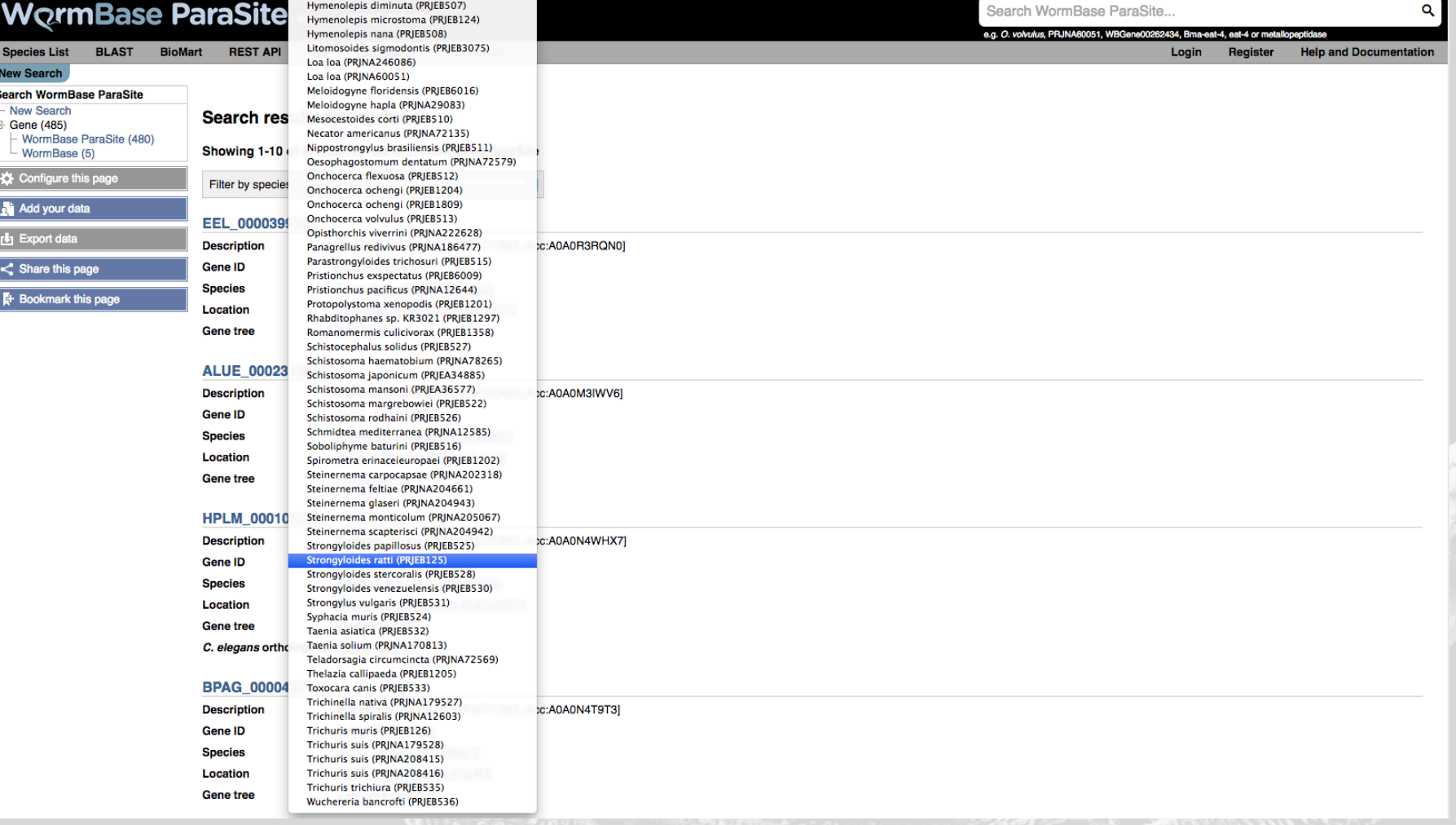

n<br>Pesa Pera<sup>011</sup>a

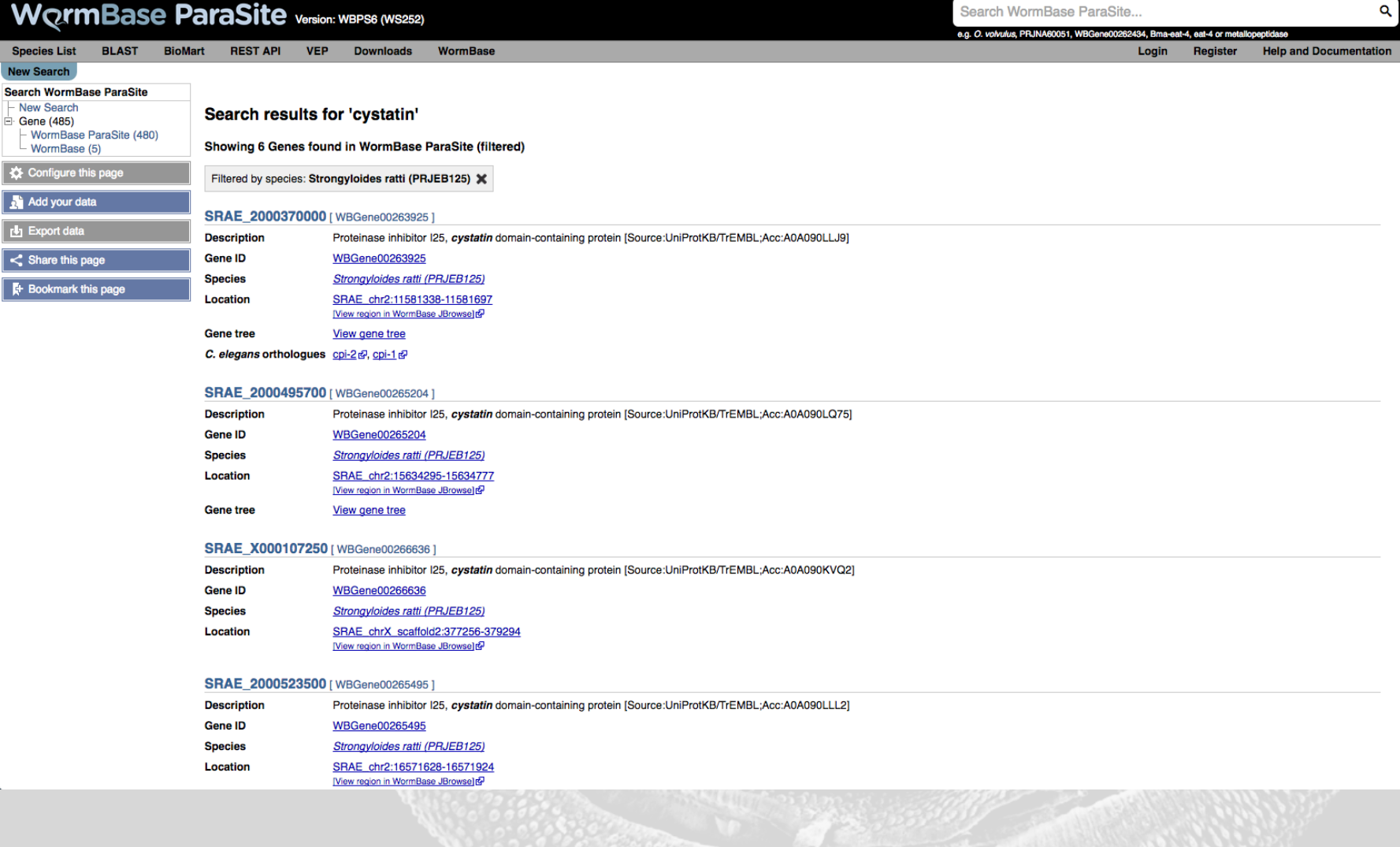

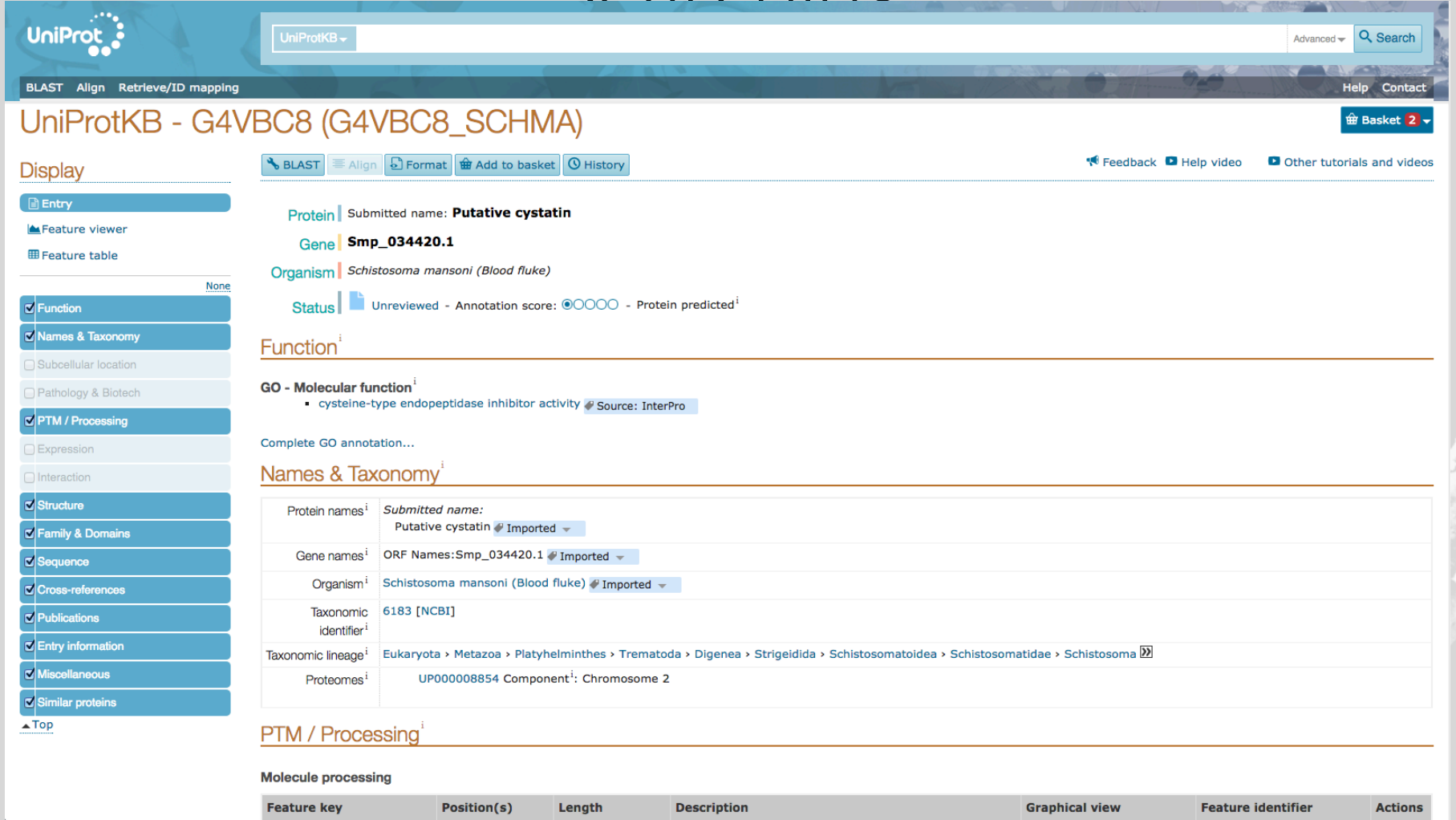

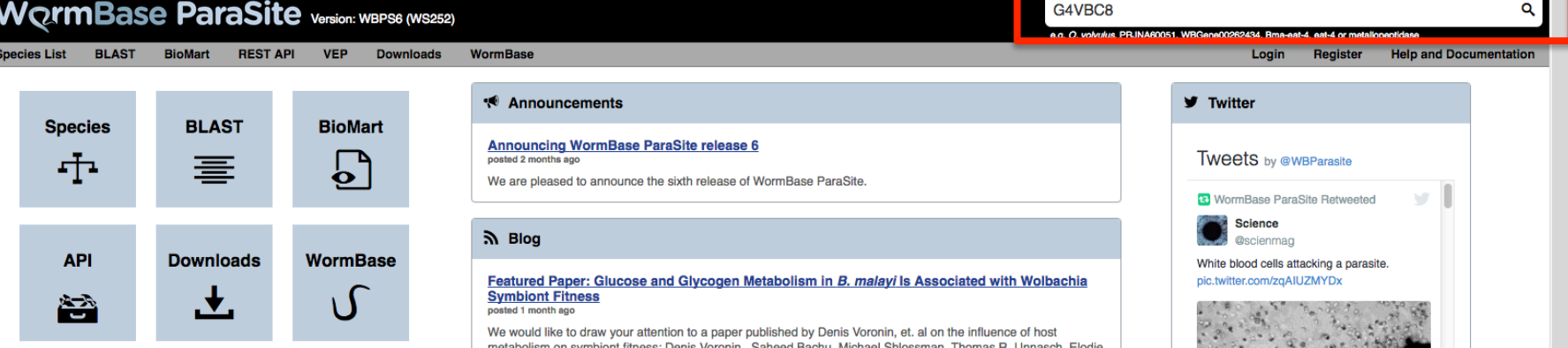

### Q Find a genome

[+] Nematoda (Roundworms)

[+] Platyhelminthes (Flatworms)

### **山** Statistics

- · Version: WBPS6 (April 2016)
- · WormBase Version: WS252

Š

- · 109 genomes, representing 100 species
- 2,189,841 genes

Release 6 - April 2016

EMBL-EBI

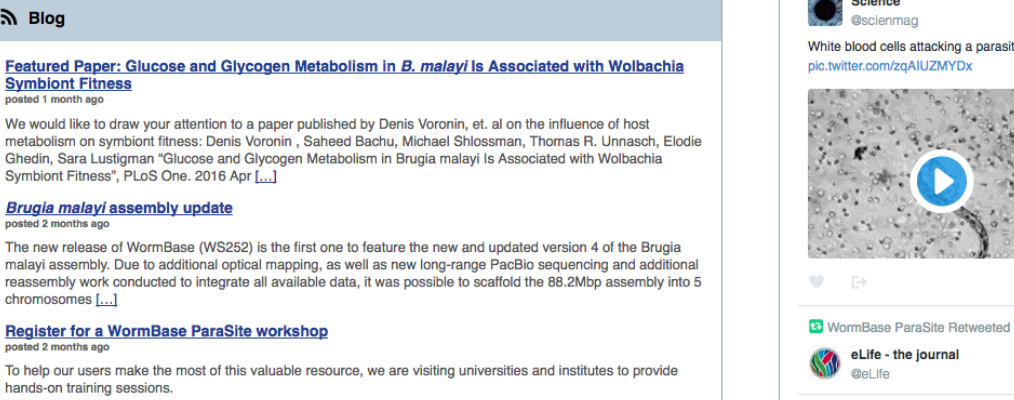

[Older]

Information **Help and Documentation Citing WormBase ParaSite** About WormBase ParaSite Data Usage **Contact Us Disclaimer** 

Embed

 $\sim$ 

View on Twitter

sanger *el mpowered* **SBBSRC** WormBase ParaSite is funded by the UK Biotechnology and Biological Sciences Research Council under grant numbers BB/K020080/1 and BB/K020048/1.

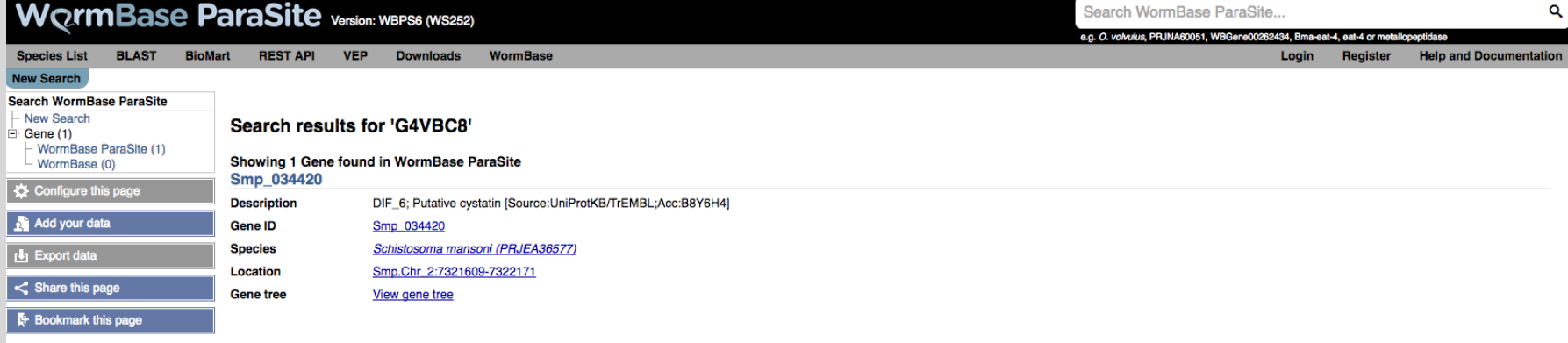

Release 6 - April 2016

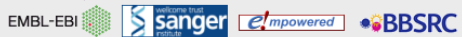

WormBase ParaSite is funded by the UK Biotechnology and Biological Sciences Research Council under grant numbers BB/K020080/1 and BB/K020048/1.

Information **Help and Documentation Citing WormBase ParaSite** About WormBase ParaSite Data Usage **Contact Us Disclaimer** 

B.

# 2. Finding genomes

# WormBase ParaSite <sub>Version: Wapse (WS252)</sub>

**Species List BLAST BioMart REST API VEP Downloads WormBase** 

e.g. O. volvulus, PRJNA60051, WBGene00262434, Bma-eat-4, eat-4 or me

**Science** 

**@scienmag** 

eLife - the journal

**Qel ife** 

**Login** Register **Help and Documentation** 

w

**View on Twitter** 

ĕ,

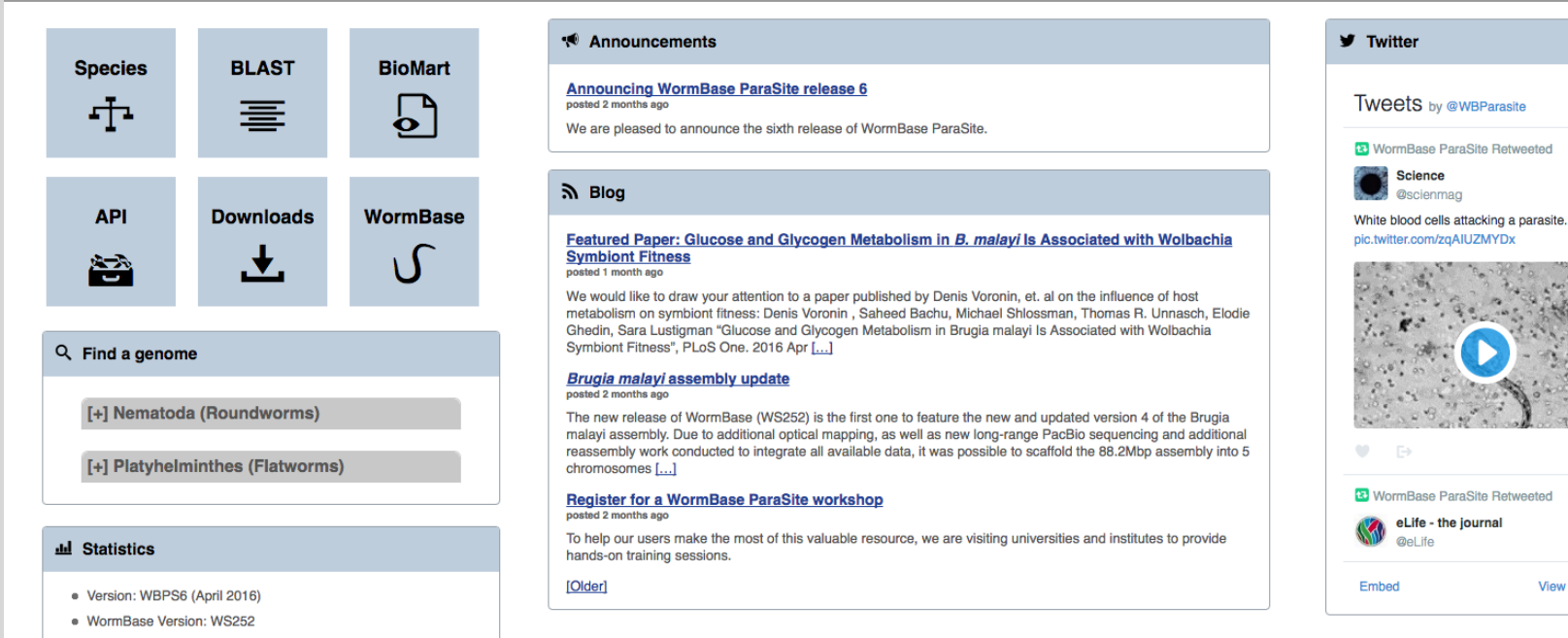

- · 109 genomes, representing 100 species
- 2,189,841 genes

Release 6 - April 2016

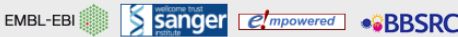

WormBase ParaSite is funded by the UK Biotechnology and Biological Sciences Research Council under grant numbers BB/K020080/1 and BB/K020048/1

### Information **Help and Documentation Citing WormBase ParaSite About WormBase ParaSite** Data Usage **Contact Us Disclaimer**

# WormBase ParaSite <sub>Version: Wapse (WS252)</sub>

### Species List BLAST **BioMart REST API VEP**

**Downloads WormBase** 

e.g. O. volvulus, PRJNA60051, WBGene00262434, Bma-eat-4, eat-4 or me

Login Register **Help and Documentation** 

ĕ,

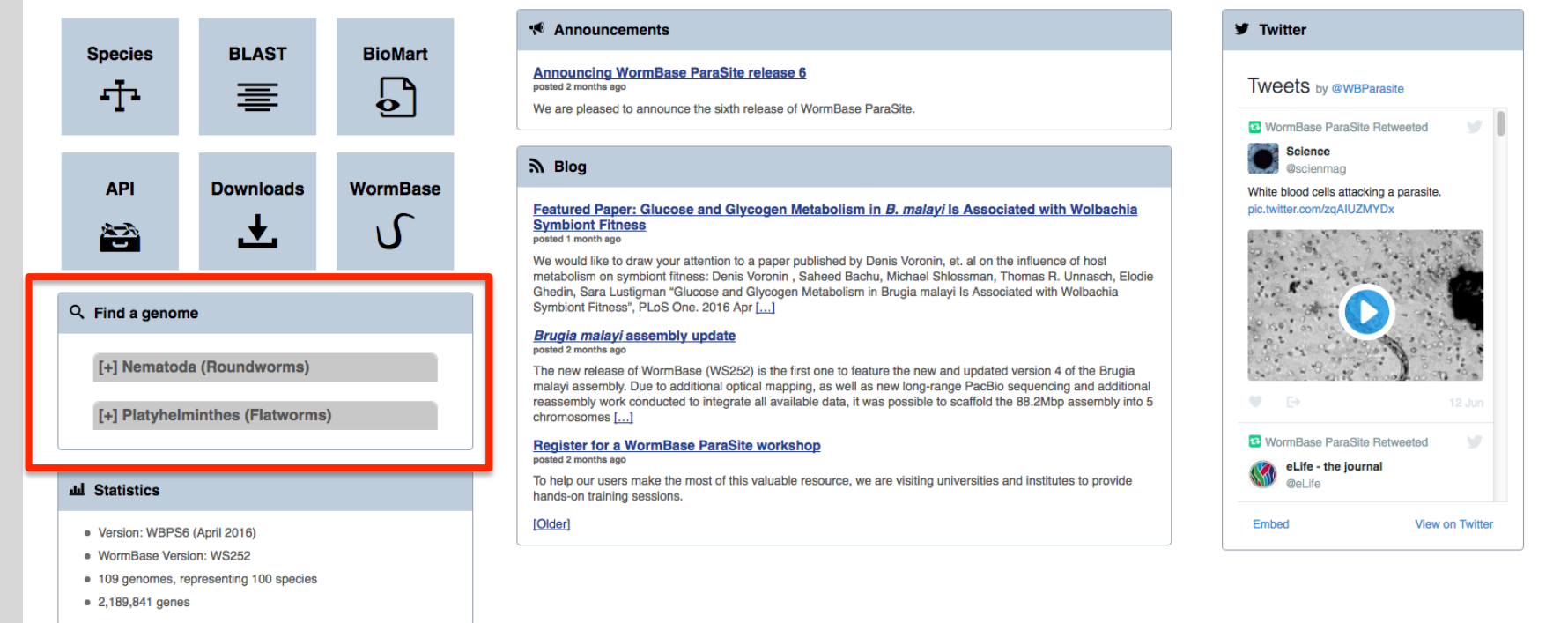

Release 6 - April 2016

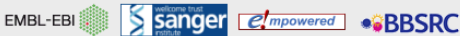

WormBase ParaSite is funded by the UK Biotechnology and Biological Sciences Research Council under grant numbers BB/K020080/1 and BB/K020048/1

Information **Help and Documentation Citing WormBase ParaSite About WormBase ParaSite** Data Usage **Contact Us Disclaimer**
# **Finding a genome and the Search WormBase ParaSite**

### e.g. O. volvulus, PRJNA60051, WBGene00262434, Bma-eat-4, eat-4 or me **BLAST Species List BioMart RESTAPI VEP Downloads WormBase** Login Register **Announcements V** Twitter **BLAST Species BioMart Announcing WormBase ParaSite release 6 TWEETS** by @WBParasite posted 2 months ago ना 臺 ь. We are pleased to announce the sixth release of WormBase ParaSite. **33** WormBase ParaSite Retweeted **Science Sol** Blog **@scienmag API Downloads WormBase** White blood cells attacking a parasite. pic.twitter.com/zgAIUZMYDx Featured Paper: Glucose and Glycogen Metabolism in B. malayi Is Associated with Wolbachia **Symbiont Fitness** ١A 答 ₹. posted 1 month ago We would like to draw your attention to a paper published by Denis Voronin, et. al on the influence of host metabolism on symbiont fitness: Denis Voronin, Saheed Bachu, Michael Shlossman, Thomas R. Unnasch, Elodie Ghedin, Sara Lustigman "Glucose and Glycogen Metabolism in Brugia malayi Is Associated with Wolbachia Symbiont Fitness", PLoS One. 2016 Apr [...] Q Find a genome Brugia malayi assembly update posted 2 months ago [+] Nematoda (Roundworms) The new release of WormBase (WS252) is the first one to feature the new and updated version 4 of the Brugia malayi assembly. Due to additional optical mapping, as well as new long-range PacBio sequencing and additional reassembly work conducted to integrate all available data, it was possible to scaffold the 88.2Mbp assembly into 5  $\bullet$ [+] Platyhelminthes (Flatworms) chromosomes [...] **&** WormBase ParaSite Retweeted **Register for a WormBase ParaSite workshop** posted 2 months ago eLife - the journal To help our users make the most of this valuable resource, we are visiting universities and institutes to provide **Qel ife dd** Statistics hands-on training sessions. [Older] Embed · Version: WBPS6 (April 2016) · WormBase Version: WS252 · 109 genomes, representing 100 species • 2,189,841 genes

Release 6 - April 2016

Sanger *el mpowered* **BBSRC** EMBL-EBI

WormBase ParaSite is funded by the UK Biotechnology and Biological Sciences Research Council under grant numbers BB/K020080/1 and BB/K020048/1

Information **Help and Documentation Citing WormBase ParaSite About WormBase ParaSite** Data Usage **Contact Us Disclaimer** 

**Help and Documentation** 

w.

**View on Twitter** 

# **Finding a genome and the Search WormBase ParaSite**

### e.g. O. volvulus, PRJNA60051, WBGene00262434, Bma-eat-4, eat-4 or me **BLAST Species List BioMart REST API VEP Downloads WormBase Announcements BLAST Species BioMart Announcing WormBase ParaSite release 6** posted 2 months ago <u>|</u> 417 ≡ We are pleased to announce the sixth release of WormBase ParaSite. **Sol** Blog **WormBase API Downloads** Featured Paper: Glucose and Glycogen Metabolism in B. malayi Is Associated with Wolbachia **Symbiont Fitness** ١A .▼. 合理 posted 1 month ago We would like to draw your attention to a paper published by Denis Voronin, et. al on the influence of host metabolism on symbiont fitness: Denis Voronin, Saheed Bachu, Michael Shlossman, Thomas R. Unnasch, Elodie Ghedin, Sara Lustigman "Glucose and Glycogen Metabolism in Brugia malayi Is Associated with Wolbachia Symbiont Fitness", PLoS One. 2016 Apr [...] Q Find a genome Brugia malayi assembly update posted 2 months ago [+] Nematoda (Roundworms) The new release of WormBase (WS252) is the first one to feature the new and updated version 4 of the Brugia malayi assembly. Due to additional optical mapping, as well as new long-range PacBio sequencing and additional reassembly work conducted to integrate all available data, it was possible to scaffold the 88.2Mbp assembly into 5 [+] Platyhelminthes (Flatworms) chromosomes [...] **Register for a WormBase ParaSite workshop** posted 2 months ago To help our users make the most of this valuable resource, we are visiting universities and institutes to provide **dd** Statistics hands-on training sessions. [Older] · Version: WBPS6 (April 2016)

- · WormBase Version: WS252
- · 109 genomes, representing 100 species
- 2,189,841 genes

Release 6 - April 2016

Information **Help and Documentation Citing WormBase ParaSite About WormBase ParaSite** Data Usage **Contact Us** 

**Disclaimer** 

Login

**TWEETS** by @WBParasite

**Science** 

**@scienmag** 

**33** WormBase ParaSite Retweeted

White blood cells attacking a parasite. pic.twitter.com/zgAIUZMYDx

**&** WormBase ParaSite Retweeted

eLife - the journal

**Qel ife** 

**V** Twitter

 $\bullet$ 

Embed

Register

**Help and Documentation** 

w.

**View on Twitter** 

Sanger *el mpowered* **BBSRC** EMBL-EBI

WormBase ParaSite is funded by the UK Biotechnology and Biological Sciences Research Council under grant numbers BB/K020080/1 and BB/K020048/1

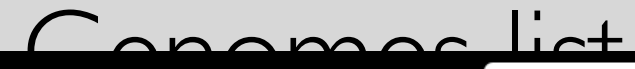

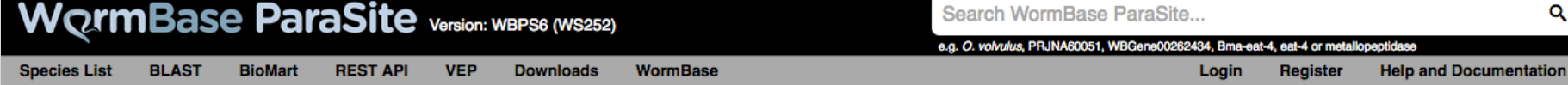

### **Species List**

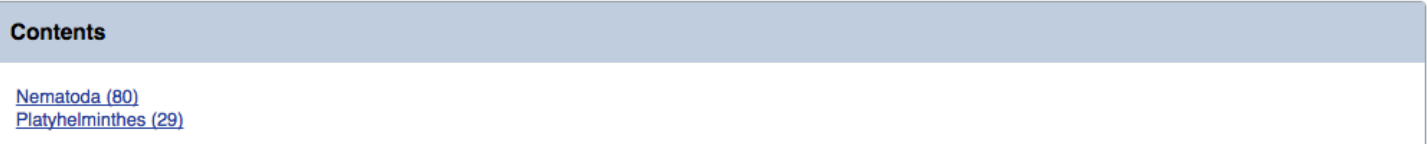

### **Nematoda**

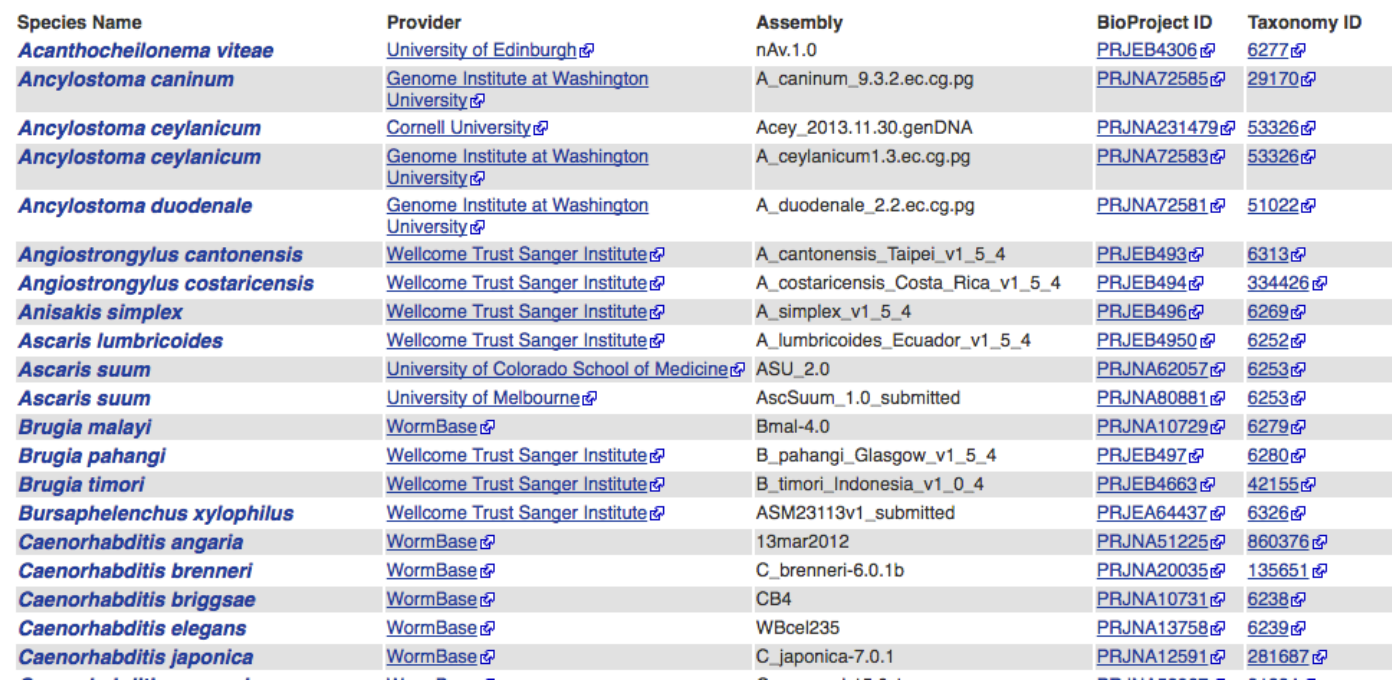

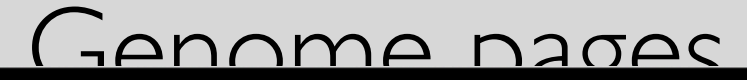

### WormBase ParaSite Version: WBPS6 (WS252) e.g. O. volvulus, PRJNA60051, WBGene00262434, Bmg-eat-4, eat-4 or m REST API VEP Downloads WormBase BLAST BioMart Species List Login Register **Help and Documentation** Schistosoma mansoni (PRJEA36577) ▼ Schistosoma mansoni BioProject PRJEA36577@ I Data Source Wellcome Trust Sanger Institute@ I Taxonomy ID 6183@  $\alpha$ Search Schistosoma mansoni (PRJEA36577)... About Schistosoma mansoni The trematode Schistosoma mansoni is one of the three major infectious agents responsible for the chronic debilitating disease schistosomiasis found throughout Africa and South America. The intermediate host for the parasi Schistosomiasis is widely considered to be second only to malaria as a global health problem and an incalculable drain on the economic development of endemic countries. Genome assembly: ASM23792v2@ **Statistics** The S. mansoni reference genome was sequenced by a consortium led by the Wellcome Trust Sanger Institute, as described by **Summary** Berriman et al (2009) @. The assembly version represented here is the v5.0 freeze from GeneDB @ (December 2013), published **STATISTICS**  $\overline{\phantom{a}}$ Assembly: ASM23792v2, GCA\_000237925.2g in Protasio et al 2012@ and which corresponds with INSDC assembly ASM23792v2@. 노력 **Database version: 841** Example region **Base Pairs:** 362.511.929 **Genome Size:** 364,538,298 Data source: Wellcome Trust Sanger Institute **Gene annotation Genebuild version:** 2014-05-WormBase Pax6 INS The gene predictions were intially made by a consortium led by the Wellcome Trust Sanger Institute, as described by Berriman et **Gene counts** al (2009) . The gene models have since been iteratively improved, and the version represented here is the v5.0 freeze from **DMD** ssh GeneDB& (December 2013) and described in Protasio et al 2012& **Coding genes:** 10,831 **Gene transcripts:** 11.828 What can I find? Protein-coding and non-coding genes, splice variants, cDNA and protein sequences, non-coding RNAs. Example gene **Comparative genomics Downloads** What can I find? Orthologues, paralogues, and gene trees across multiple species. · Genomic Sequence (FASTA) · Hard-masked Genomic Sequence (FASTA) More information and statistics Soft-masked Genomic Sequence (FASTA) Example gene tree

### **Key Publications**

Berriman M, Haas BJ, LoVerde PT, Wilson RA, Dillon GP, Cerqueira GC, Mashiyama ST, Al-Lazikani B, Andrade LF, Ashton PD, Aslett MA, Bartholomeu DC, Blandin G, Caffrey CR, Coghlan A, Coulson R, Day TA, Delcher A, DeMarco R, Djikeng A, Eyre T, Gamble JA, Ghedin E, Gu Y, Hertz-Fowler C, Hirai H, Hirai Y, Houston R, Ivens A, Johnston DA, Lacerda D, Macedo CD, McVeigh P, Ning Z, Oliveira G, Overington JP, Parkhill J, Pertea M, Pierce RJ, Protasio AV, Quail MA, Rajandream MA, Rogers J, Sajid M, Salzberg SL, Stanke M, Tivey AR, White O, Williams DL, Wortman J, Wu W, Zamanian M, Zerlotini A, Fraser-Liggett CM, Barrell BG, El-Sayed NM. The genome of the blood fluke Schistosoma mansoni. @ Nature, 2009;460(7253):352-358

Protasio AV, Tsai IJ, Babbage A, Nichol S, Hunt M, Aslett MA, De Silva N, Velarde GS, Anderson TJ, Clark RC, Davidson C, Dillon GP, Holroyd NE, LoVerde PT, Lloyd C, McQuillan J, Oliveira G, Otto TD, Parker-Manuel SJ, Quail MA, Wilson RA, Zerlotini A, Dunne DW, Berriman M. A systematically improved high quality genome and transcriptome of the human blood fluke Schistosoma mansoni. P PLoS Negl Trop Dis, 2012;6(1):e1455

- Annotations (GFF3)
- · Proteins (FASTA)
- Full-length transcripts (FASTA)
- CDS transcripts (FASTA)

### **Tools**

- Search for sequences in the genome and proteome using BLAST
- . Work with lists of data using the WormBase ParaSite BioMart data-mining tool

Search WormBase ParaSite.

- Programatically access WormBase ParaSite data using the REST API
- Prodict the effects of verients using the Verient Effect Prodictor

# 3. Navigating genes, transcripts and scaffolds

### Gene pages

### **WormBase ParaSite** Search WormBase ParaSite. Ō. e.g. O. volvulus, PRJNA60051, WBGene00262434, Bma-eat-4, eat-4 or n Species List BLAST BioMart REST API Downloads WormBase **Help and Documentation** Schistosoma mansoni (PRJEA36577) v Location: Smp.Chr\_4:31,987,438-31,988,870 Gene: SAT1 Transcript: Smp\_090120.1 **Gene-based displays** - Summary Gene: SAT1 Smp\_090120 - Splice variants Sequence **Description** Putative alpha tubulin (inferred by orthology to a protein) [Source:UniProtKB;Acc:G4VHT1] **External references** Ontology Location Scaffold Smp.Chr. 4: 31,987,438-31,988,870 reverse strand. GO: biological process About this gene This gene has 2 transcripts (splice variants), 358 orthologues and 4 paralogues. GO: molecular function GO: cellular component Protein coding **Gene type** Comparative Genomics **Annotation Method** Gene models from Wellcome Trust Sanger Institute Reference Helminth Genomes project Gene tree Orthologues **Transcripts** Hide transcript table Paralogues Configure this page Show/hide columns (1 hidden) Filter Add your data Transcript ID  $\triangleq$  bp  $\triangleq$  Protein  $\triangleq$ Name <sup>4</sup> Translation ID  $\triangleq$ **Biotype UniProt Novel** Smp 090120.1 1356 451aa Smp 090120.1 | Protein coding G4VHT1 Q26595 **L** Export data Novel Smp 090120.2 1311 436aa Smp 090120.2 Protein coding G4VHT1  $\leq$  Share this page F Bookmark this page **Summary**  $\overline{\text{erg}}$ Go to Region in Detail for more tracks and navigation options (e.g. zooming) ☆歯く回る  $-21.43$  kb Forward strand 31.97 8Mb<br>Smp\_171360.1 > 31 980Mb 31 982Mh 31 984Mh 31.986Mb 31 988Mh 31 990Mh 31.992Mb 31 994Mb 31 996Mh dM8 99.15 Protein coding genes Contigs Protein coding genes 31.97.8Mb 31 QROMb 31 Q82Mb 31 084Mh 31 QRSMb 31 QR 81.1 31 00 Mh 31 00 2Mb 31 004Mb 31 GORMA 31 QQ RMb Reverse strand - 21.900<br>- 21.43 kh Gene Legend Protein Coding protein coding Configuring the display Tip: use the "Configure this page" link on the left to show additional data in this region Information

**Help and Documentation** About WormBase ParaSite Data Usage **Contact Us** Disclaimer

EMBL-EBI Sanger *et mpowered* .BBSRC

Release 4 - November 2015

WormBase ParaSite is funded by the UK Biotechnology and Biological Sciences Research Council under grant numbers BB/K020080/1 and BB/K020048/1

# Viewing sequence

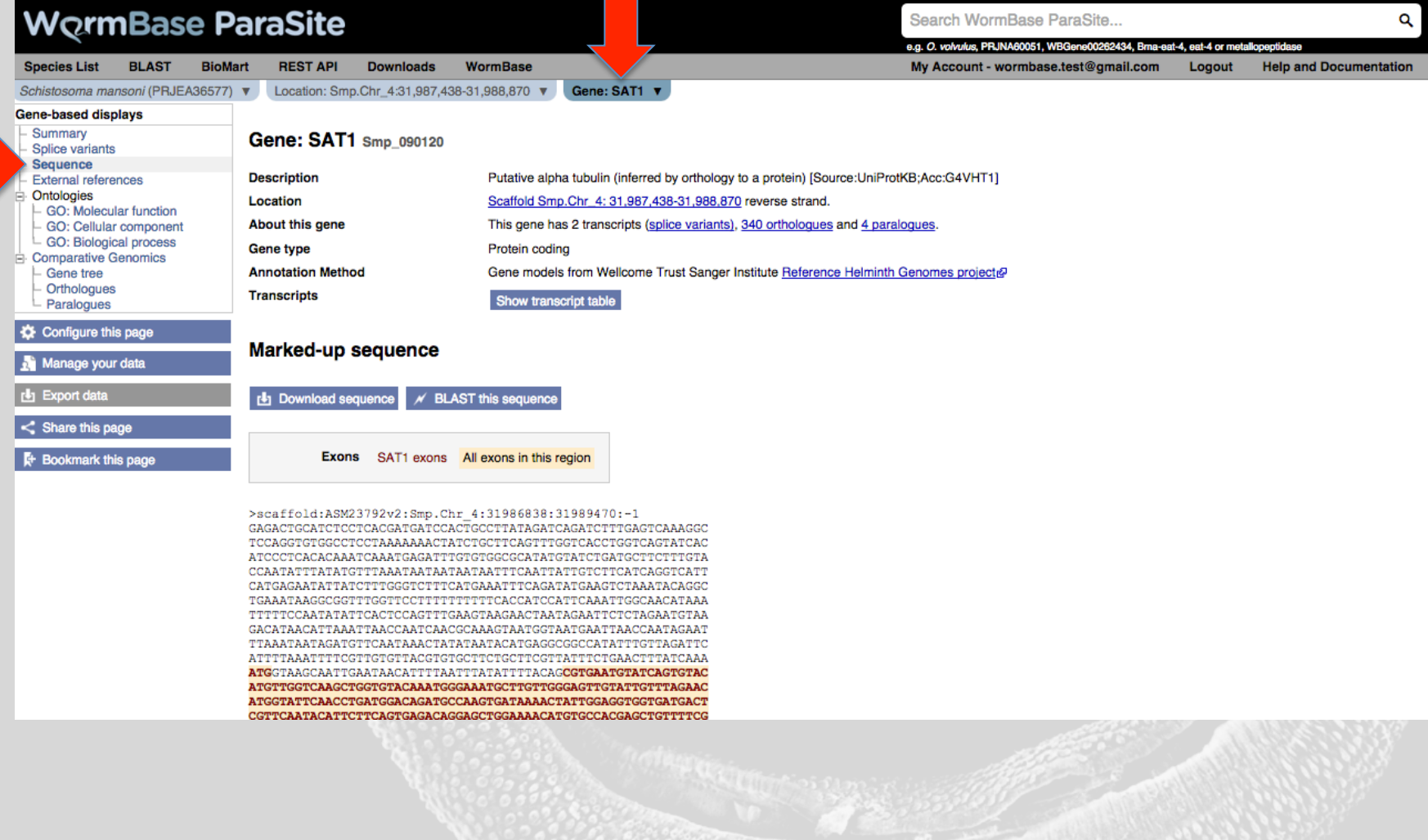

### Viewing sequence

### **Marked-up sequence**

**b** Download sequence  $M$  BLAST this sequence

Exons SAT1 exons All exons in this region

>scaffold:ASM23792v2:Smp.Chr\_4:31986838:31989470:-1 GAGACTGCATCTCCTCACGATGATCCACTGCCTTATAGATCAGATCTTTGAGTCAAAGGC TCCAGGTGTGGCCTCCTAAAAAAACTATCTGCTTCAGTTTGGTCACCTGGTCAGTATCAC ATCCCTCACACAAATCAAATGAGATTTGTGTGGCGCATATGTATCTGATGCTTCTTTGTA CCAATATTTATATGTTTAAATAATAATAATAATTTCAATTATTGTCTTCATCAGGTCATT CATGAGAATATTATCTTTGGGTCTTTCATGAAATTTCAGATATGAAGTCTAAATACAGGC TTTTTCCAATATATTCACTCCAGTTTGAAGTAAGAACTAATAGAATTCTCTAGAATGTAA GACATAACATTAAATTAACCAATCAACGCAAAGTAATGGTAATGAATTAACCAATAGAAT TTAAATAATAGATGTTCAATAAACTATATAATACATGAGGCGGCCATATTTGTTAGATTC ATTTTAAATTTTCGTTGTGTTACGTGTGCTTCTGCTTCGTTATTTCTGAACTTTATCAAA ATGGTAAGCAATTGAATAACATTTTAATTTATATTTTACAGCGTGAATGTATCAGTGTAC ATGTTGGTCAAGCTGGTGTACAAATGGGAAATGCTTGTTGGGAGTTGTATTGTTTAGAAC ATGGTATTCAACCTGATGGACAGATGCCAAGTGATAAAACTATTGGAGGTGGTGATGACT CGTTCAATACATTCTTCAGTGAGACAGGAGCTGGAAAACATGTGCCACGAGCTGTTTTCG TAGATTTAGAACCAACTGTAGTAGATGAAGTGCGAACTGGAACTTATCGTCAACTTTTCC ATCCAGAACAATTAATAACTGGTAAGGAGGATGCTGCTAATAACTATGCTCGCGGTCATT ATACAATTGGGAAAGAAATAGTGGACTTAGTTTTGGATCGTATTCGCAAGTTGGCTGACC GGTTCACATCTTTACTGATGGAACGTTTGAGTGTGGATTATGGCAAAAAATCGAAATTGG AGTTTGCTGTGTATCCTGCACCACAGATTGCTACAGCTGTGGTTGAACCATATAATTCCA TTTTGACTACACATACAACATTAGAACATTCTGACTGTGCTTTCATGGTTGACAACGAGG CCATTTATGATATTTGTCGGTAAGTTGCTGTTTCAGTGAATTAAACAATGTTTTTTAGAC GGAATCTAGATATAGAGCGTCCAACCTACACAAATTTAAATCGTCTAATTGGTCAGATAG TGAGTTCCATTACTGCATCACTGCGCTTCGATGGTGCGCTAAATGTGGATTTGACGGAAT TCCAAACTAATCTGGTACCTTATCCTCGTATCCACTTCCCGTTGGCTACCTATGCACCAG TAATTTCAGCTGAGAAGGCTTACCACGAGCAGTTAAGCGTTGCAGAAATCACAAATGCAT GCTTCGAACCAGCAAATCAGATGGTGAAATGTGACCCTCGTCACGGCAAATATATGGCGT GCTGTATGTTATATCGTGGTGATGTTGTCCCCAAGGATGTCAACGCTGCCATAGCAACAA TAAACTACCAACCACCAACAGTTGTTCCTGGCGGTGATTTGGCAAAAGTTCAACGTGCTG TCTGTATGTTGAGTAATACAACCGCAATAGCCGAAGCTTGGGCGCGTCTAGATCATAAAT TTGATTTGATGTACGCAAAACGTGCGTTTGTACACTGGTATGTTGGTGAAGGTATGGAAG AGGGTGAATTCTCTGAGGCTCGTGAAGATCTGGCCGCACTTGAGAAAGATTACGAGGAGG TCGGTGTTGACAGCGTTGATGGCGAGGGCGAAGGGGAAGGTGAAGAGTATTAGGTTTCAT TTCTTTTGAGTGTTATGTTTCTGGTTGTTACTCGTTCCTAATATACTTATCTTATAACTA CTTGTGGTTTTTCCGTGTGCCATTGTGTCAATGCTGTGGAGTTTTCCCTGTGTAGCGTCT TAACTGTTGATAAGACTAGCATCTAATATAGGCTTTTTGATTAAGGTAAGTTGCTTAAAA CATTTCCACTGGGTGCCAACGCACTACTAAACGTGACTAGATCGTCTTGGAAATGAATTA

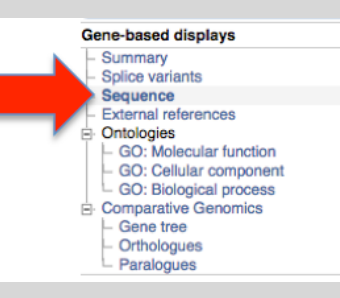

### GO terms

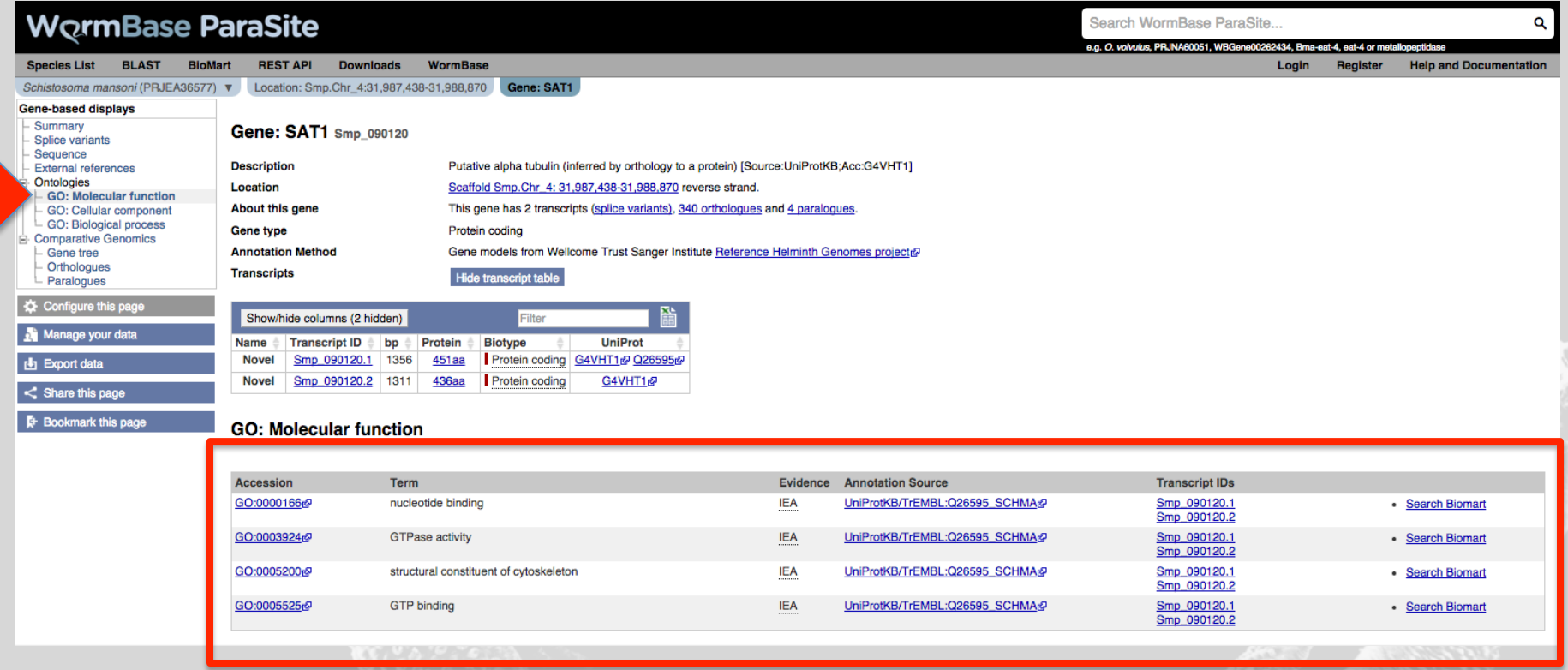

# Transcripts

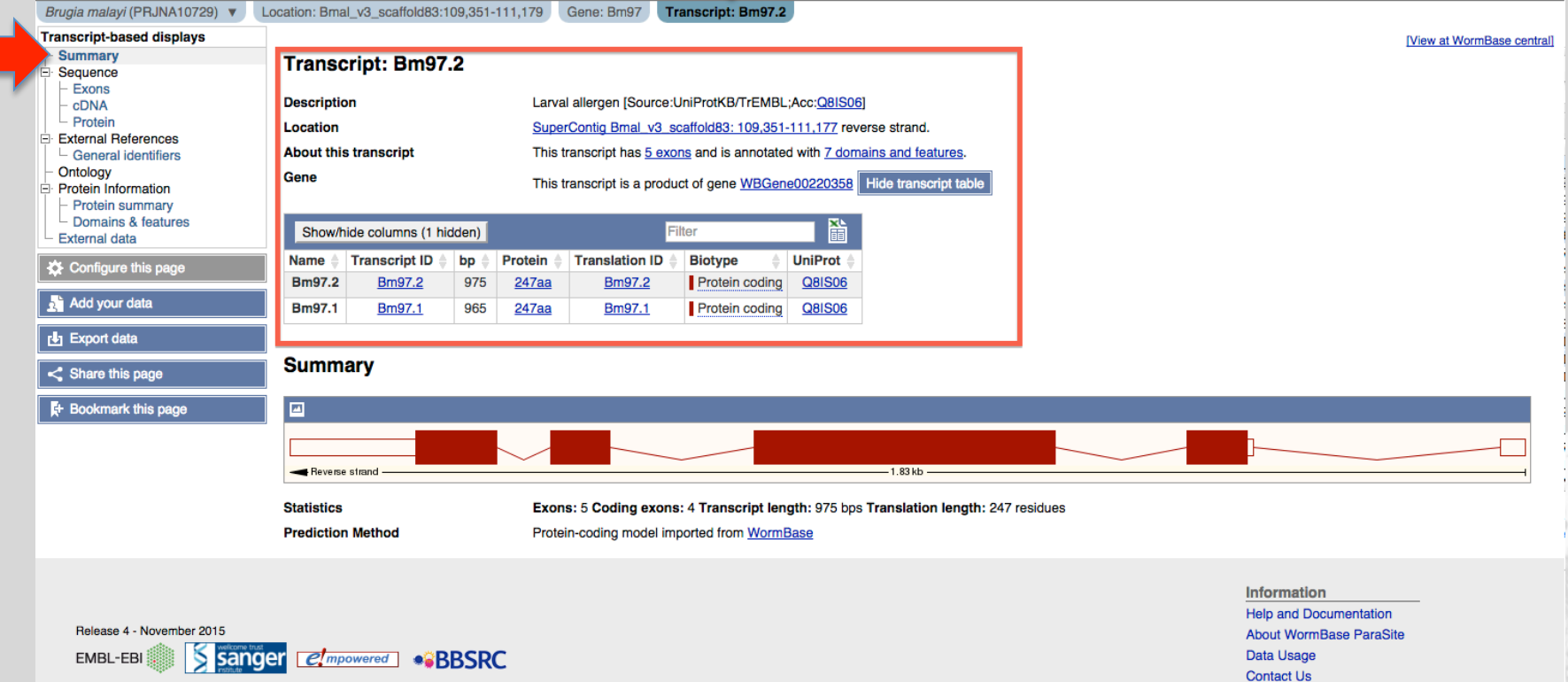

**Disclaimer** 

WormBase ParaSite is funded by the UK Biotechnology and Biological Sciences Research Council under grant numbers BB/K020080/1 and BB/K020048/1.

### Transcripts

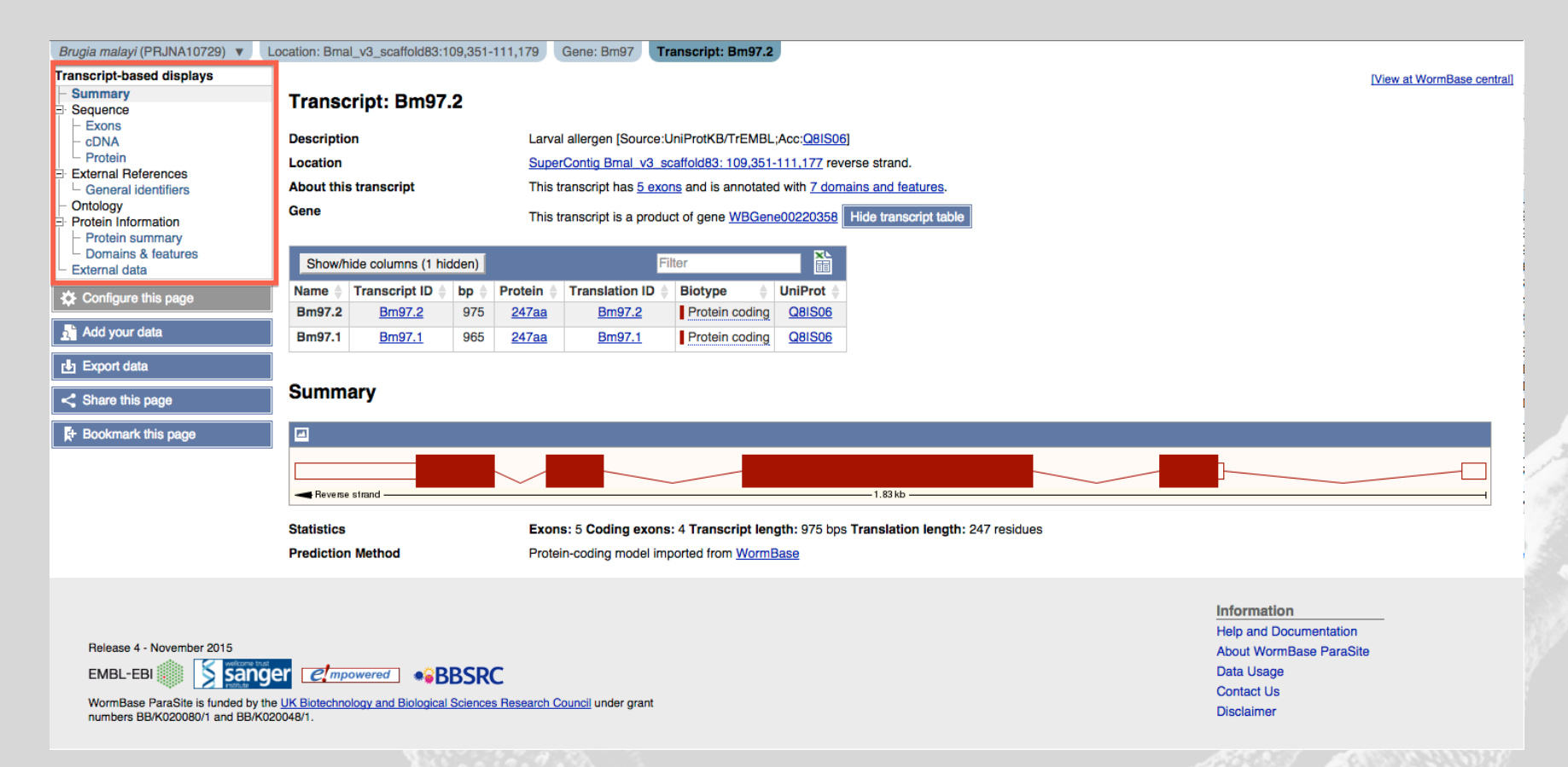

### protein domains

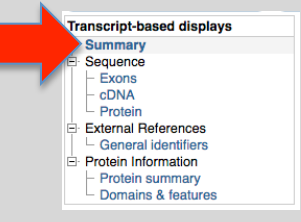

### **Protein summary**

### Protein domains for Bm7483.1

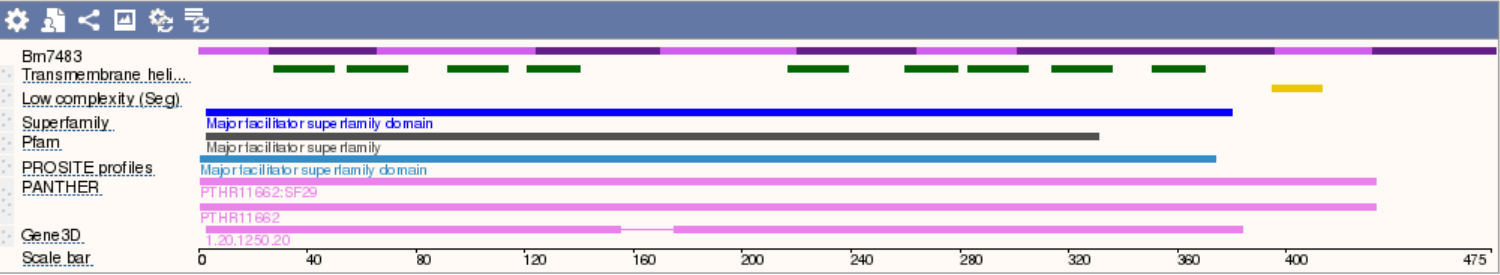

### **Statistics**

### Ave. residue weight: 109.833 g/mol

Charge: 4.5 Isoelectric point: 7.7239

Molecular weight: 52,170.59 g/mol

Number of residues: 475 aa

### Location

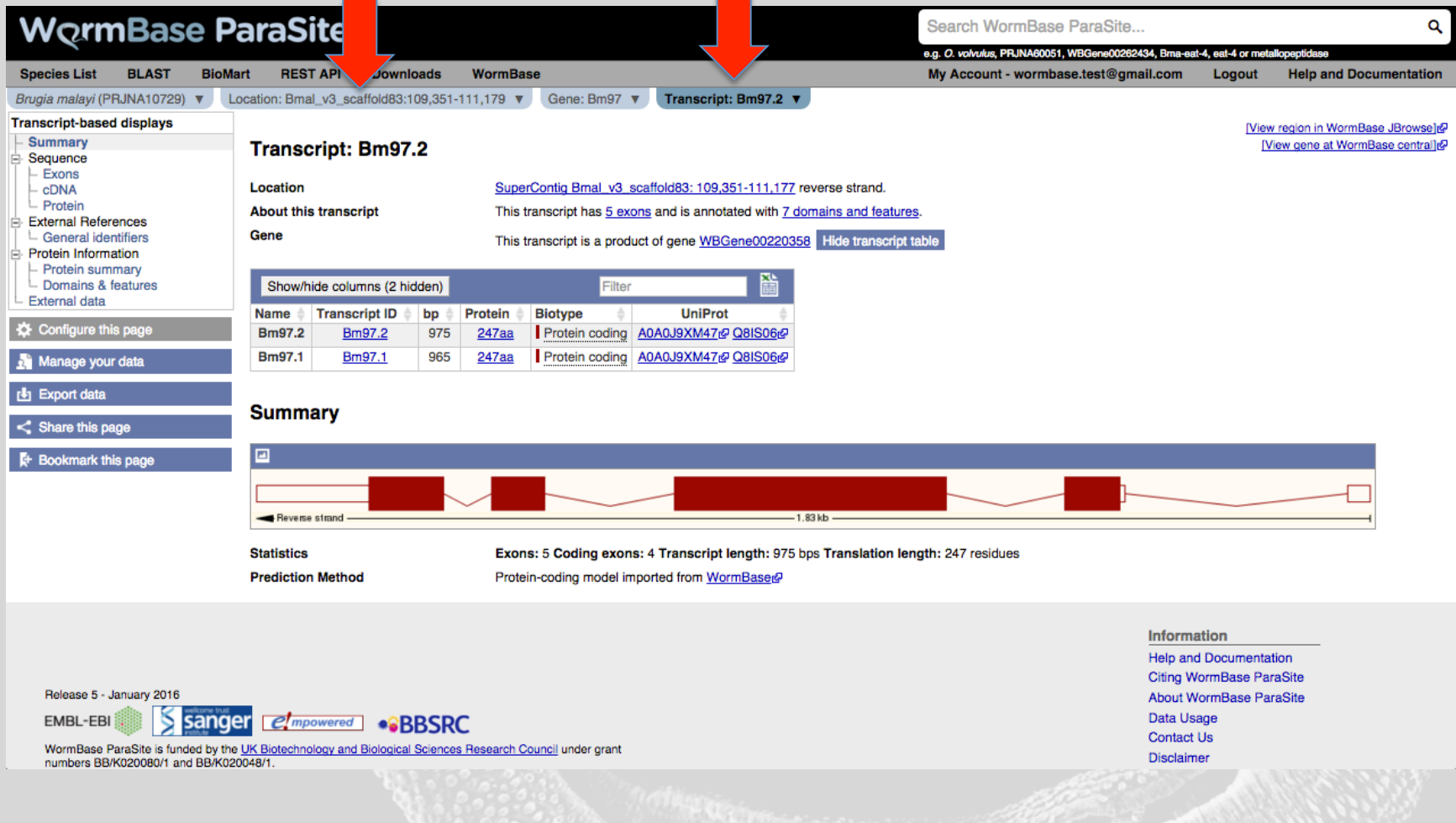

# Location view: zooming

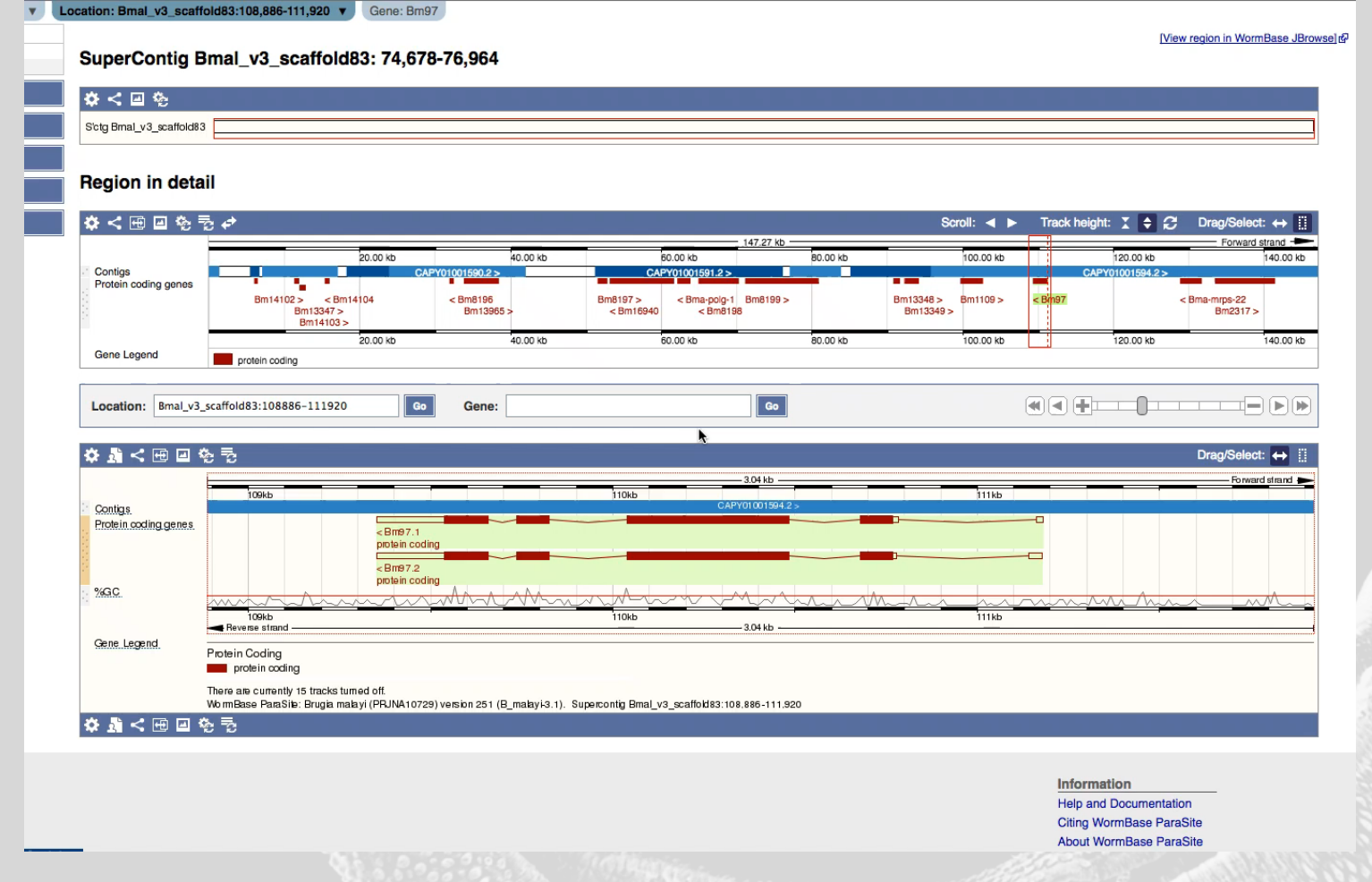

### Viewing gene/transcript info in browser

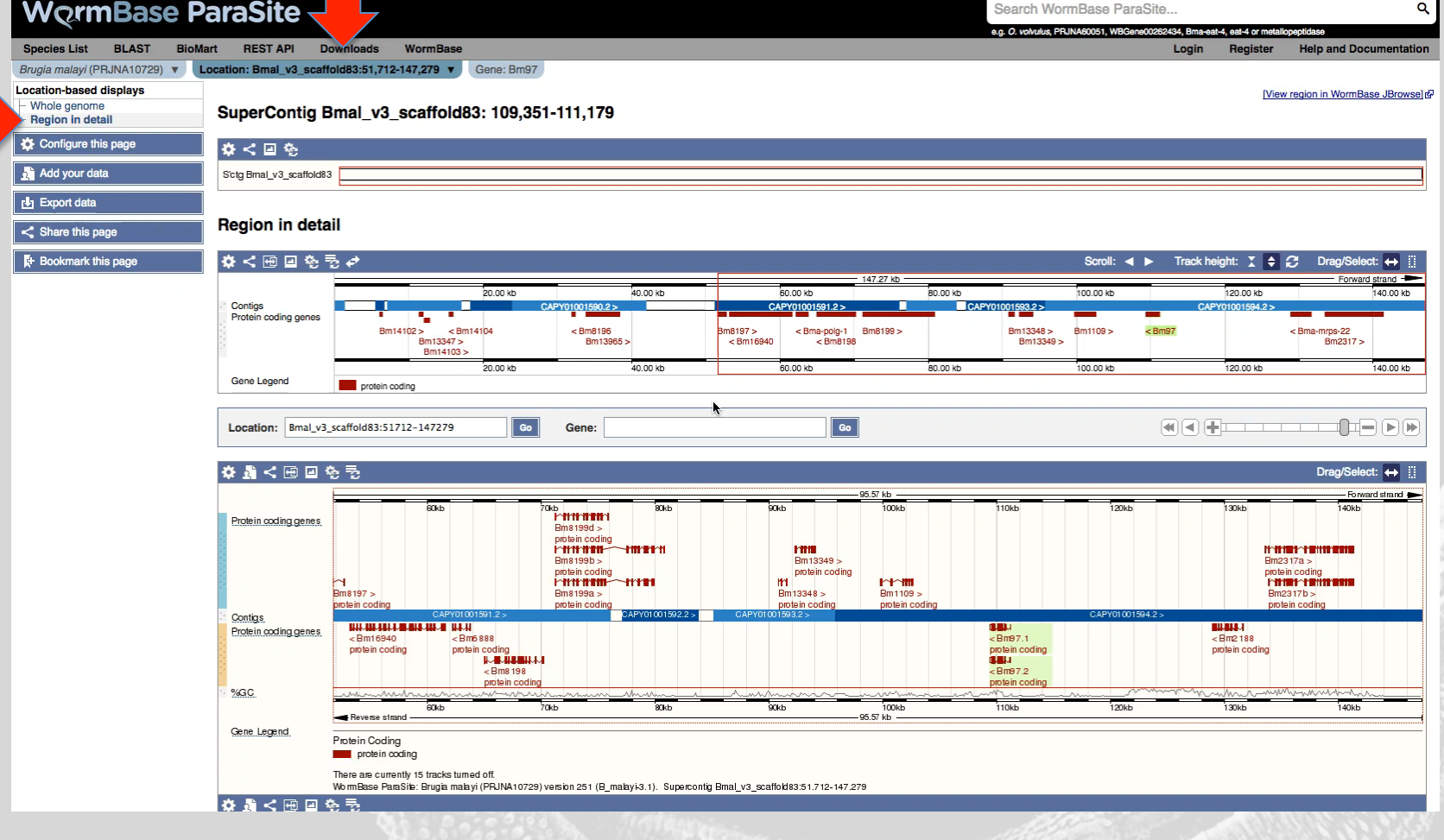

### Jump to a chromosome location

### **Region in detail**

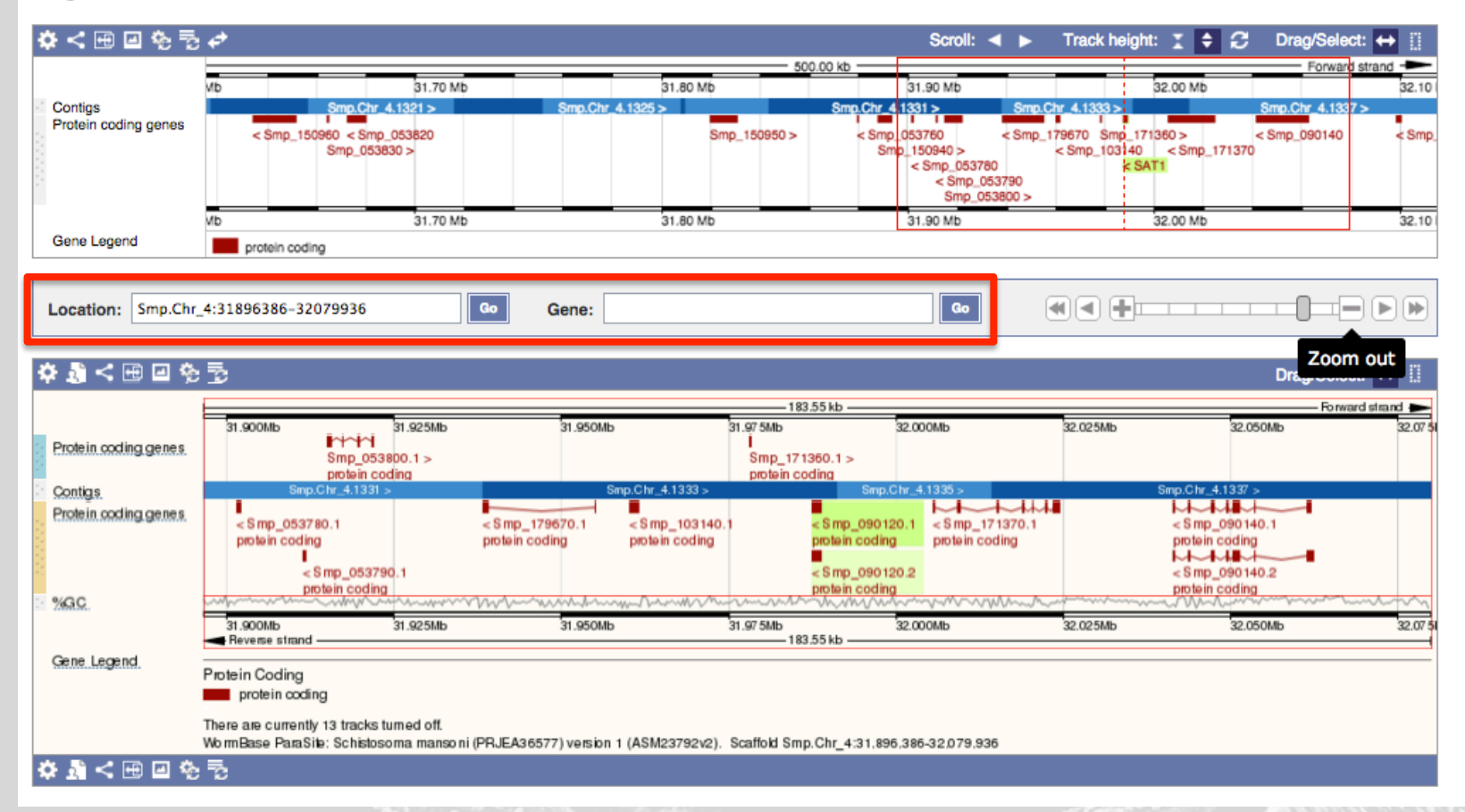

# Sharing, options for browser

### **Region in detail**

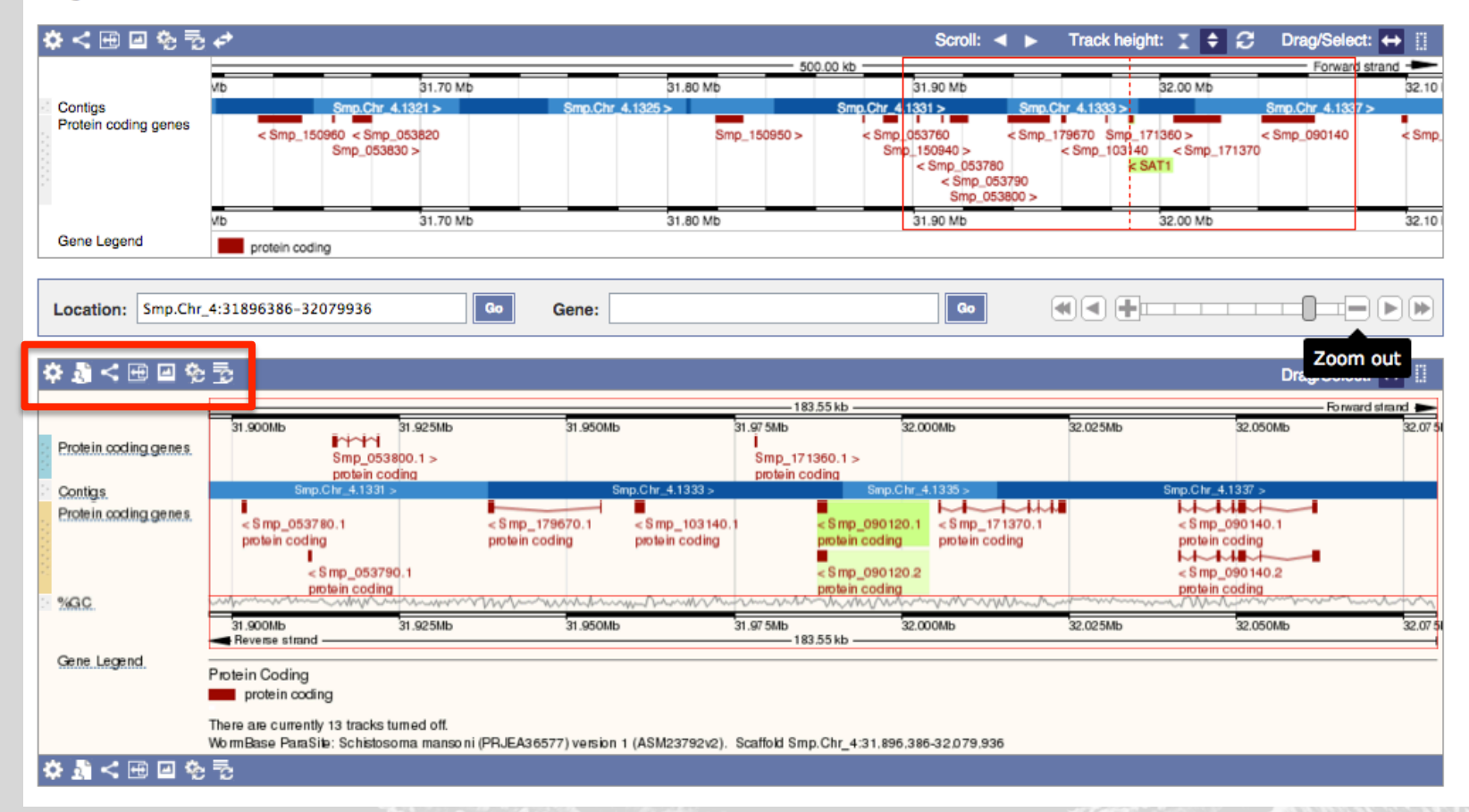

## Export data

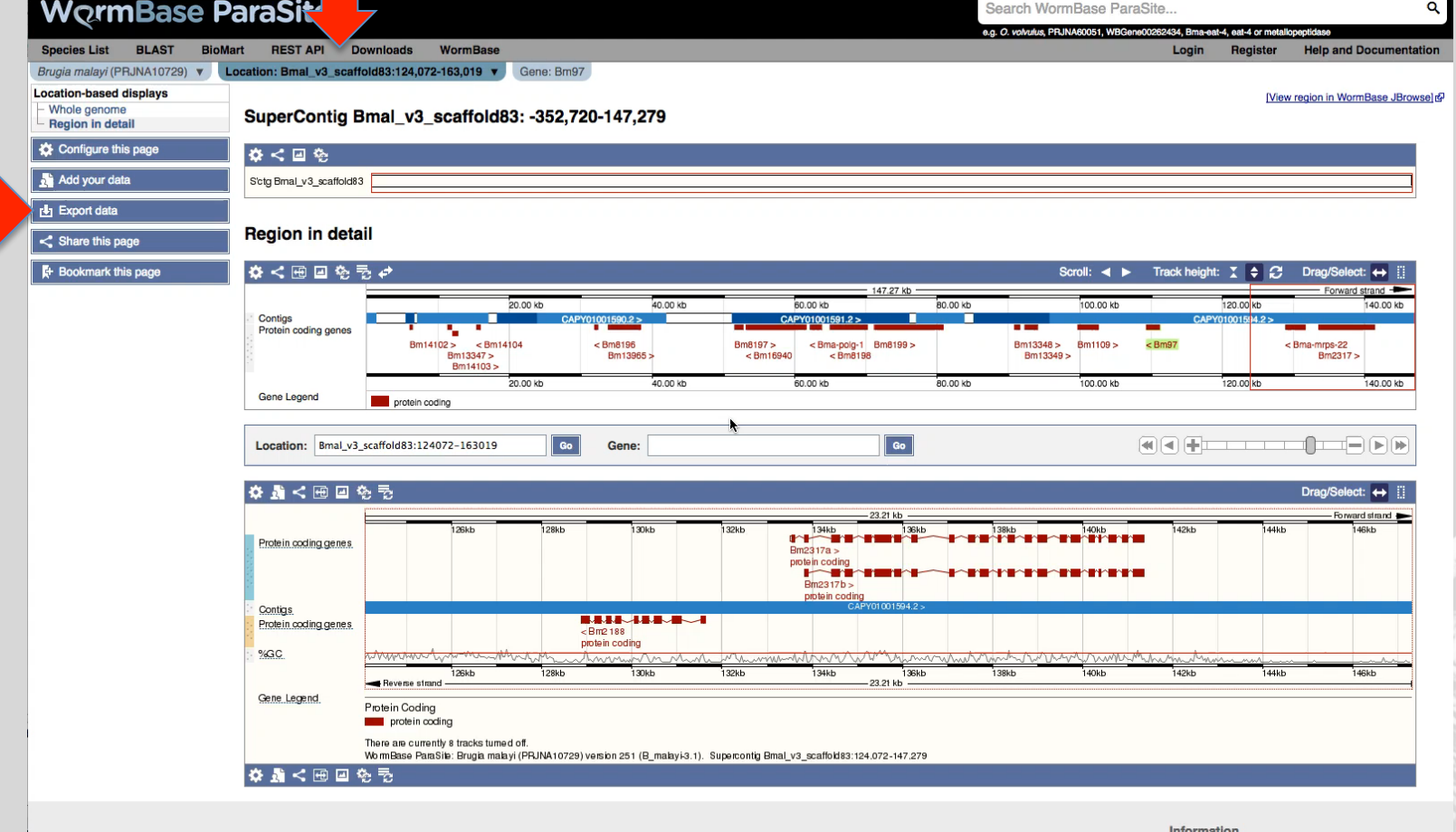

# 4. Comparative Genomics

## Introduction

- During each release, we compute phylogenetic trees with Compara
- Every gene is included from 120 species:
	- 99 helminths
	- 9 free-living nematodes
	- 12 comparator species (e.g. human, mouse, etc)
- Determine orthologues and paralogues

# Homology types

- Orthologues: any gene pairwise relation where the ancestor node is a speciation event
	- 1-to-1 orthologue
	- 1-to-many orthologue
	- Many-to-many orthologue
- Paralogues: any pairwise relation where the ancestor node is a duplication event

# Understanding the gene tree

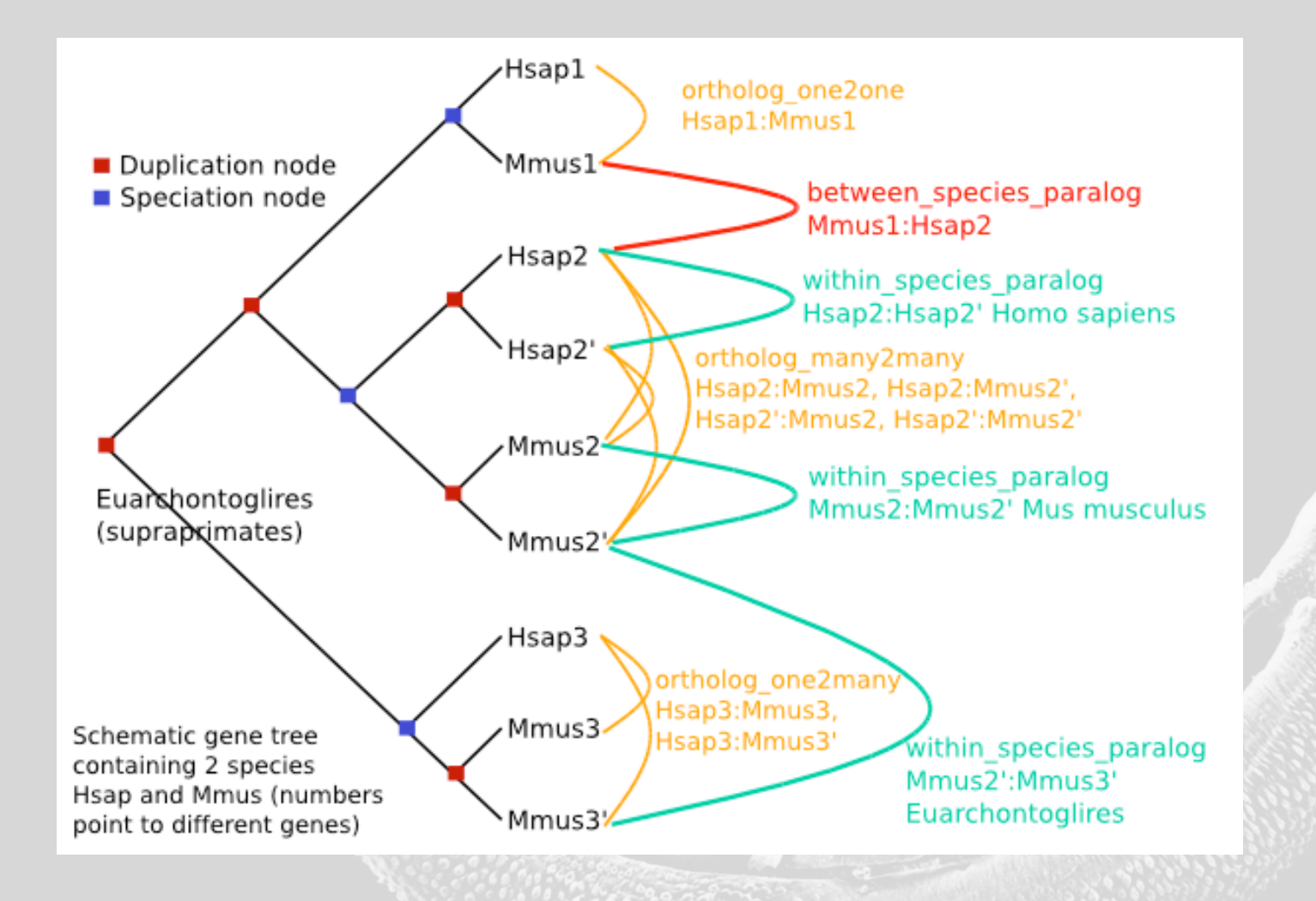

### Visual access to the trees

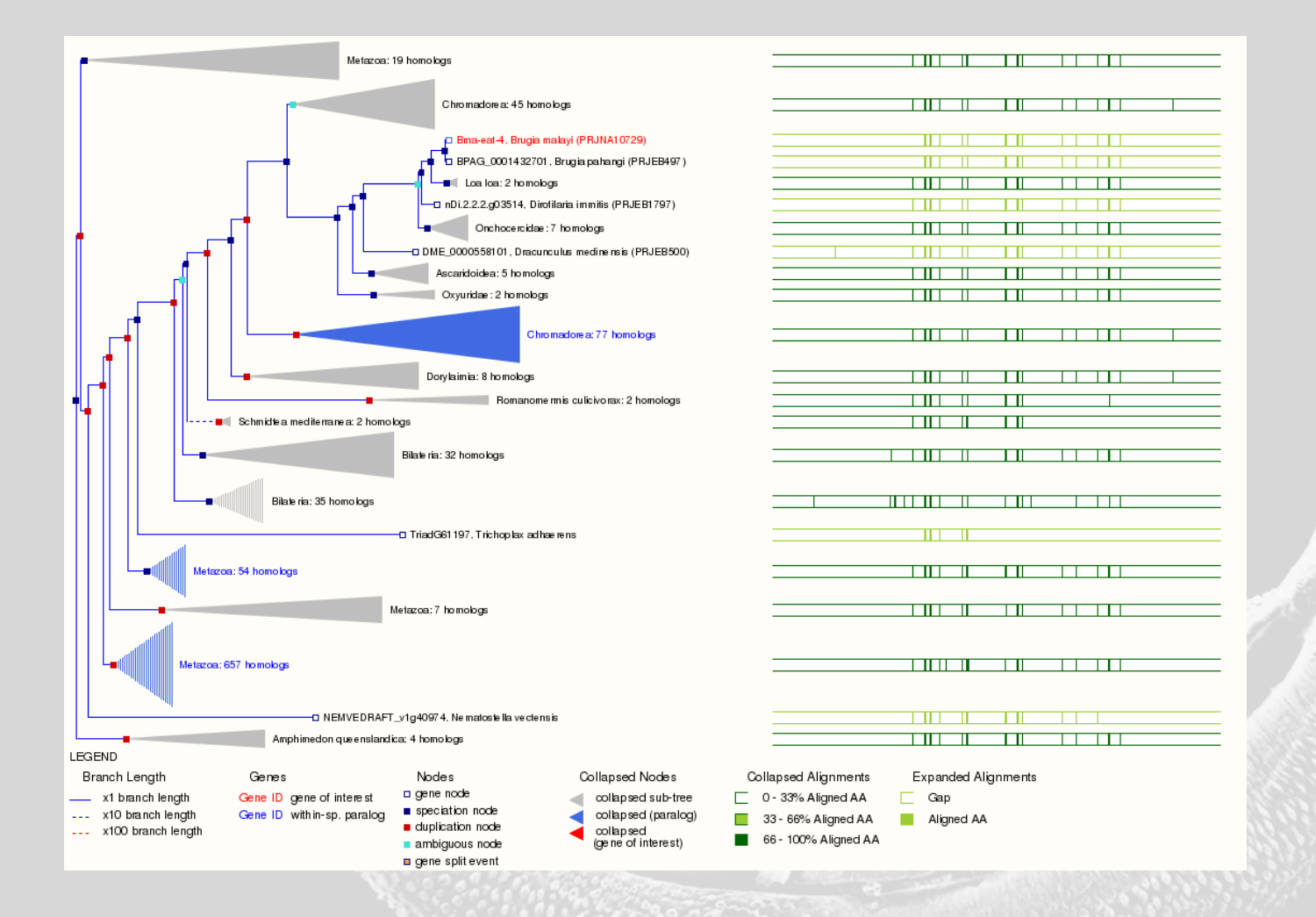

### Tabular access to tree data

### **Selected orthologues**

View protein alignments of all orthologues

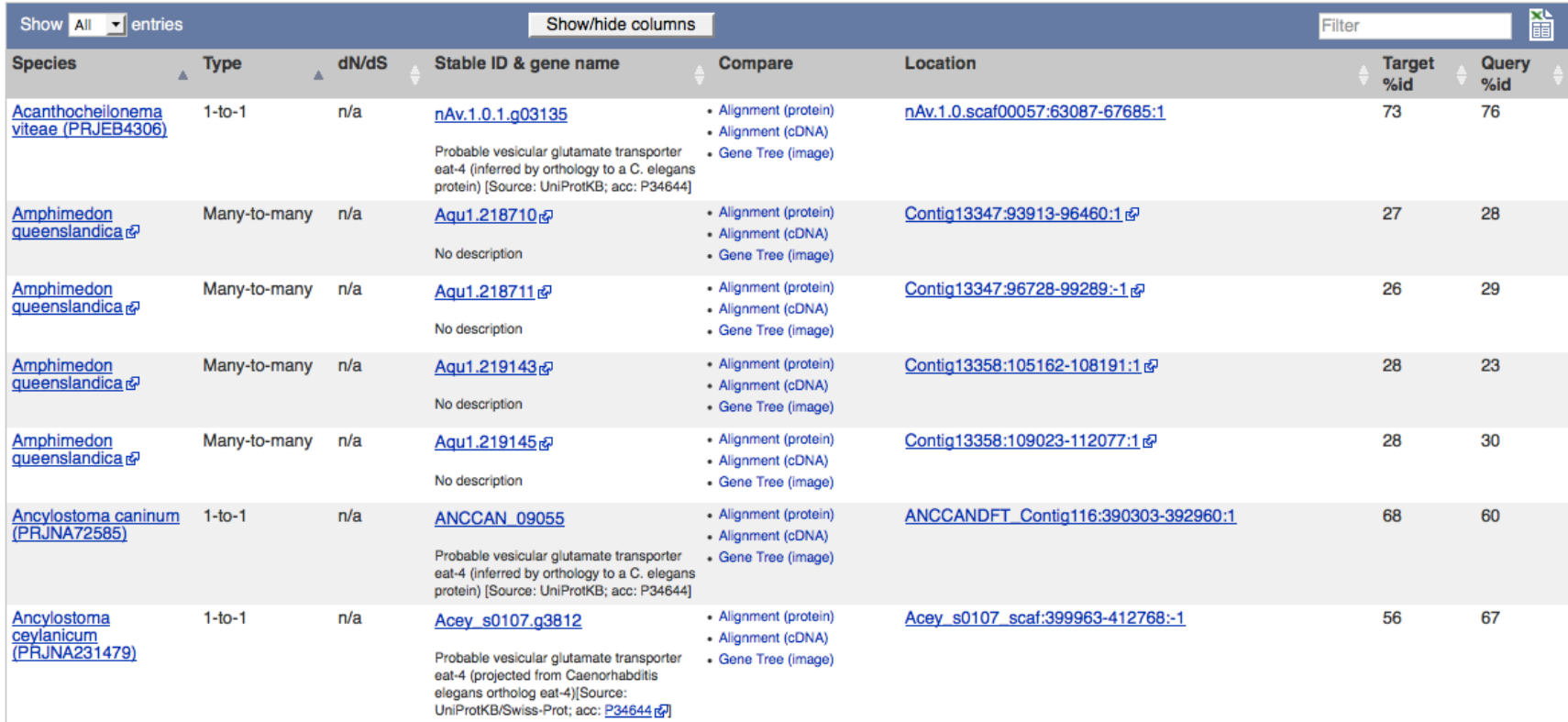

# 5. RNASeq tracks

### Data tracks - RNASeq

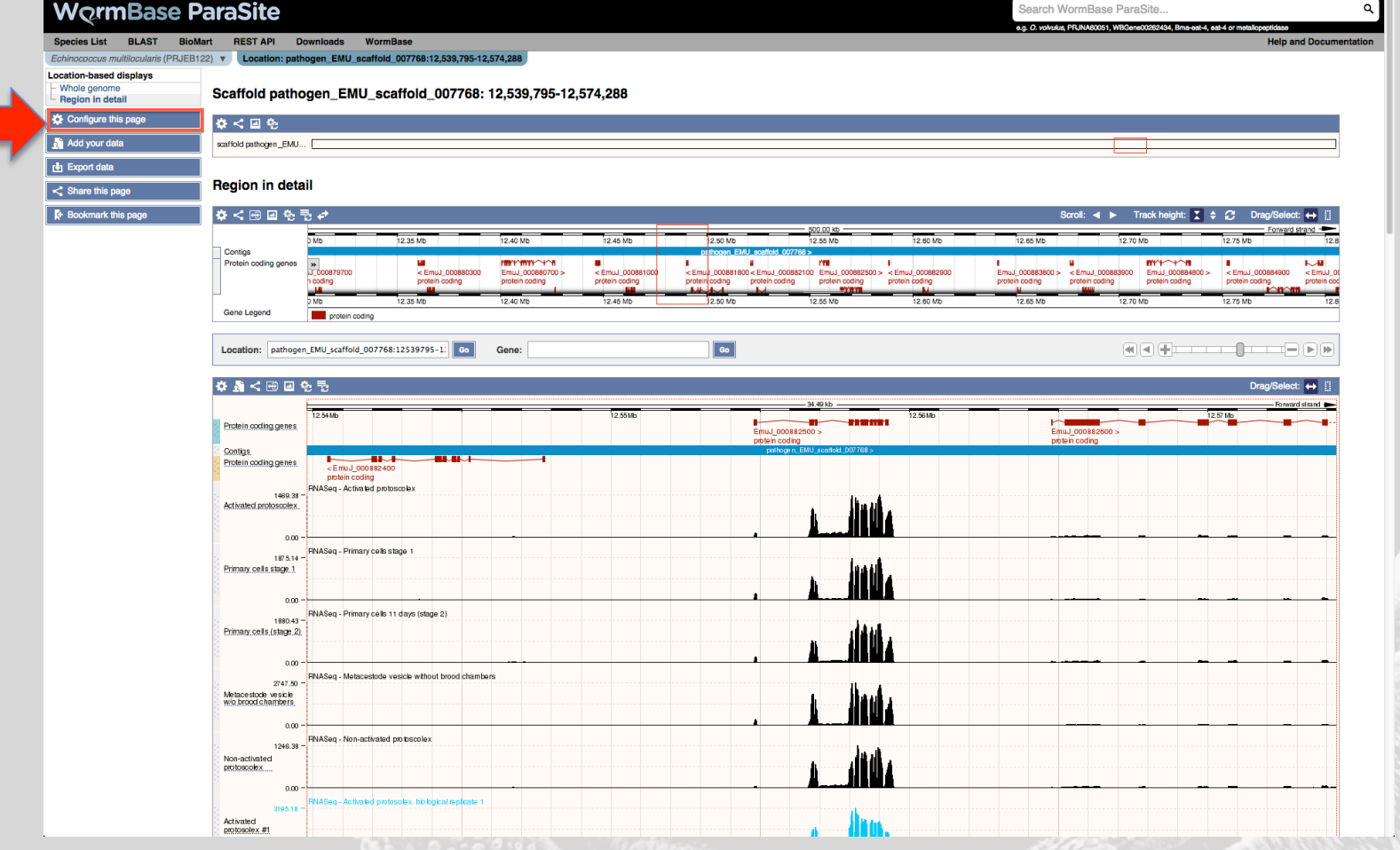

### Data tracks - RNASeq

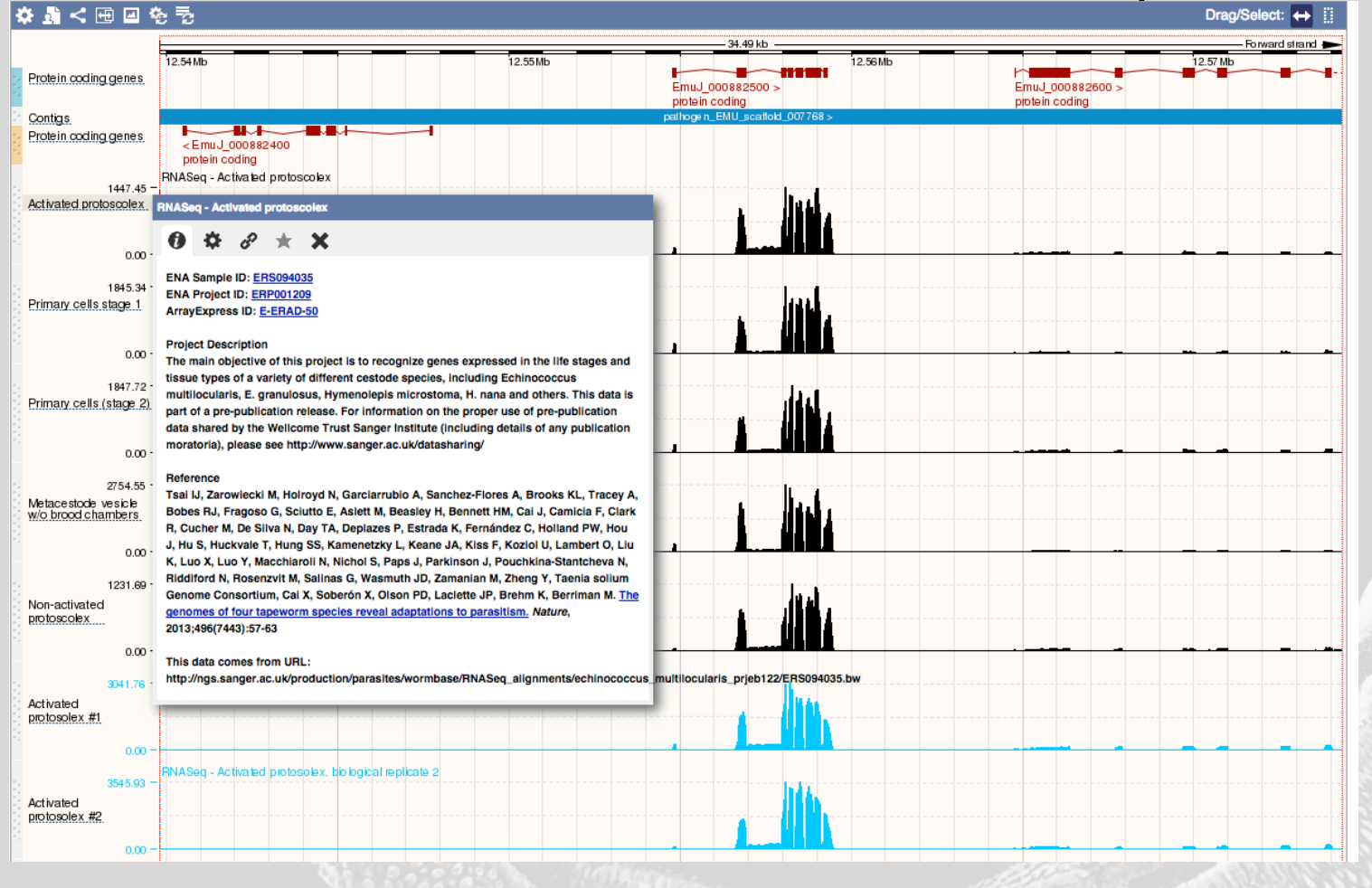

# 6. Adding your own data

# Adding your own data

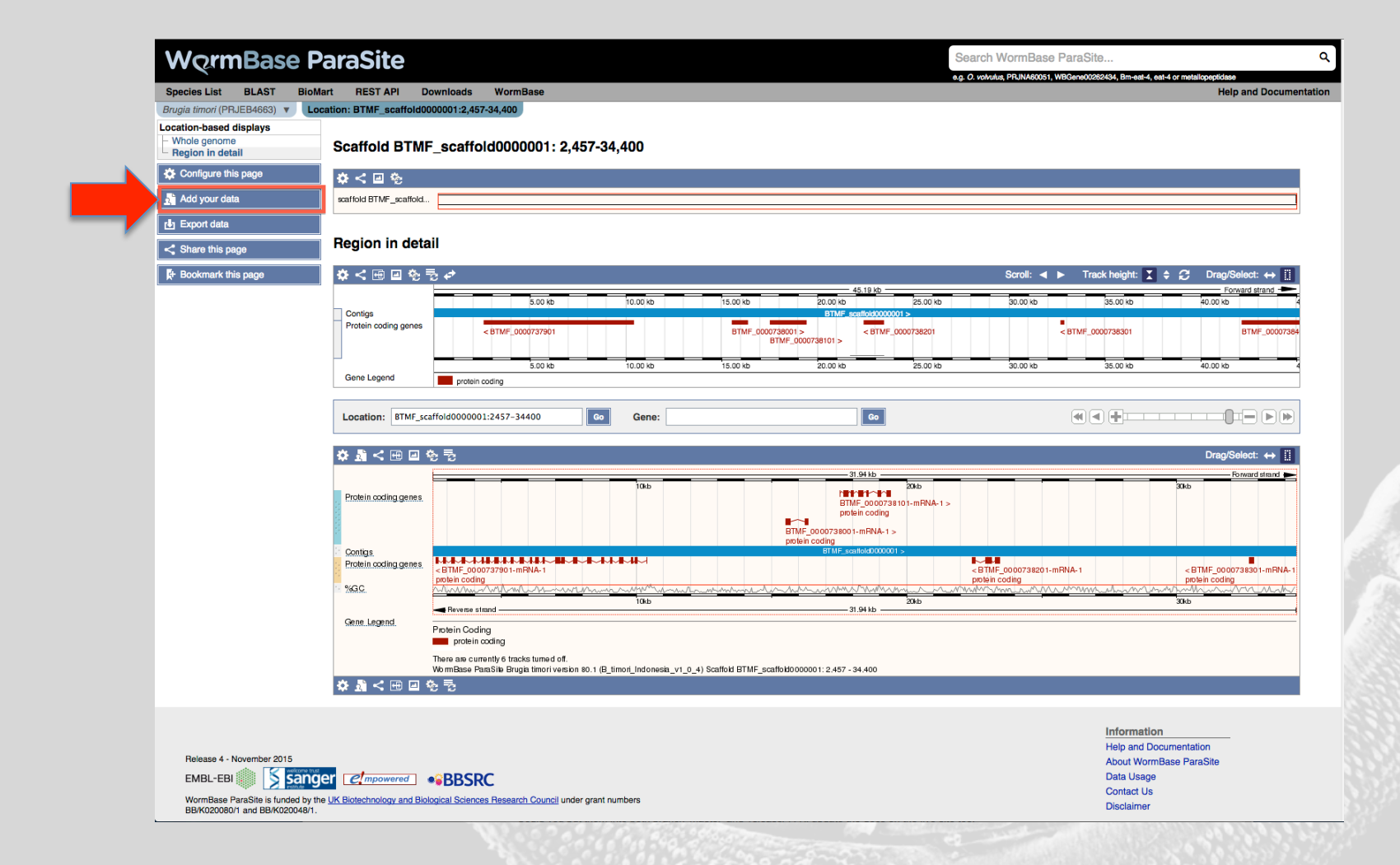

# Adding your own data

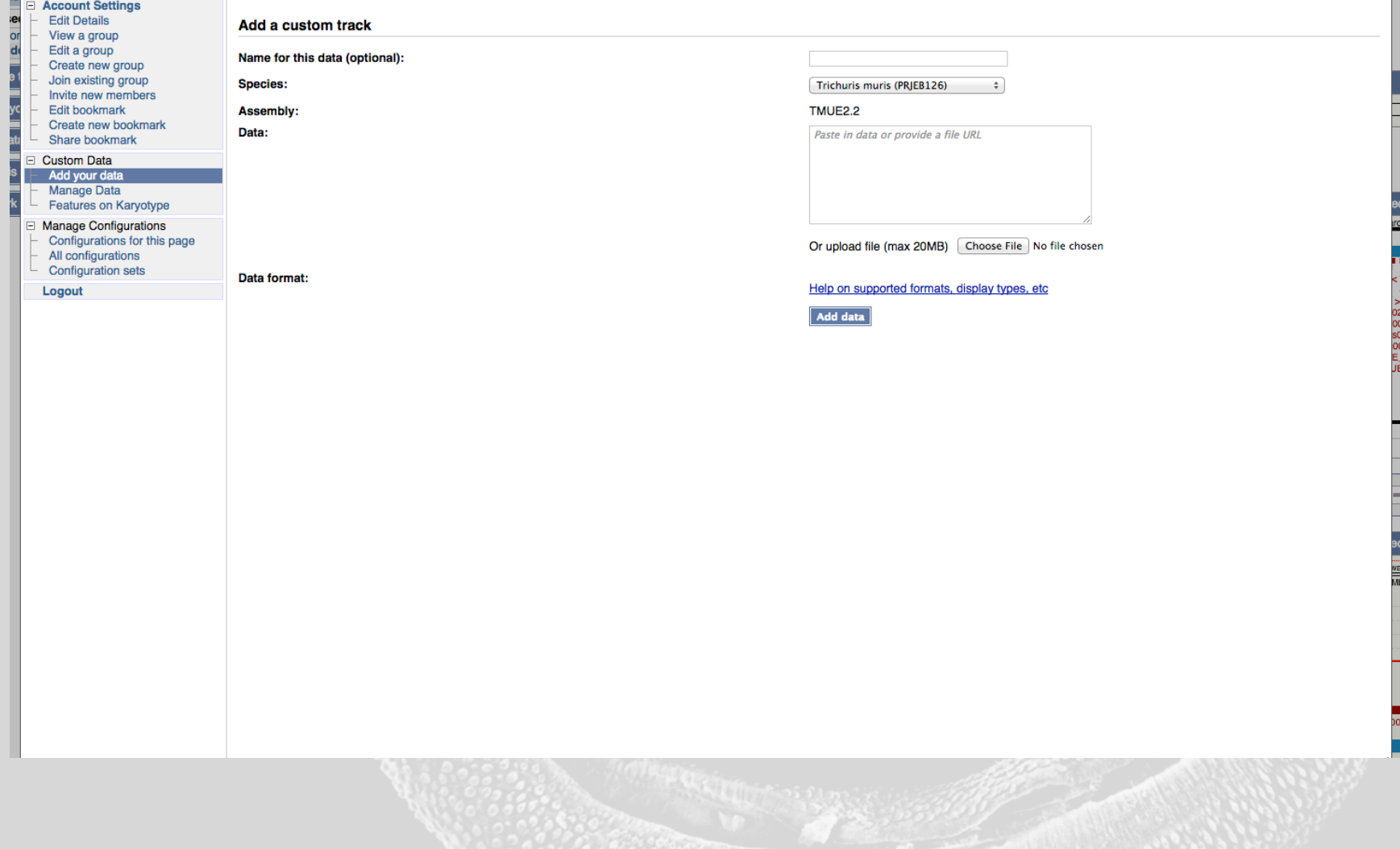

# Adding your own data

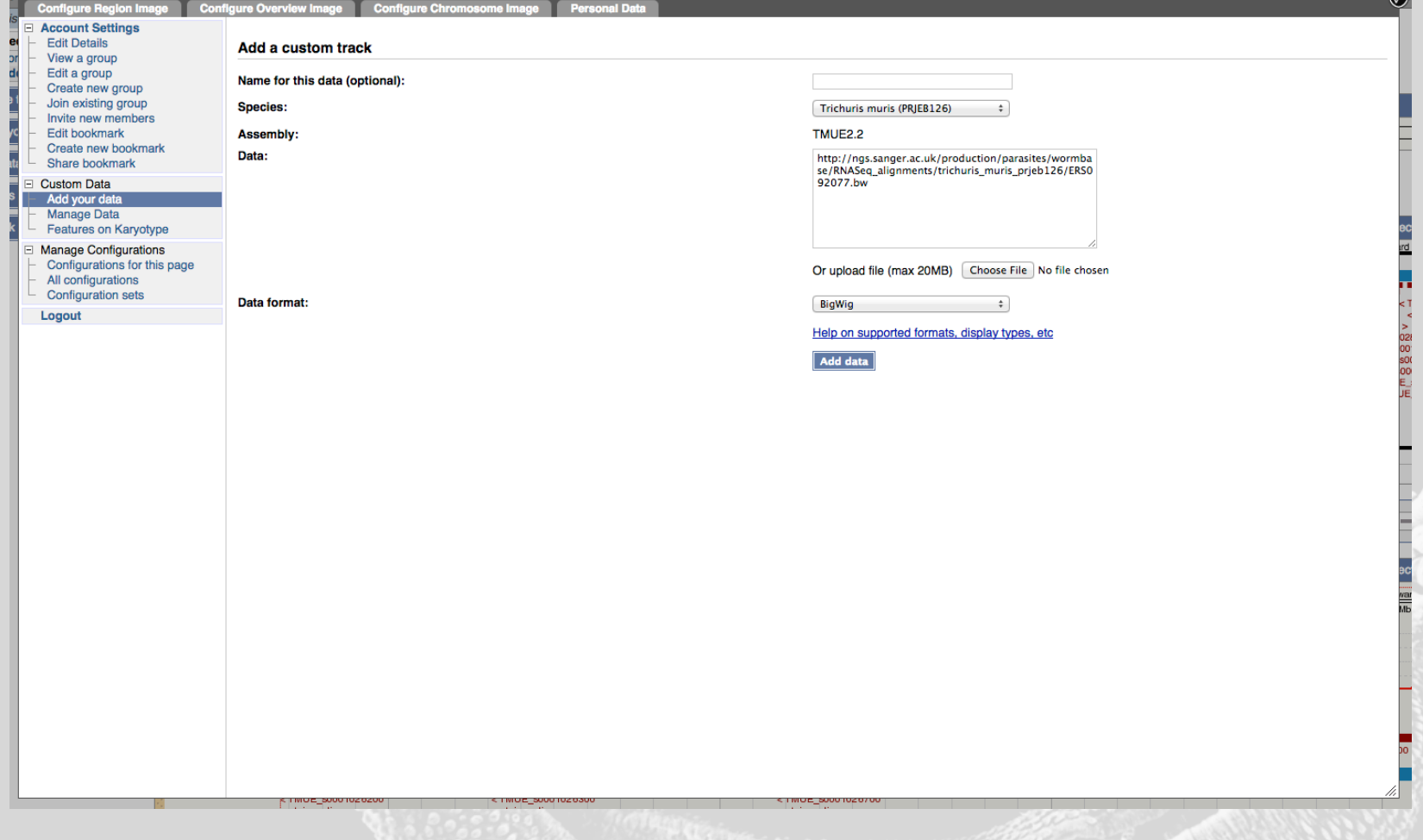

### 7. User Accounts

### User accounts

- Saving and sharing attached data tracks
- Saving configuration settings
- Saving and sharing BLAST results

### User accounts

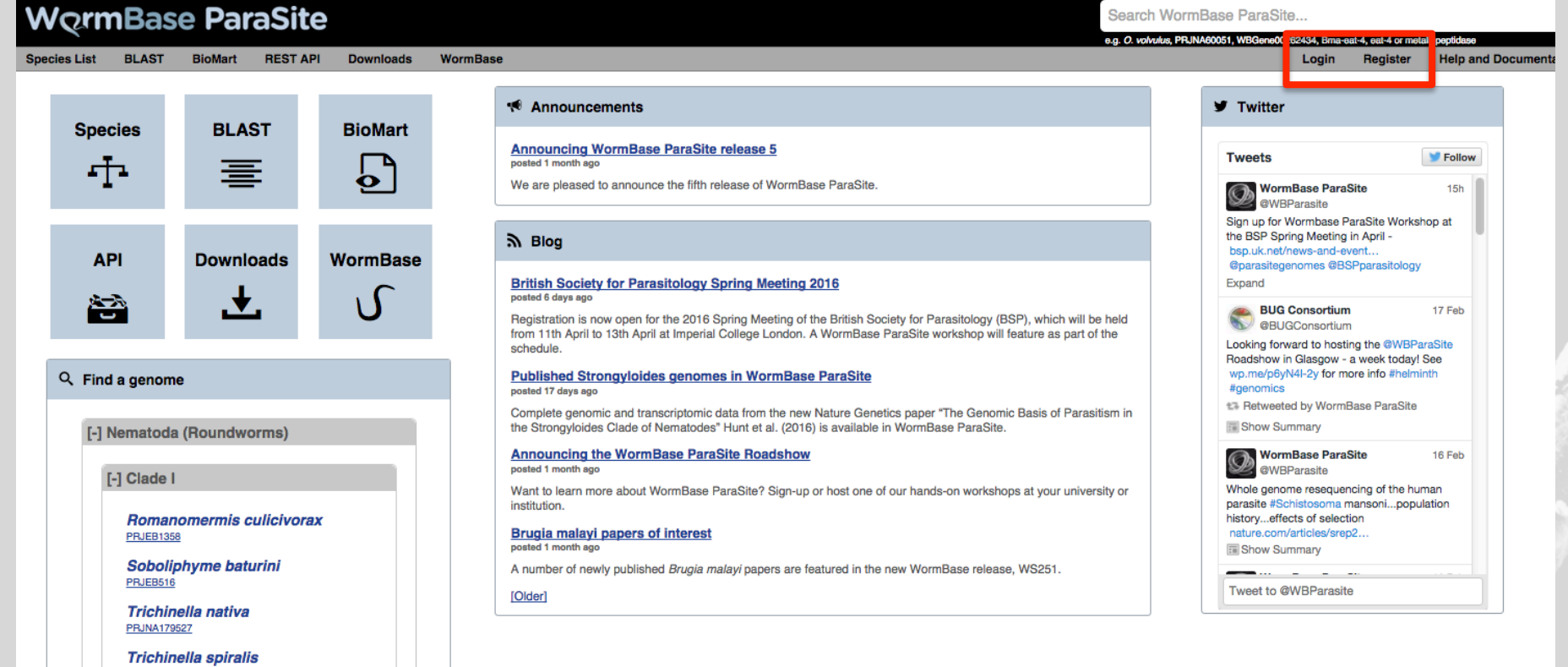

# User accounts: registering

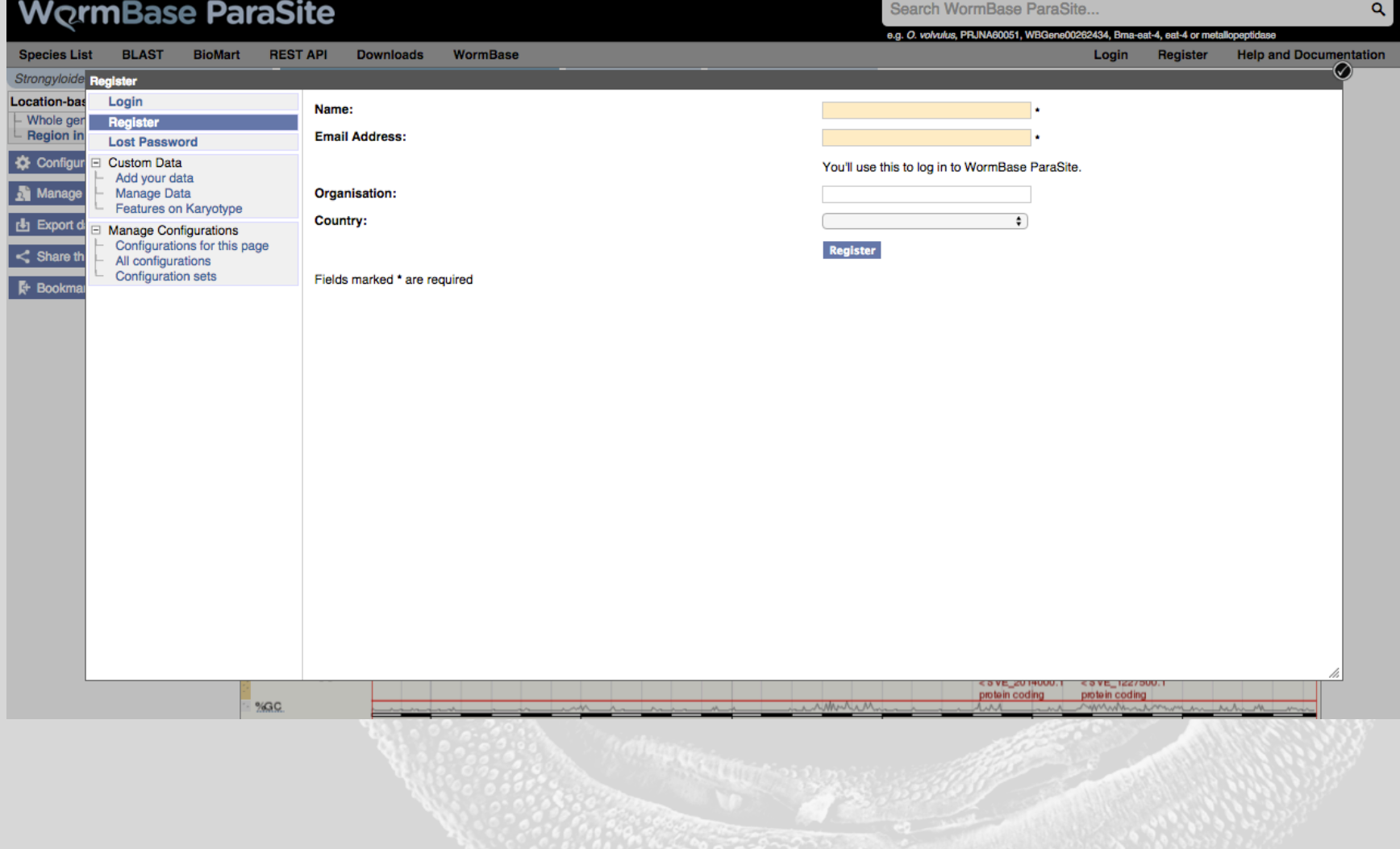

### User accounts

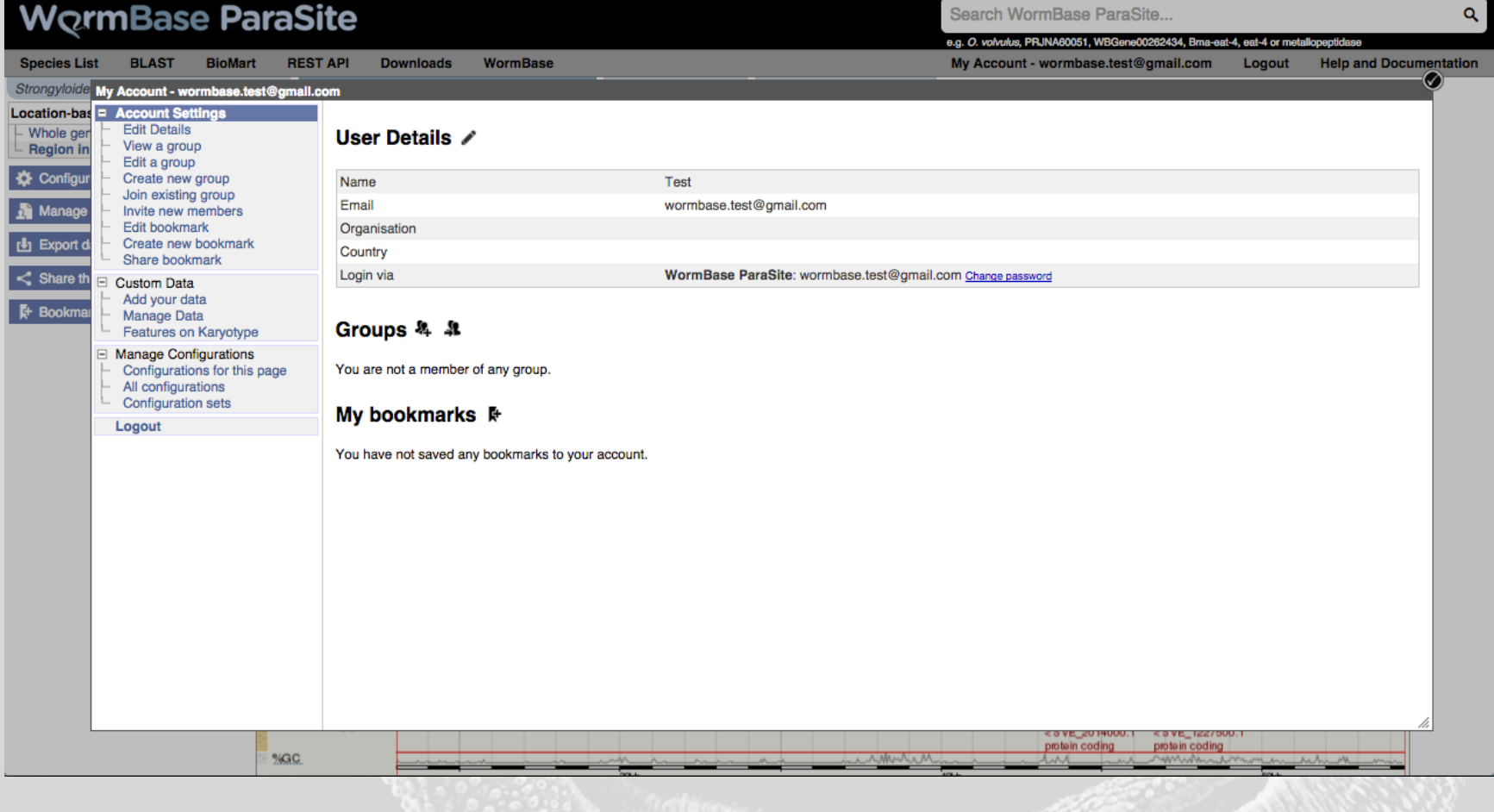
## Exercises

- 1. Navigate to the page for *Schistosoma mansoni*
	- How many coding genes have been predicted in this genome?  $10,831$
	- What is the length of the genome? 364,538,298 bp
	- Which institute sequenced this genome? Sanger

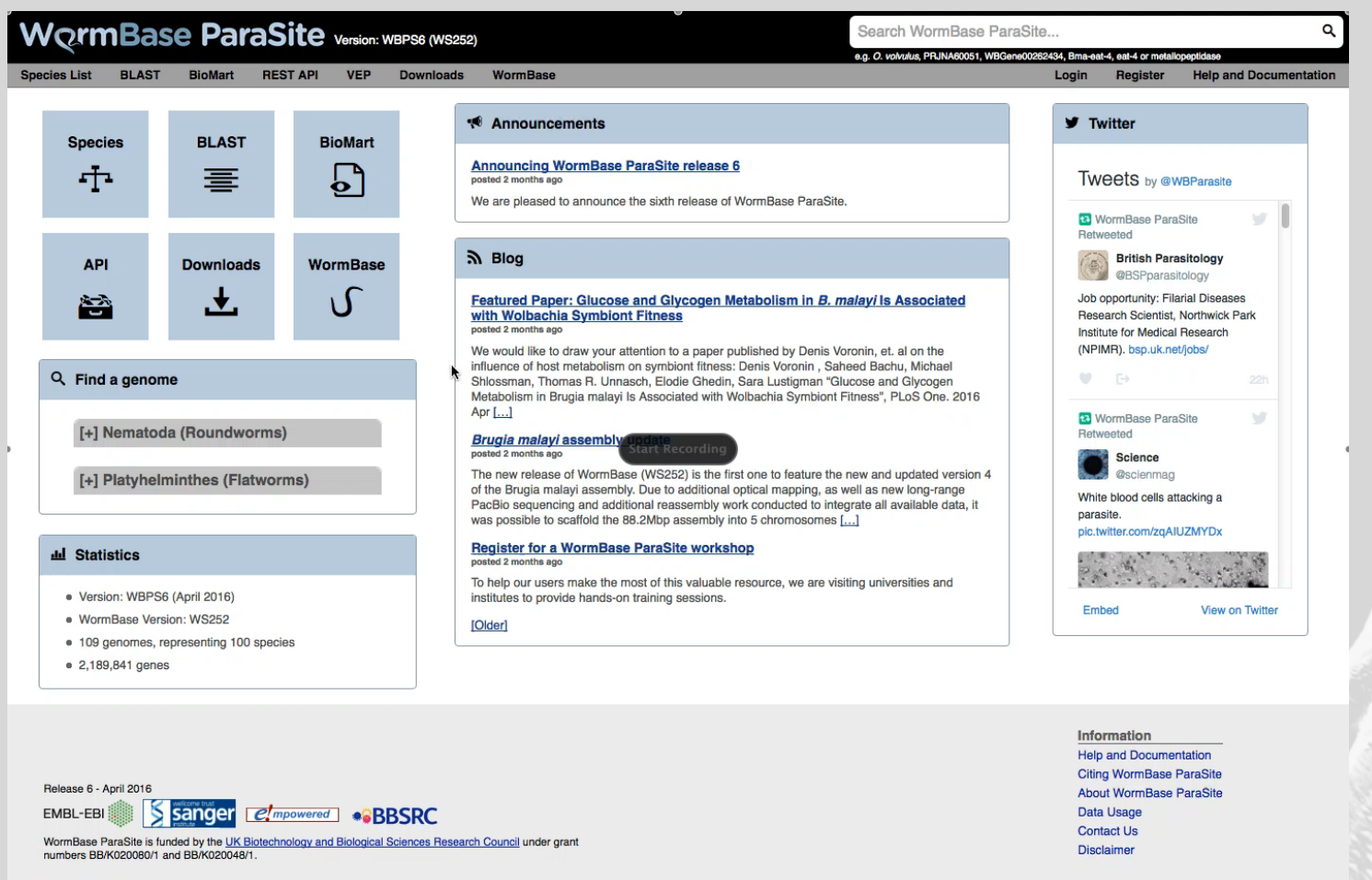

- 2. Navigate to gene OVOC2189 from *Onchocerca volvulus*, then click on the 'Region in detail' link to get to the interactive browser page
	- What are the genomic coordinates of OVOC2189? SuperContig OVOC\_OM1b: 16,604,931-16,608,759 (reverse strand)
	- Create a 'share link' for this display
	- Zoom out in the lower browser so that you can see more than one gene
	- Export the sequence of the region you are viewing in FASTA format (Hint: look for the 'Export data' button in the sidebar)

#### WormBase ParaSite Version: WBPS6 (WS252) e.g. O. volvulus, PRJNA60051, WBGene00 .<br>434, Bma-eat-4, eat-4 or m Species List BLAST BioMart RESTAPI VEP Downloads WormBase Login Register **Help and Documentation \*** Announcements **V** Twitter **Species BLAST BioMart Announcing WormBase ParaSite release 6** 重 P. **Tweets** by @WBParasite 寚 posted 2 months ag We are pleased to announce the sixth release of WormBase ParaSite. **a** WormBase ParaSite  $\vee$ Retweeted **British Parasitology**  $M$  Blog **API Downloads WormBase** Job opportunity: Filarial Diseases Featured Paper: Glucose and Glycogen Metabolism in B. malayi Is Associated 谷 土 Ω with Wolbachia Symbiont Fitness Research Scientist, Northwick Park posted 2 months ago Institute for Medical Research (NPIMR), bsp.uk.net/iobs/ We would like to draw your attention to a paper published by Denis Voronin, et. al on the influence of host metabolism on symbiont fitness: Denis Voronin, Saheed Bachu, Michael Q Find a genome  $\begin{picture}(20,20) \put(0,0){\line(1,0){10}} \put(15,0){\line(1,0){10}} \put(15,0){\line(1,0){10}} \put(15,0){\line(1,0){10}} \put(15,0){\line(1,0){10}} \put(15,0){\line(1,0){10}} \put(15,0){\line(1,0){10}} \put(15,0){\line(1,0){10}} \put(15,0){\line(1,0){10}} \put(15,0){\line(1,0){10}} \put(15,0){\line(1,0){10}} \put(15,0){\line(1$ Shlossman, Thomas R. Unnasch, Elodie Ghedin, Sara Lustigman "Glucose and Glycogen Metabolism in Brugia malayi Is Associated with Wolbachia Symbiont Fitness", PLoS One. 2016 Apr [...] **R** WormBase ParaSite w [+] Nematoda (Roundworms) Retweeted **Brugia malayi assembly update** posted 2 months ago  $\bullet$  Science The new release of WormBase (WS252) is the first one to feature the new and updated version 4 **Øscienmag** [+] Platyhelminthes (Flatworms) of the Brugia malayi assembly. Due to additional optical mapping, as well as new long-range White blood cells attacking a PacBio sequencing and additional reassembly work conducted to integrate all available data, it parasite. was possible to scaffold the 88.2Mbp assembly into 5 chromosomes [...] pic.twitter.com/zgAIUZMYDx **Register for a WormBase ParaSite workshop 山** Statistics posted 2 months  $\mathbb{R}^{n}$ To help our users make the most of this valuable resource, we are visiting universities and · Version: WBPS6 (April 2016) institutes to provide hands-on training sessions. Embed View on Twitter · WormBase Version: WS252 [Older] . 109 genomes, representing 100 species ● 2,189,841 genes

Search WormBase ParaSite..

Release 6 - April 2016

EMBL-EBI Sanger *et mpowered* .BBSRC

WormBase ParaSite is funded by the UK Biotechnology and Biological Sciences Research Council under grant numbers BB/K020080/1 and BB/K020048/1

Information **Help and Documentation Citing WormBase ParaSite** About WormBase ParaSite Data Usage **Contact Us** Disclaimer

 $\Omega$ 

- *3. Scroll down the page you are on to see the RNASeq tracks aligned to this sequence*
	- How many studies are being displayed for this species? (Hint: studies are shown in different colours) - 2
	- Identify the study ID and follow the link to see the ENA project page.
	- Locate the configuration for this page and turn OFF visualization of study ERP001350 (Hint: look for the 'Configure this page' option in the sidebar).
	- Identify the publication for study SRP056861 and navigate to the full text.

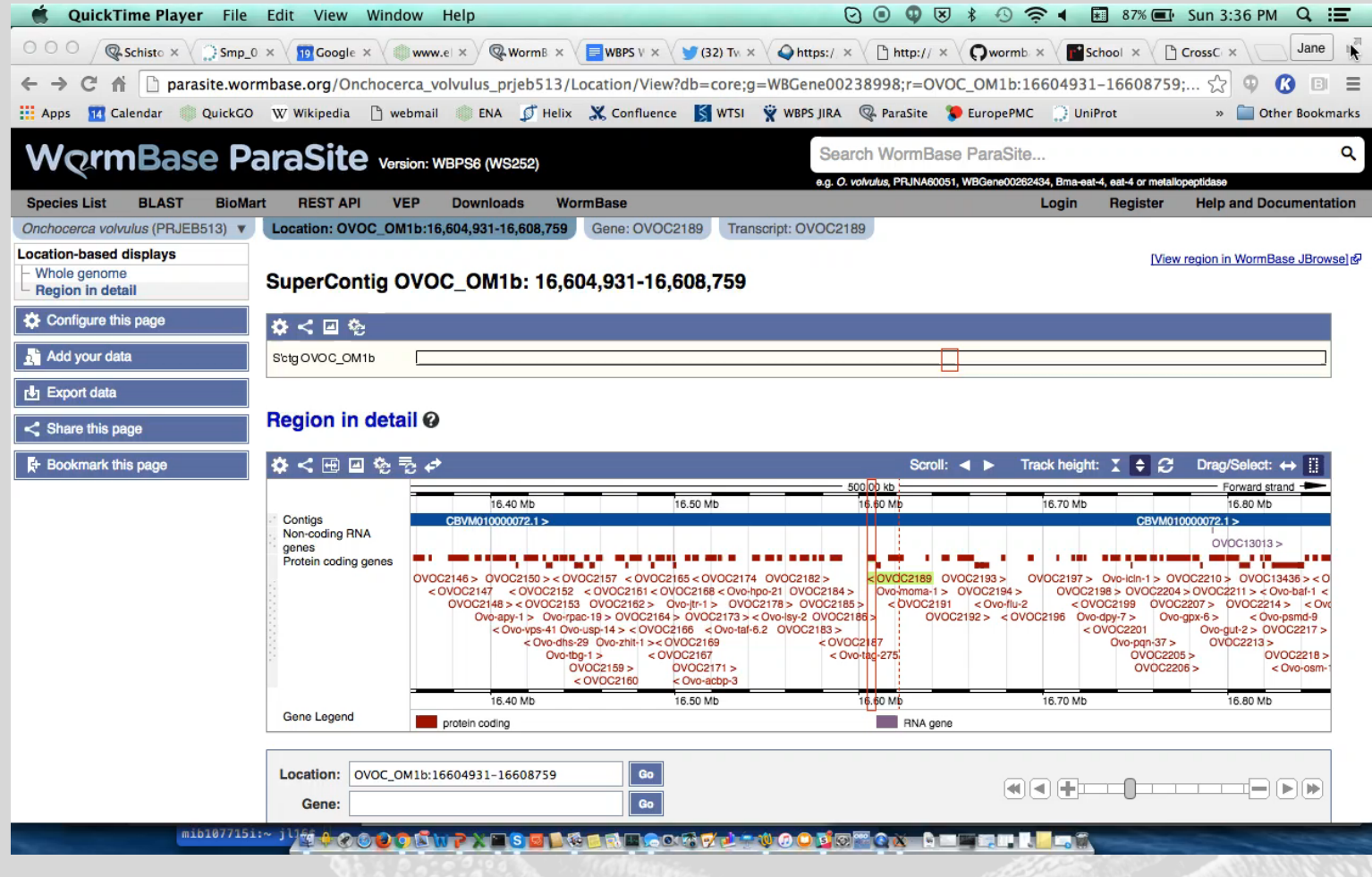

- 4. Navigate to the *Trichuris muris* genome page, and click on the 'Example region' link in the Genome assembly information box:
	- Open up the 'Add your Data' window by clicking the link in the sidebar
	- Attach one of the BigWig files located at:

http://www.ebi.ac.uk/~jane/testdata/

by pasting the URL in to the Data box (Hint: to copy the URL, rightclick file name and 'Copy link address')

– Navigate to gene TMUE\_s0016004100 and have a look at the RNASeq track. How would you judge the existing gene model? (Hint: go to the 'Region in Detail' view to see the tracks and zoom in) (no evidence for first two exons, no evidence for intron 4)

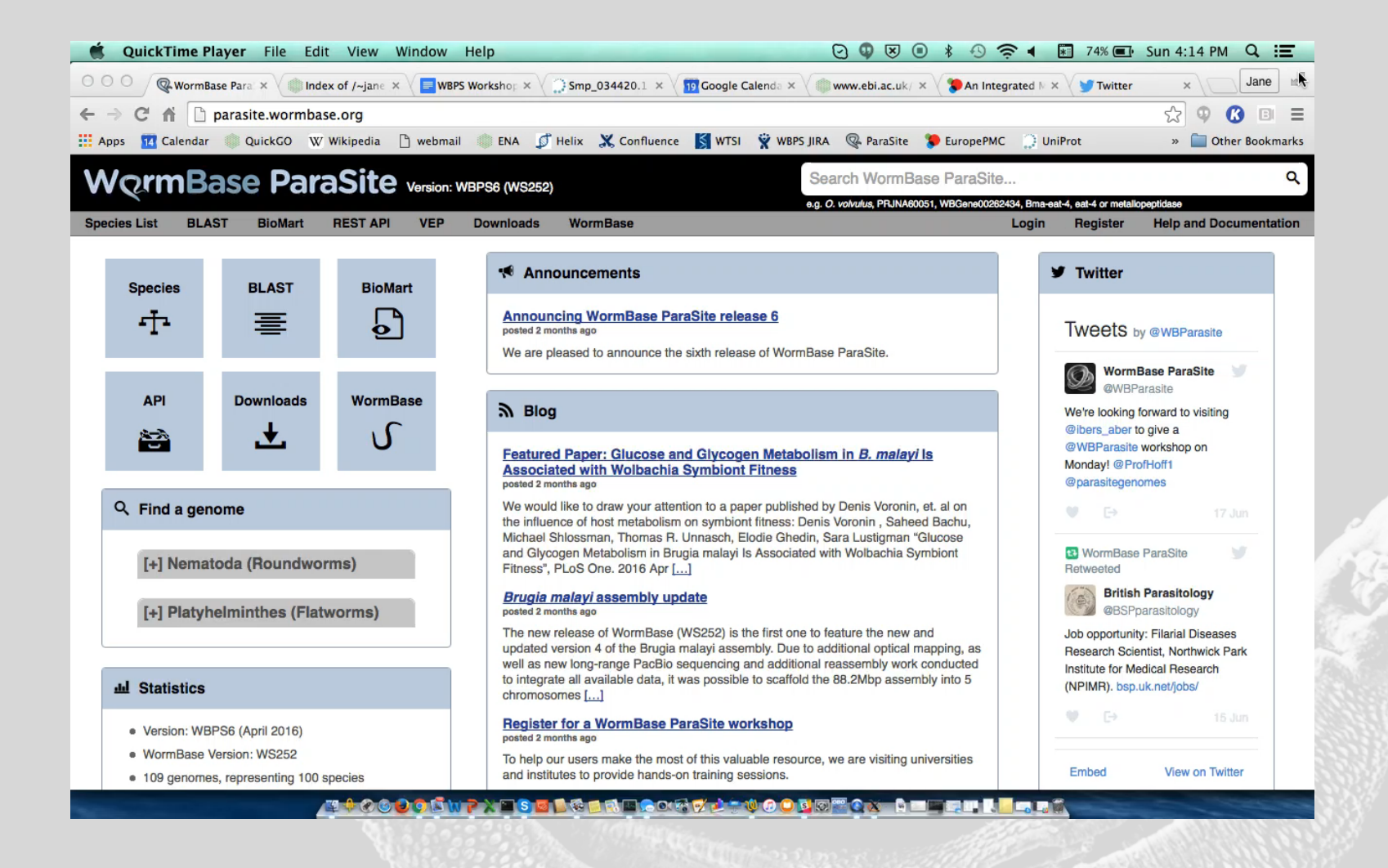

- 5. Locate the gene SVE\_1227300
	- In which species is this gene found? *Strongyloides venezuelensis*
	- What is the length of the protein product of this gene? 562aa
	- How many Gene Ontology (GO) terms are assigned to this gene? 9 (3 CC, 6 BP)

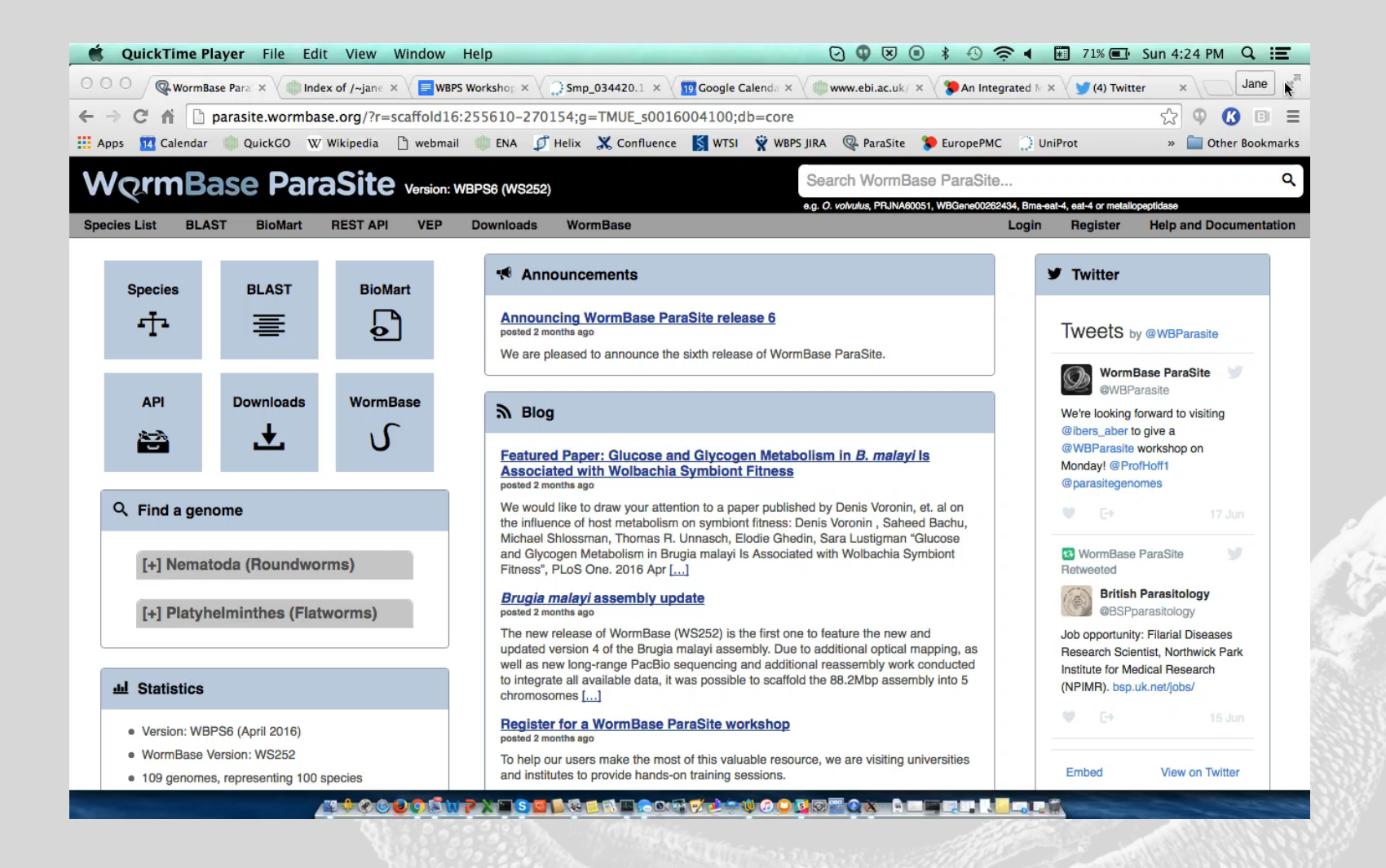

- 6. Move onto the 'transcript' tab for SVE\_1227300
	- How many exons does the single transcript of this gene have? 6
	- Which Pfam domain has been assigned to the protein product of this gene? Innexin (PF00876)

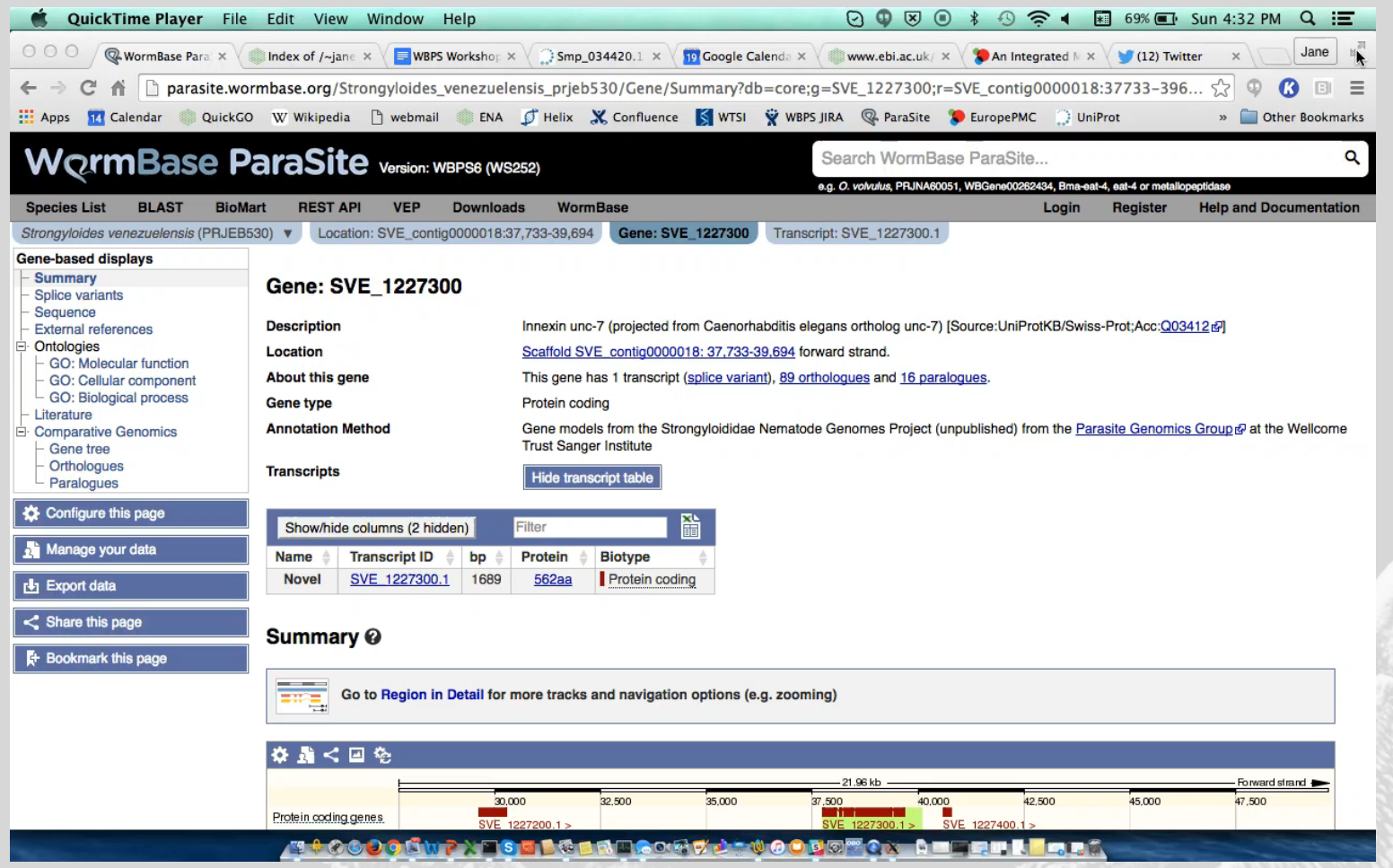

- 7. Navigate to the gene page for the *Necator americanus* gene NECAME\_00080
	- How many orthologues have been predicted in flatworm genomes? 13
	- Which species has an orthologue with the highest percentage identity? *Brugia timori* (PRJEB4663)
	- View the alignment between this gene's protein product and the protein of the *Ancylostoma duodenale* orthologue.

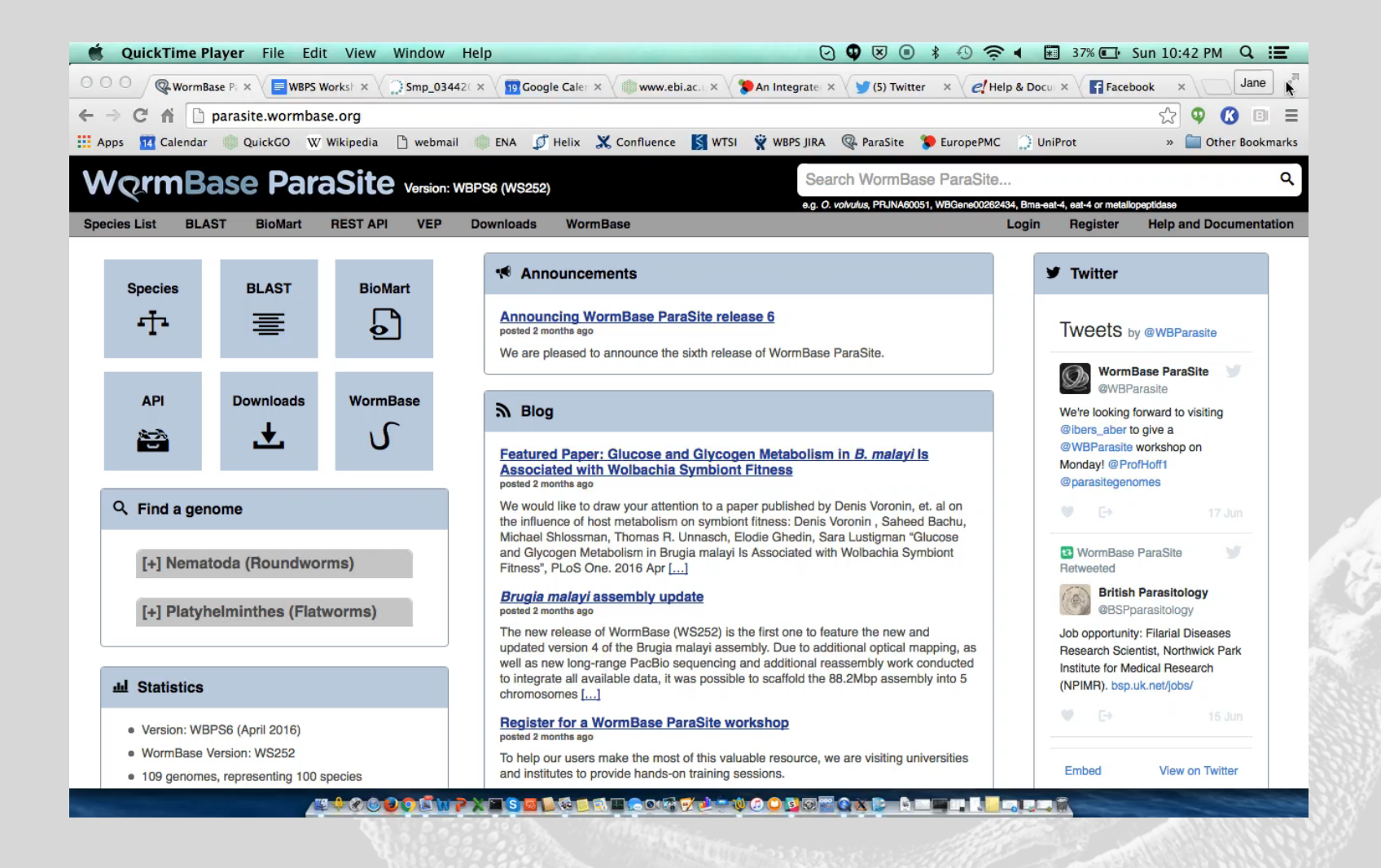

- 8. Paralogues are also predicted. These are caused by duplication events.
	- How many paralogues are predicted for the *Necator americanus* gene NECAME\_00080?
	- Look at the percent identity for this alignment would you call this as a paralogue?

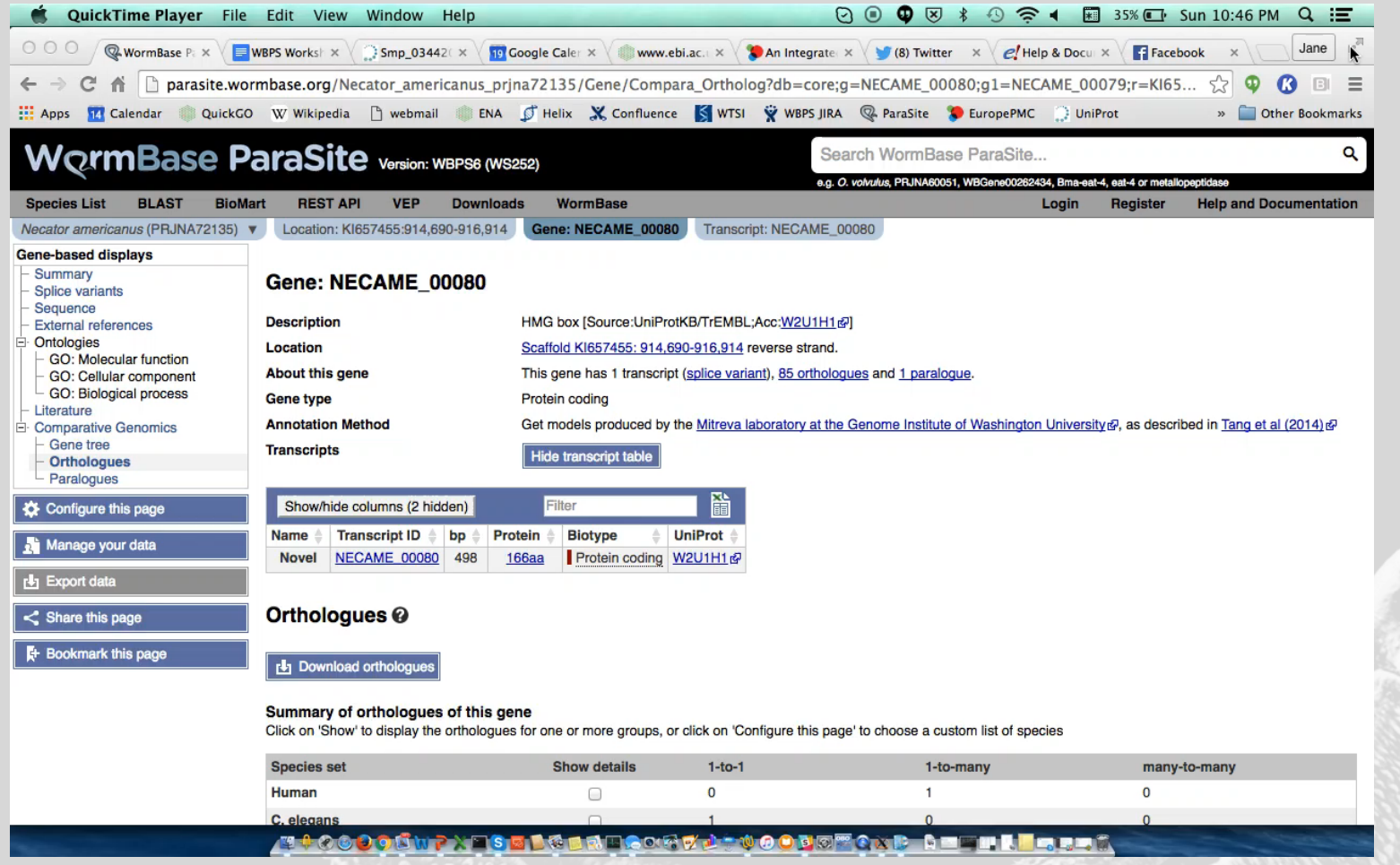

- 9. Locate the *Fasciola hepatica* (PRJNA179522) orthologue of the human gene BRCA2. Using the gene trees:
	- How close in evolutionary history is this gene located to its orthologue?
	- Are there any duplication events in the evolution of this gene and its homologues? Yes, 2

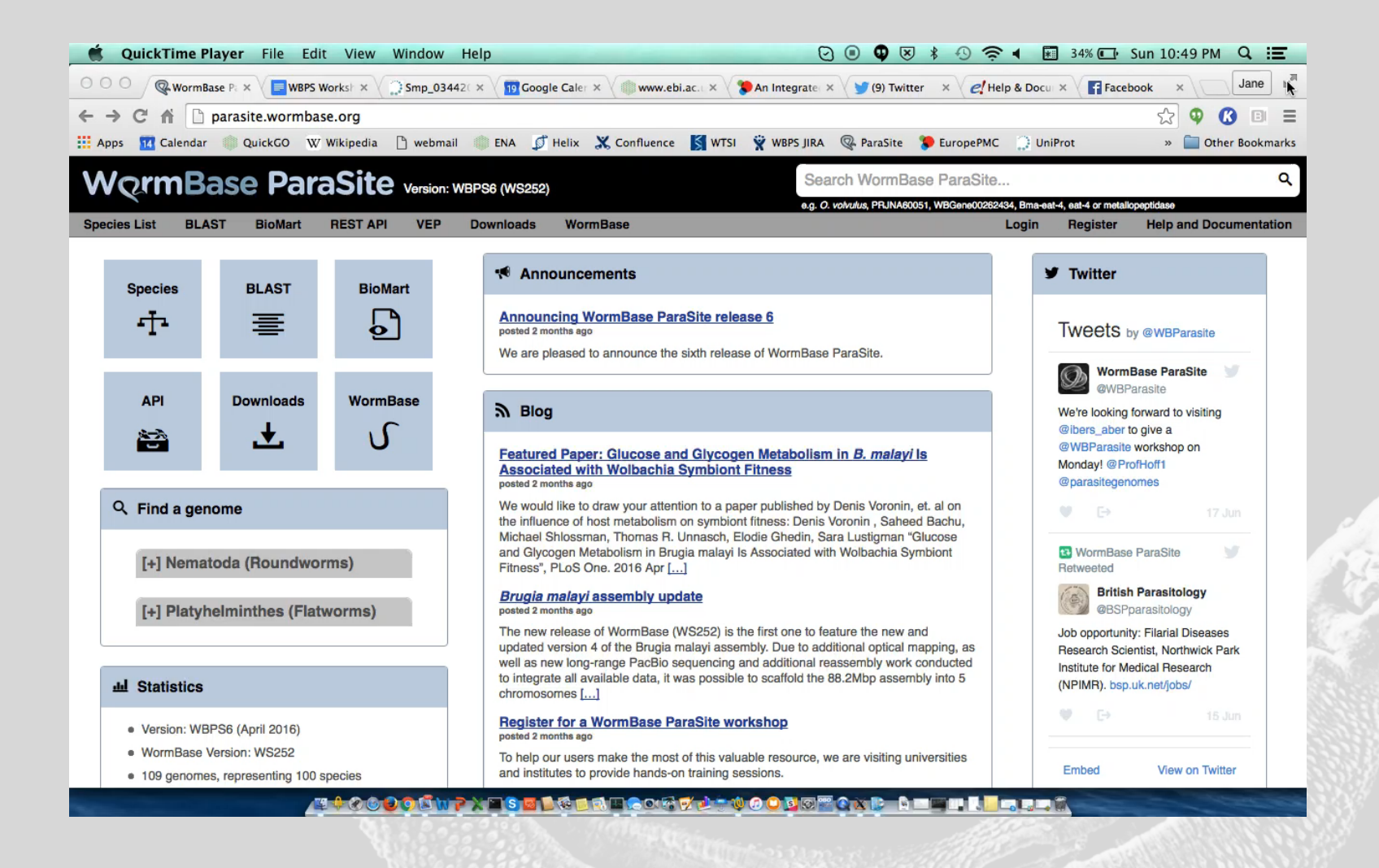

10. Click on the 'Register' link in the horizontal toolbar under the search box

- Enter your details and create an account (if you don't want to create an account, skip to c. and use the test account: email: wormbase.test@gmail.com password: W0rmbase)
- Verify your account via your email address
- Log in to your account via the 'Login' link
- Go to 'Manage your data' and save the data track you added to your account (Hint: use the floppy disk icon under 'Actions')
- Try logging out and logging back in again. Does your data track persist?

## BioMart part II answers

1. Using BioMart and your gene list, generate a table that contains: i. WormBase ParaSite gene ID (stable ID), ii. gene name and iii. RefSeq Protein ID.

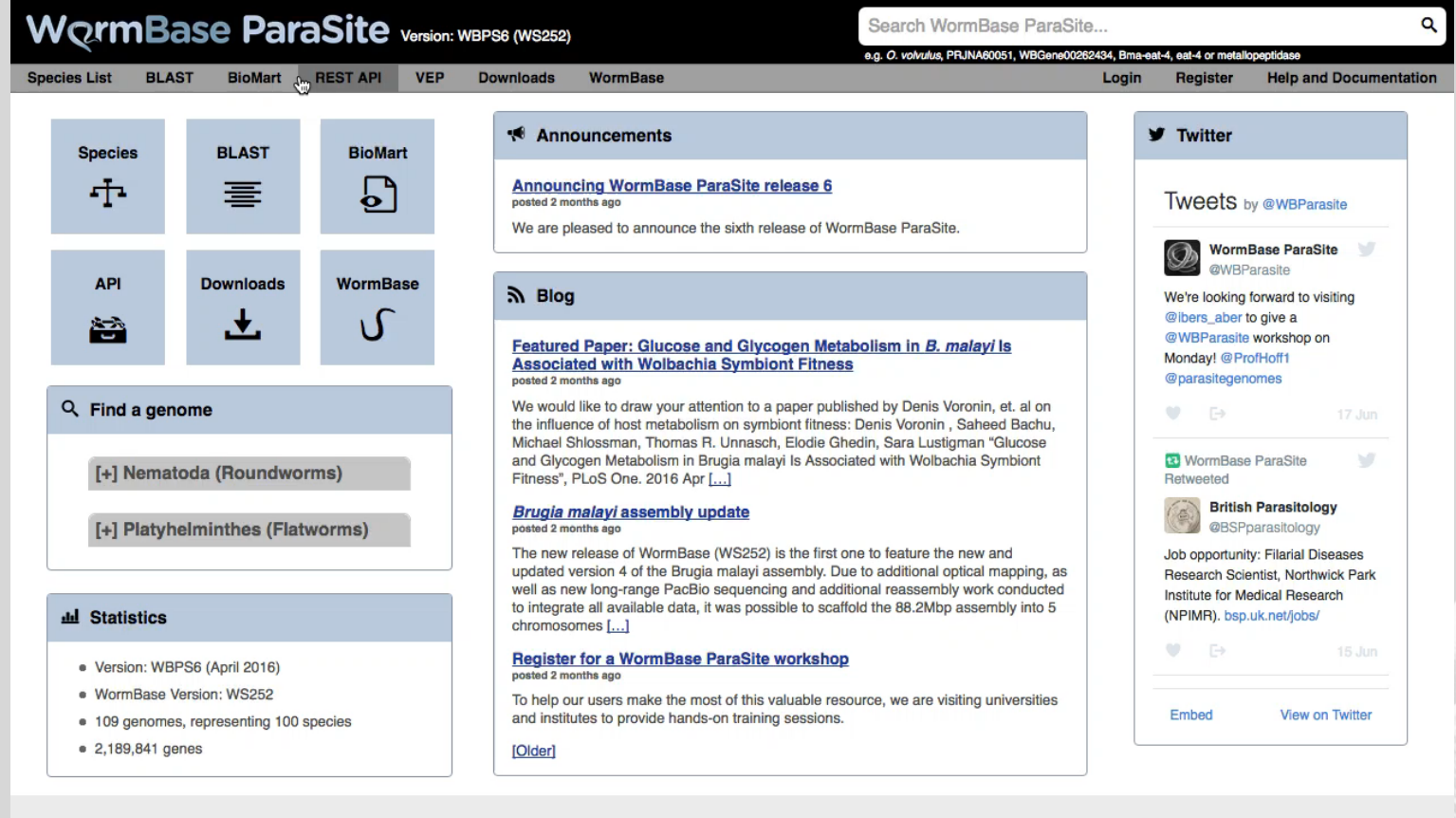

Information **Help and Documentation** Citing WormBase ParaSite About WormBase DaraCite ¥.

**Particularly** 

parasite.wormbase.org/rest/

## BioMart part II answers

- 2. Using BioMart, generate a table showing i. the WormBase ParaSite gene ID (stable ID), ii. *O. volvulus* gene name, iii*. C. elegans* orthologue gene stable ID and iv. human orthologue gene stable ID.
	- How many of these genes have an orthologue defined in both *C. elegans* and human? 4

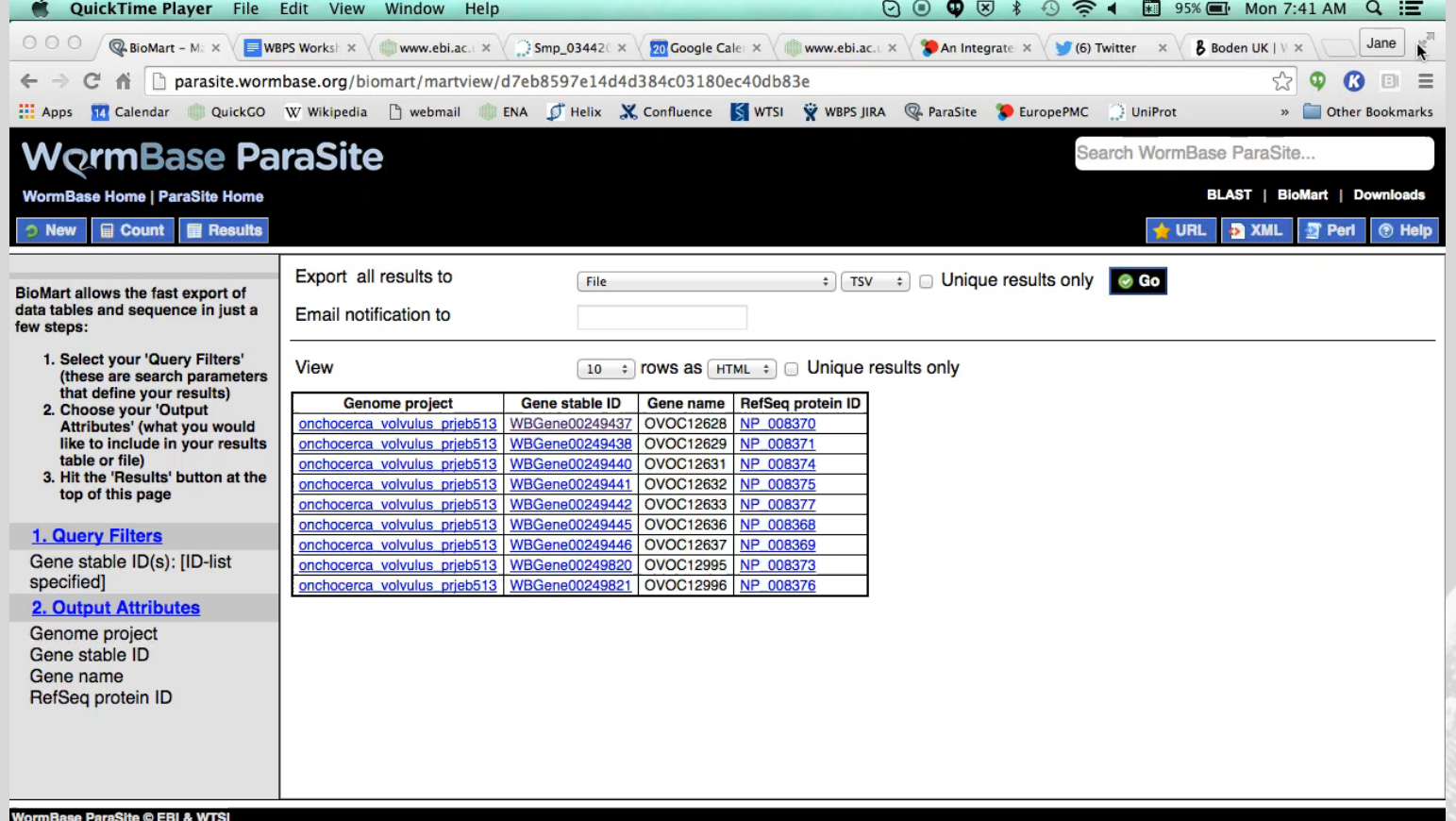

Atostotur y se tesm sorvéto obstant been secrit

## BioMart part II answers

3. Using BioMart, get the sequence for the region 500bp upstream of each gene in your list. Export this as a FASTA file.

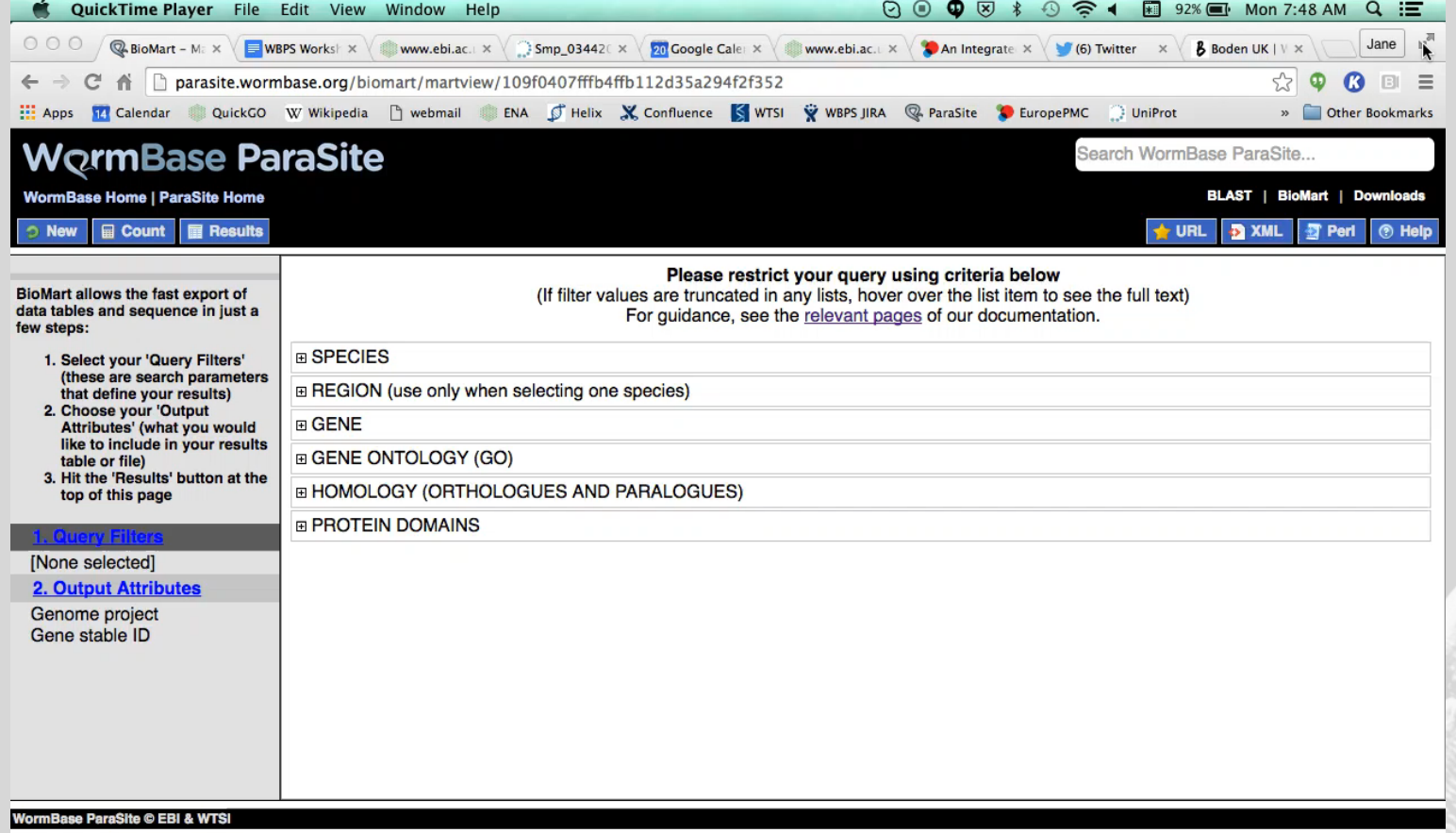

J.

A100000NPXTSBICBNTCOGFOLFOODSTORD DEEPRESES

## BioMart part II answers

4. Retrieve a table that contains: i. WormBase ParaSite gene ID (stable ID), ii. gene name and gene description, iii. InterPro ID and iv. short InterPro description.

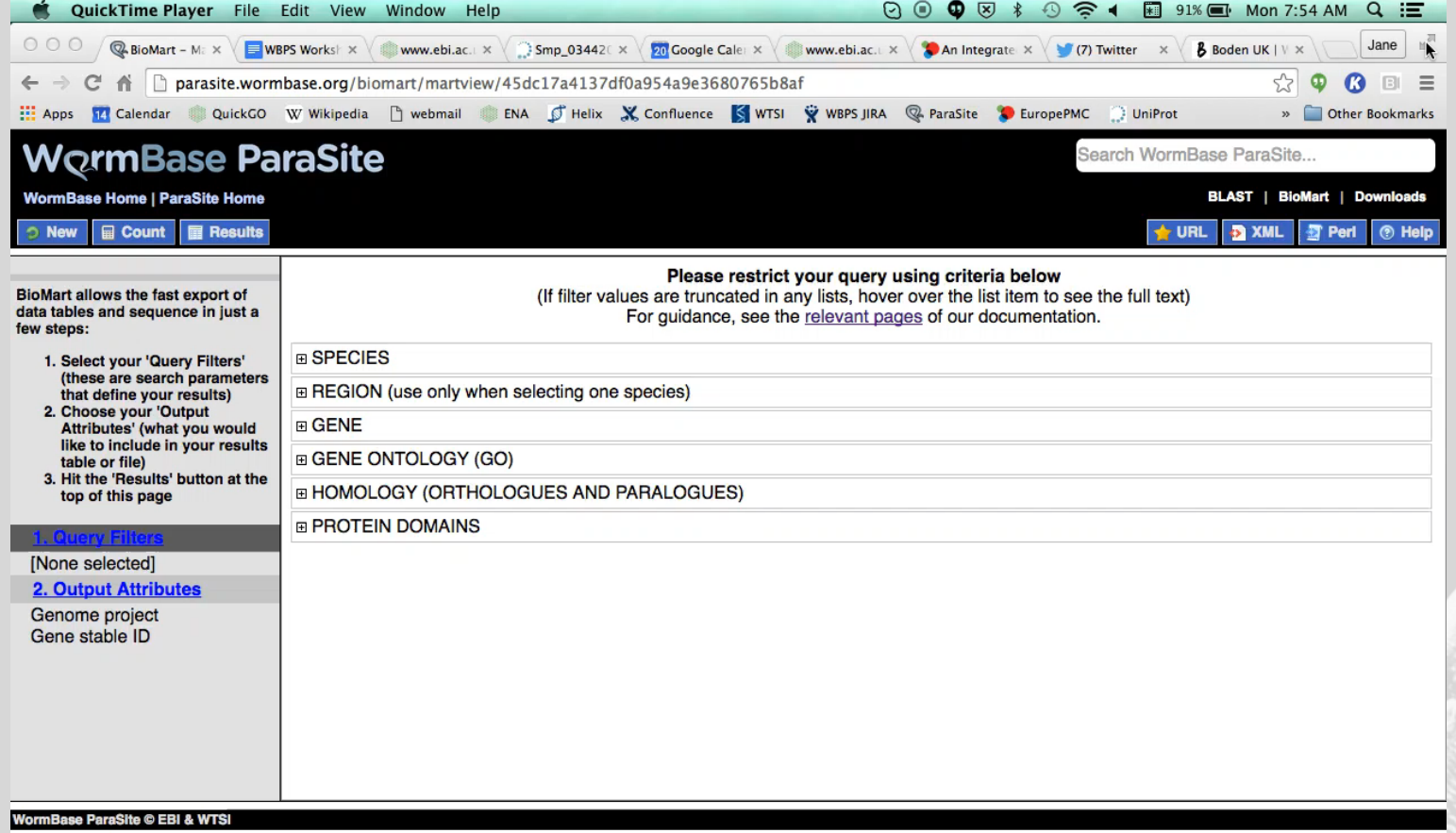

J.

A100000NPXTSBICBNTCOGFOLFOODSTORD DEEPRESES

# Bulk downloads and programmatic access

## Downloads

- All genomes, proteomes and annotations available to download as compressed flat files
- Ideal for use with alignment software, etc.
- Data from all previous releases available to download
- Please remember to cite the genome provider and WormBase ParaSite

## Downloads – File Formats

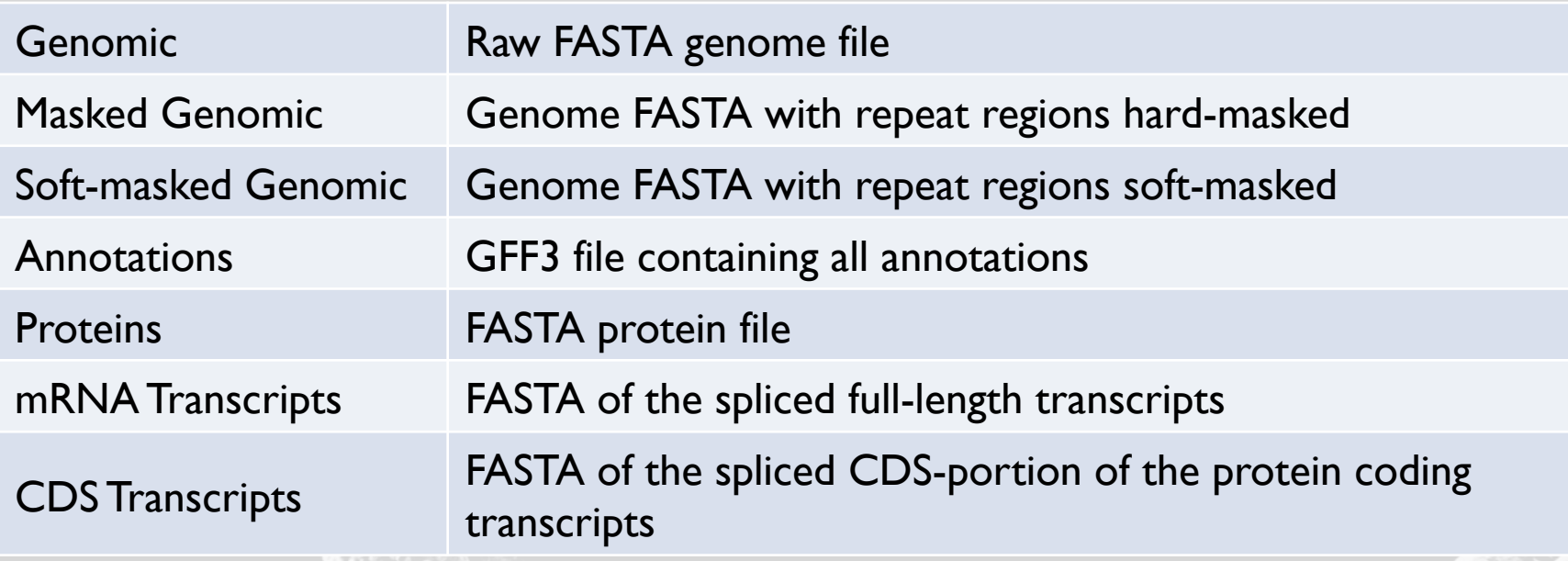

# Access using R

- Access our database directly from R, via the biomaRt package
- Syntax identical to Ensembl
- Very quick access to large amounts of data
- Please don't use excessively (i.e. download the results once then store them locally for processing)

## WormBase ParaSite in R

• Install the biomaRt package:

source("http://bioconductor.org/biocLite.R") biocLite("biomaRt")

• Install the biomaRt package:

library(biomaRt)

## WormBase ParaSite in R

• Establish a connection to WormBase ParaSite

```
mart <- useMart("parasite mart",
                dataset = "wbps eg gene", host = "parasite.wormbase.org")
```
## WormBase ParaSite in R

• Example: get all the *Schistosoma mansoni* genes with a *C. elegans* orthologue:

```
genes <- getBM(mart = mart,
 filters = c("species_id_1010", 
Example 20 and Solution 20 and Solution 20 and Solution 20 and Solution 20 and Solution 20 and Solution 20 and Solution 20 and Solution 20 and Solution 20 and Solution 20 and Solution 20 and Solution 20 and Solution 20 an
value = list("prjea36577", TRUE),
\alpha attributes = c("ensembl_gene_id",
                           "celegans eg gene"))
```

```
head(genes)
```
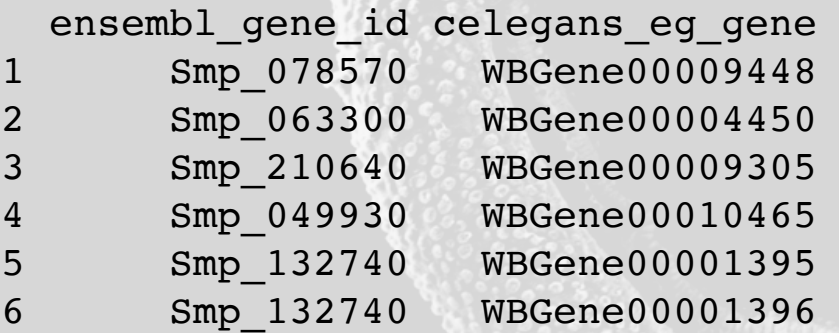

## Language neutral queries

- REST API allows access using any programming language
- For processing large amounts of data: consider whether making one query to BioMart may be more suitable
- Examples provided in Perl, Python, Ruby, Java, Curl and Wget
# Endpoint Catalogue

#### **Comparative**

#### **Genomics**

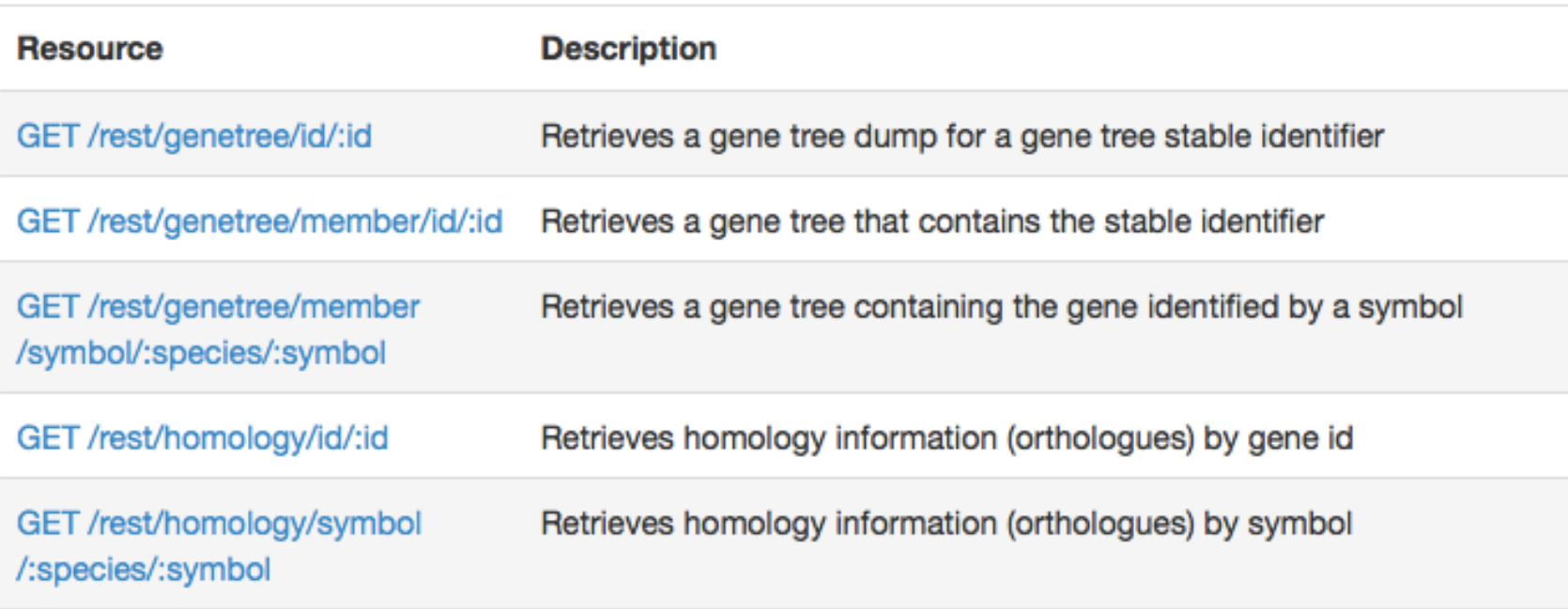

## Endpoint Specifics

#### **GET genetree/member/id/:id**

Retrieves a gene tree that contains the stable identifier

#### **Parameters**

#### **Required**

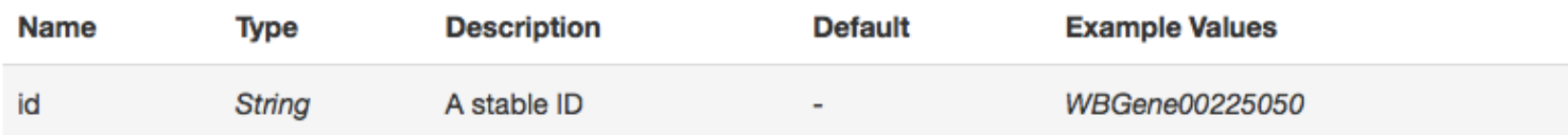

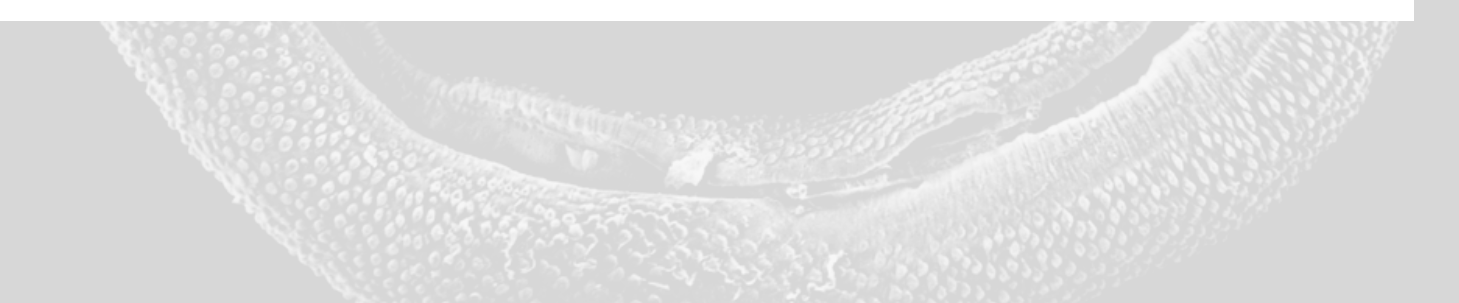

### Endpoint Examples

#### **Example Requests**

/rest/genetree/member/symbol/brugia\_malayi\_prjna10729 /Bma-unc-1?content-type=text/x-phyloxml%2Bxml

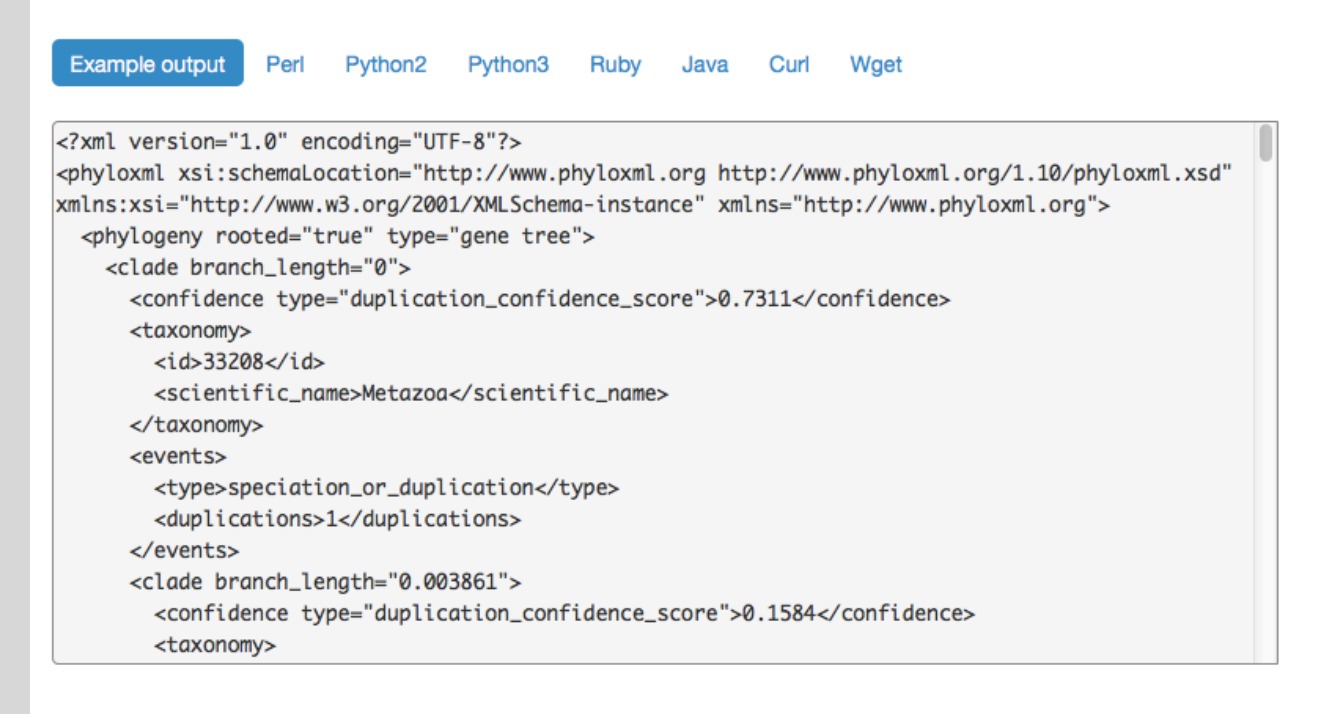

#### Code Examples

#### **Example Requests**

/rest/genetree/member/symbol/brugia\_malayi\_prjna10729 /Bma-unc-1?content-type=text/x-phyloxml%2Bxml

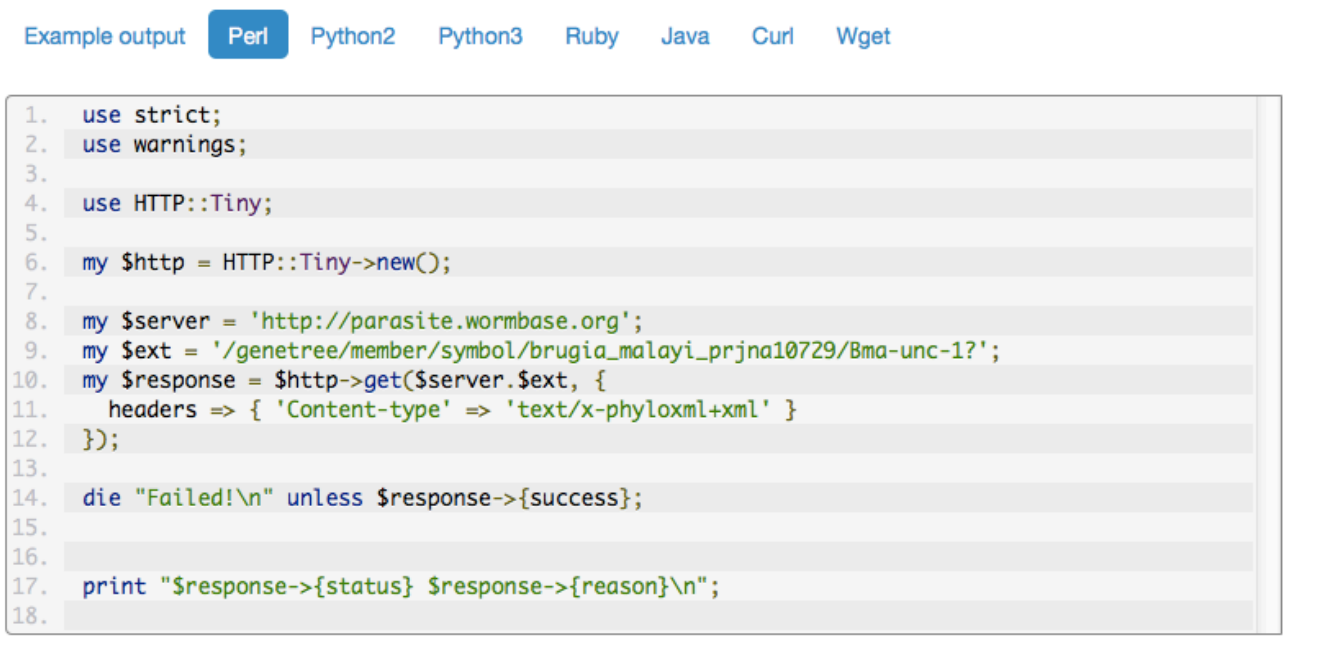

# Sequence Similarity Search using BLAST

# What is **BLAST?**

- BLAST = Basic Local Alignment Search Tool
- Sequence similarity tool
- Allows comparison of a query sequence, against a database of sequences
- Query = your nucleotide or protein sequence
- Database  $=$  the genome or proteome of any species

#### What is BLAST?

• Input: Nucleotide or protein sequence Search Parameters

• Output: List of all hits ranked in order of statistical significance

## Types of BLAST

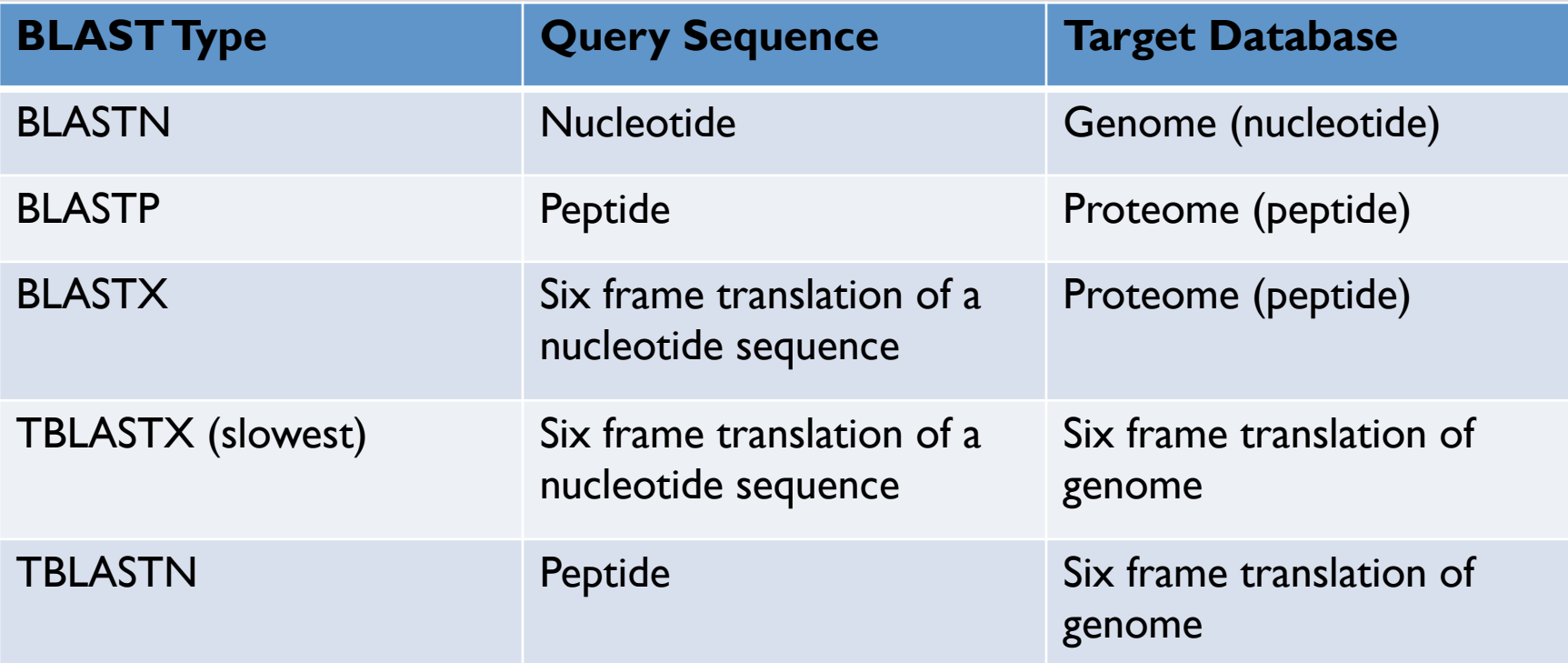

#### **WormBase ParaSite**

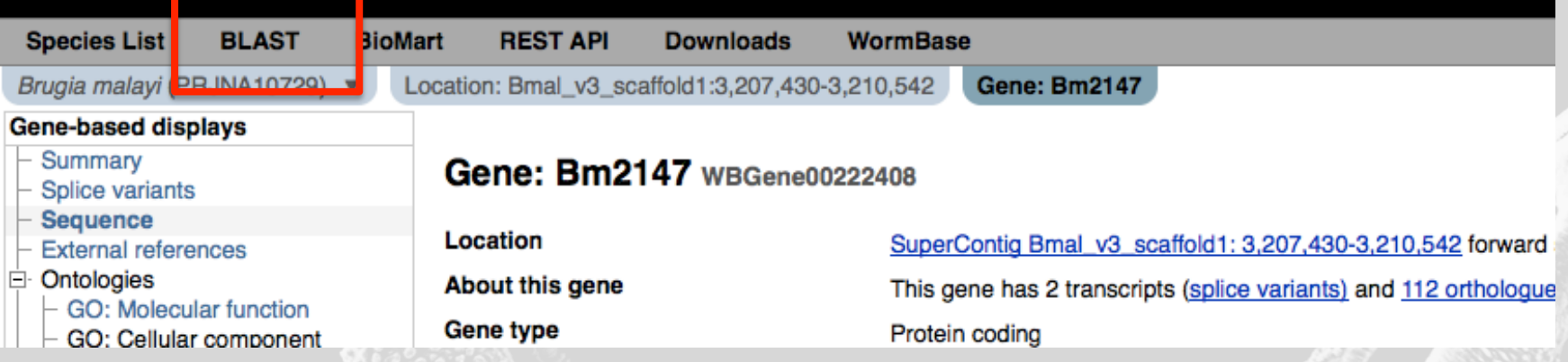

Defaults to the species you are currently browsing

Protein coding

Show transcript table

SuperContig Bmal\_v3\_scaffold1: 3,207,430-3,210,542 forward strand.

This gene has 2 transcripts (splice variants) and 112 orthologues.

Protein-coding model imported from WormBase

#### ferences

lecular function lular component logical process ve Genomics

e **jues** 

**Jes** 

#### e this page

data

ata

s page

k this page

#### Location **About this gene** Gene type **Annotation Method Transcripts**

**Marked-up sequence** 

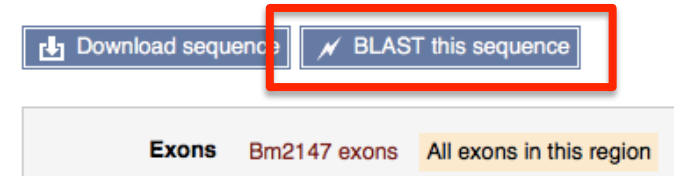

>supercontig:B malayi-3.1:Bmal v3 scaffold1:3206830:3211142:1 CTACTCTAAGTCTACTCTACAGAGATCAGCCCTTTTGTATTTAGAAACACCAAGCTAAAC TCGAGAGTTACTGTATTGTTTTGACATTGTGTCGTTGATGCTTTCTACCATGTCACTGAT TTAAATAATTTCAGTGATTTAGACATTAATATCAGGCAATATCTGTAAGAACATAAGTCA TTACAACTATTGCTGTTCCACGGTAAACTGTCATTTTTTCATCTCGTTGCATTATATTG CAGTTTTAGTACGAACTGTTCAGTATTTCTTGAAAGCTTTGGTTTCATTATTGTCACATC TGGTTTGTTCAGTTGCGCAAATTATTTTAGAACTAGAATTTCGATCAGCTATTTTAAAAA TATGTTTATTAAGCAAAATATACGACAAAAAGAAGTTATTTGATTATATTCGTTTGGAT ATGGACGCTGGCAGTTTAGTTGCTGGGTCACATTACTTAGGTAATGTTCTGTGTTTGATT TAAATGAGTTGACTTCTATTTTTCGATCCCTTTTCTTGTTTATAAAGGATAGTAATCCAA ATGAATGATTCAACAATTTATTGTTTAATTCCCATTTAAATACTTACGTAGTGTGTAATA

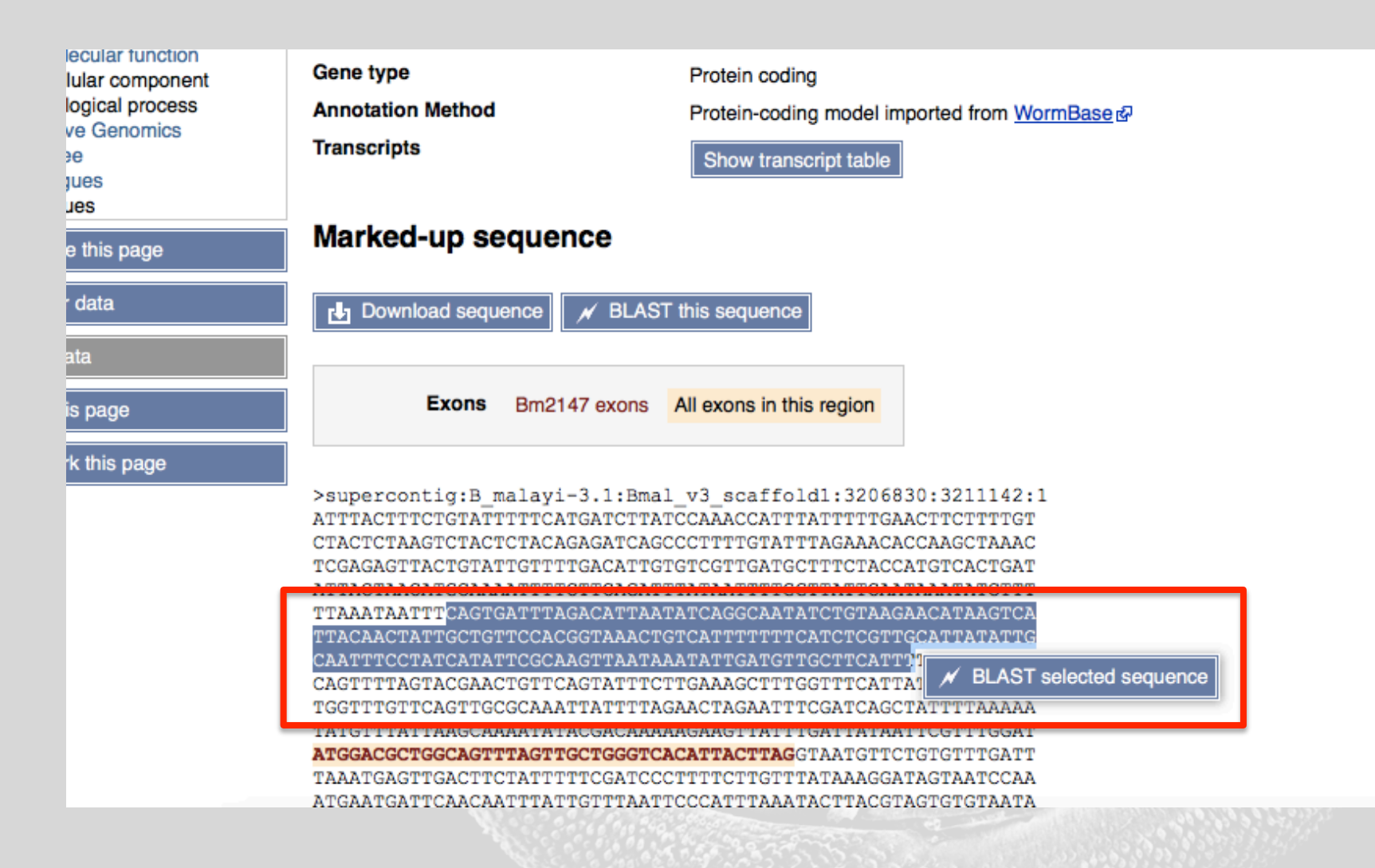

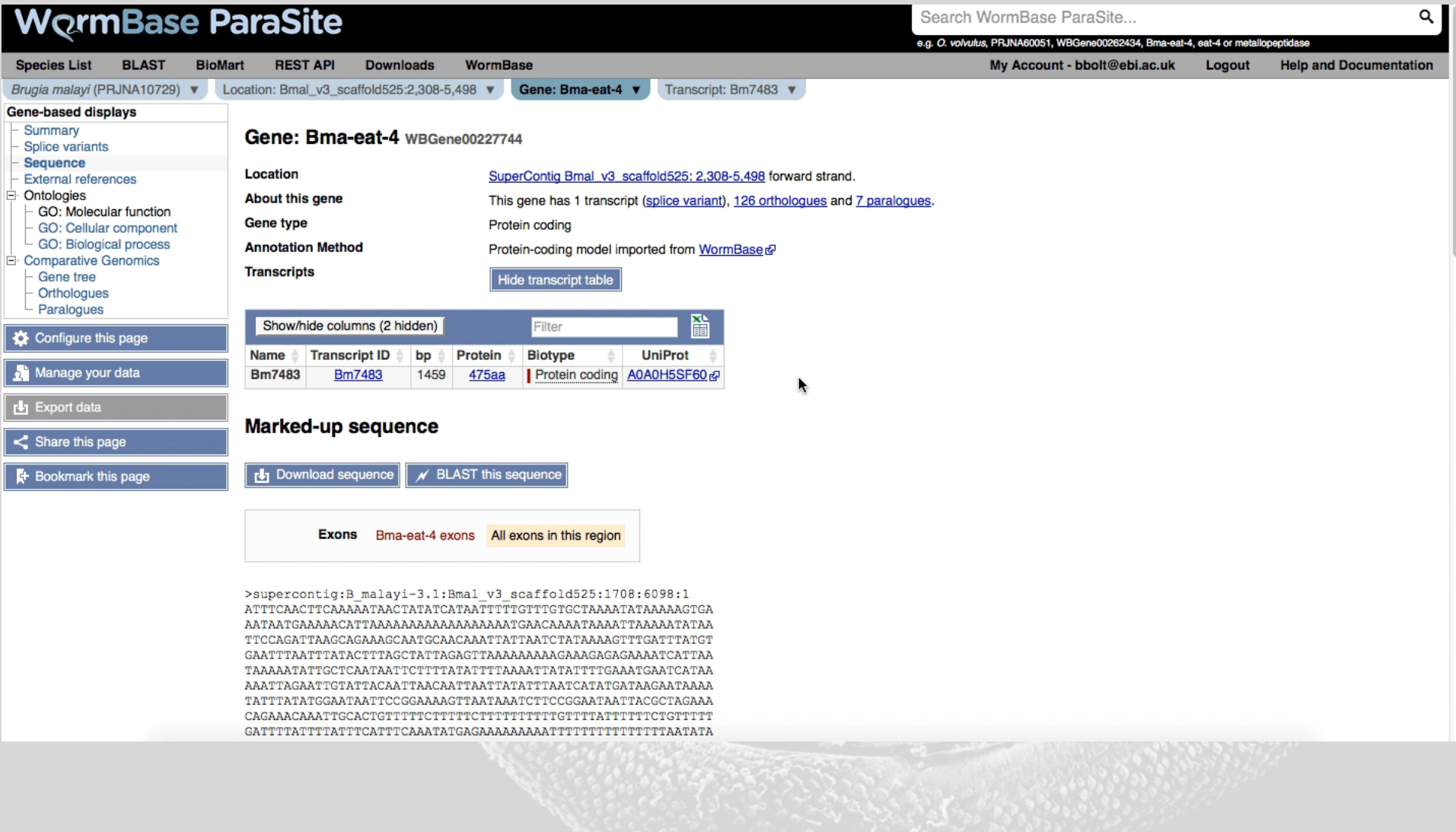

# Making sense of the results

- Score Used to assess the biological relevance by describing the alignment quality Higher score  $=$  higher similarity
- *E*-value Similar to (but not the same as) a *p*-value that has been corrected for multiple testing - decreases exponentially as the score increases Lower *E*-value = more significant result

 $%D$ 

Percentage of your query sequence that matches the genome/proteome database

#### Making sense of the results

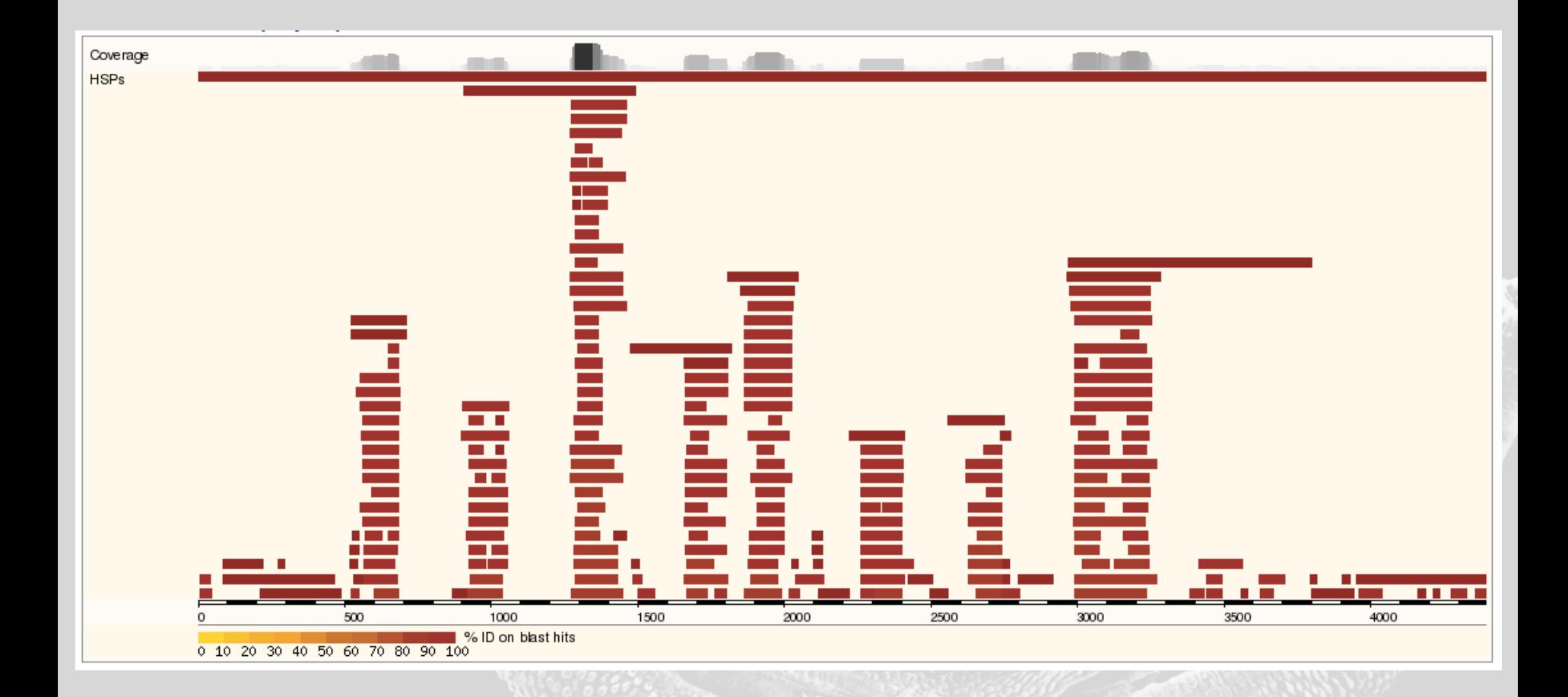

#### Practical Exercises

- 1. Locate the peptide sequence for the *Brugia malayi* gene Bma-eat-4. Using BLAST, find which other nematode(s) this peptide sequence occurs in at 100% similarity?
- 2. Locate the cDNA sequence for the *Clonorchis sinensis* gene csin111107. Using BLAST, find which other genomes the six-frame translation of this sequence occurs in with a %ID of more than 90%. Which BLAST tool is most appropriate here?
- 3. Use the 'Edit' button to populate the input form with the sequence from (2). There are many advanced options that can be set. In most cases, these can be left at the default values. Decrease the maximum number of alignments displayed to 5 and run the query. Why are there more than five results in the table?
- 4. Find a gene of choice from your favourite species. BLAST the sequence of the first exon against the database of all helminth transcriptomes.

#### Practical Exercises

- 1. Locate the peptide sequence for the *Brugia malayi* gene Bma-eat-4. Using BLAST, find which other nematode(s) this peptide sequence occurs in at 100% similarity?
- 2. Locate the cDNA sequence for the *Clonorchis sinensis* gene csin111107. Using BLAST, find which other genomes the six-frame translation of this sequence occurs in with a %ID of more than 90%. Which BLAST tool is most appropriate here?
- 3. Use the 'Edit' button to populate the input form with the sequence from (2). There are many advanced options that can be set. In most cases, these can be left at the default values. Decrease the maximum number of alignments displayed to 5 and run the query. Why are there more than five results in the table?
- 4. Find a gene of choice from your favourite species. BLAST the sequence of the first exon against the database of all helminth transcriptomes.

1. Locate the peptide sequence for the *Brugia malayi* gene Bmaeat-4. Using BLAST, find which other nematode(s) this peptide sequence occurs in at 100% similarity?

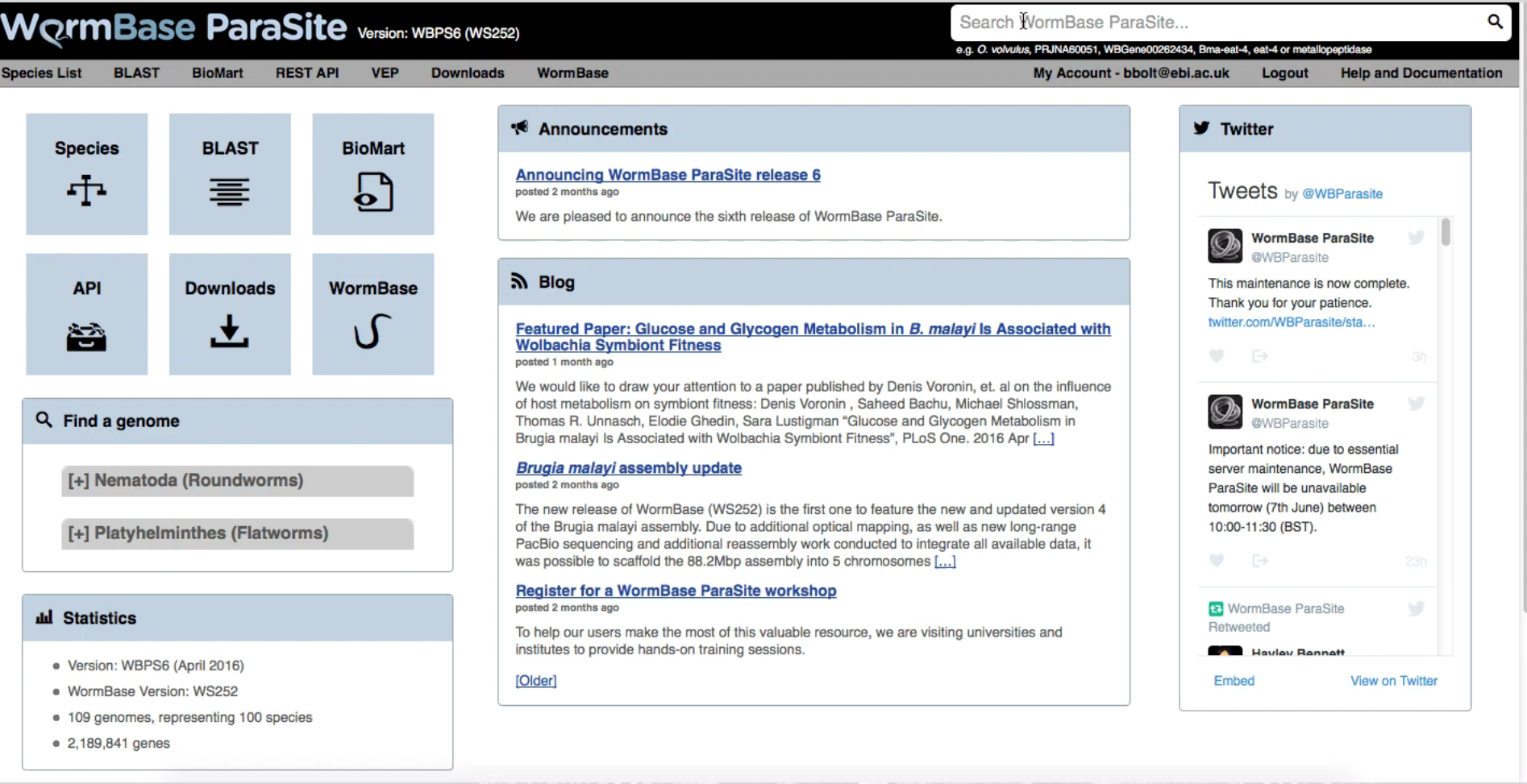

2. Locate the cDNA sequence for the *Clonorchis sinensis* gene csin111107. Using BLAST, find which other genomes the sixframe translation of this sequence occurs in with a %ID of more than 90%. Which BLAST tool is most appropriate here?

BLASTX or TBLASTX

#### **CONTRACTOR** (STAT) 2012 WormBase ParaSite Version: WBPS6 (WS252) Search WormBase ParaSite... Q e.g. O. volvulus, PRJNA60051, WBGene00262434, Bma-eat-4, eat-4 or metallopeptidase **WormBase Species List BLAST BioMart REST API VEP Downloads** Login Register **Help and Documentation Announcements y** Twitter -8 **Species BLAST BioMart Announcing WormBase ParaSite release 6** न-喜 **Tweets** by @WBParasite posted 2 months ago We are pleased to announce the sixth release of WormBase ParaSite. **WormBase ParaSite @WBParasite** ম Blog This maintenance is now complete. **API Downloads WormBase** Thank you for your patience. twitter.com/WBParasite/sta... Featured Paper: Glucose and Glycogen Metabolism in B. malayi Is Associated with 答 **Wolbachia Symbiont Fitness** posted 1 month ago We would like to draw your attention to a paper published by Denis Voronin, et. al on the influence of host metabolism on symbiont fitness: Denis Voronin, Saheed Bachu, Michael Shlossman, **WormBase ParaSite** Q Find a genome Thomas R. Unnasch, Elodie Ghedin, Sara Lustigman "Glucose and Glycogen Metabolism in **@WBParasite** Brugia malayi Is Associated with Wolbachia Symbiont Fitness", PLoS One. 2016 Apr [...] Important notice: due to essential **Brugia malayi assembly update** server maintenance, WormBase [+] Nematoda (Roundworms) posted 2 months ago ParaSite will be unavailable tomorrow (7th June) between The new release of WormBase (WS252) is the first one to feature the new and updated version 4 of the Brugia malayi assembly. Due to additional optical mapping, as well as new long-range 10:00-11:30 (BST). [+] Platyhelminthes (Flatworms) PacBio sequencing and additional reassembly work conducted to integrate all available data, it was possible to scaffold the 88.2Mbp assembly into 5 chromosomes [...] **Register for a WormBase ParaSite workshop** posted 2 months ago **R** WormBase ParaSite **Jul** Statistics Retweeted To help our users make the most of this valuable resource, we are visiting universities and institutes to provide hands-on training sessions. **Havley Rennett** · Version: WBPS6 (April 2016) [Older] Embed View on Twitter · WormBase Version: WS252 • 109 genomes, representing 100 species

#### • 2,189,841 genes

3. Use the 'Edit' button to populate the input form with the sequence from (2). There are many advanced options that can be set. In most cases, these can be left at the default values. Decrease the maximum number of alignments displayed to 5. Why are there more than five results in the table?

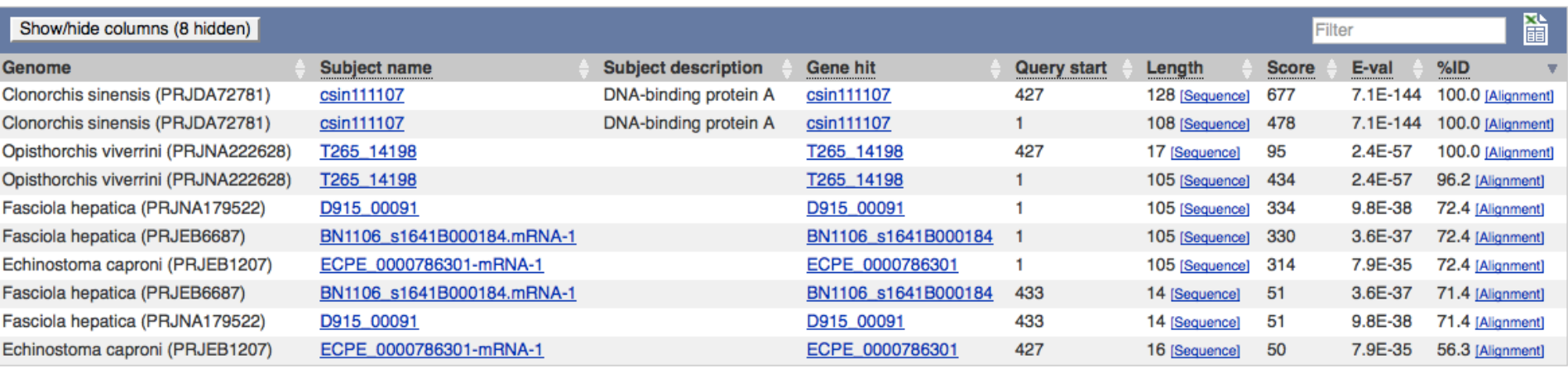

This parameter specifies the maximum number of objects in the subject database (i.e. genome or proteome). In this case, the query sequence has matched twice to each gene. This suggests there may be two conserved sequences within the query.

3. Use the 'Edit' button to populate the input form with the sequence from (2). There are many advanced options that can be set. In most cases, these can be left at the default values. Decrease the maximum number of alignments displayed to 5. Why are there more than five results in the table?

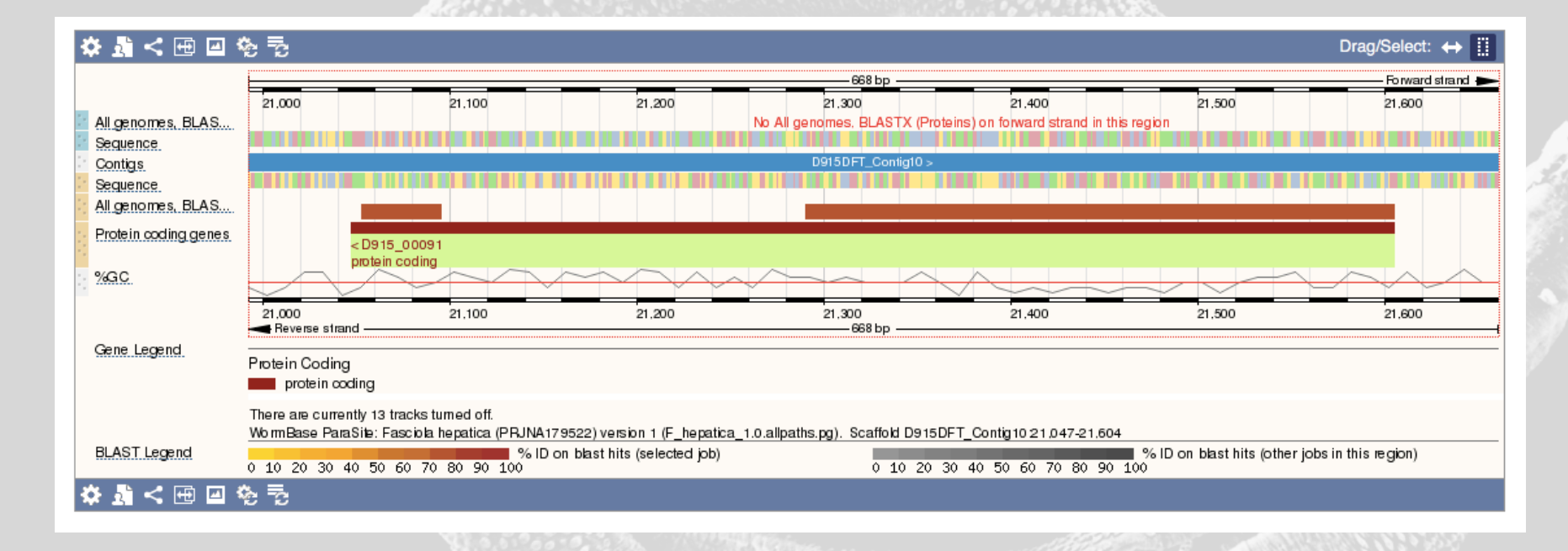

4. Find a gene of choice from your favourite flatworm species. BLAST the sequence of the first exon against the database of all flatworm transcriptomes.

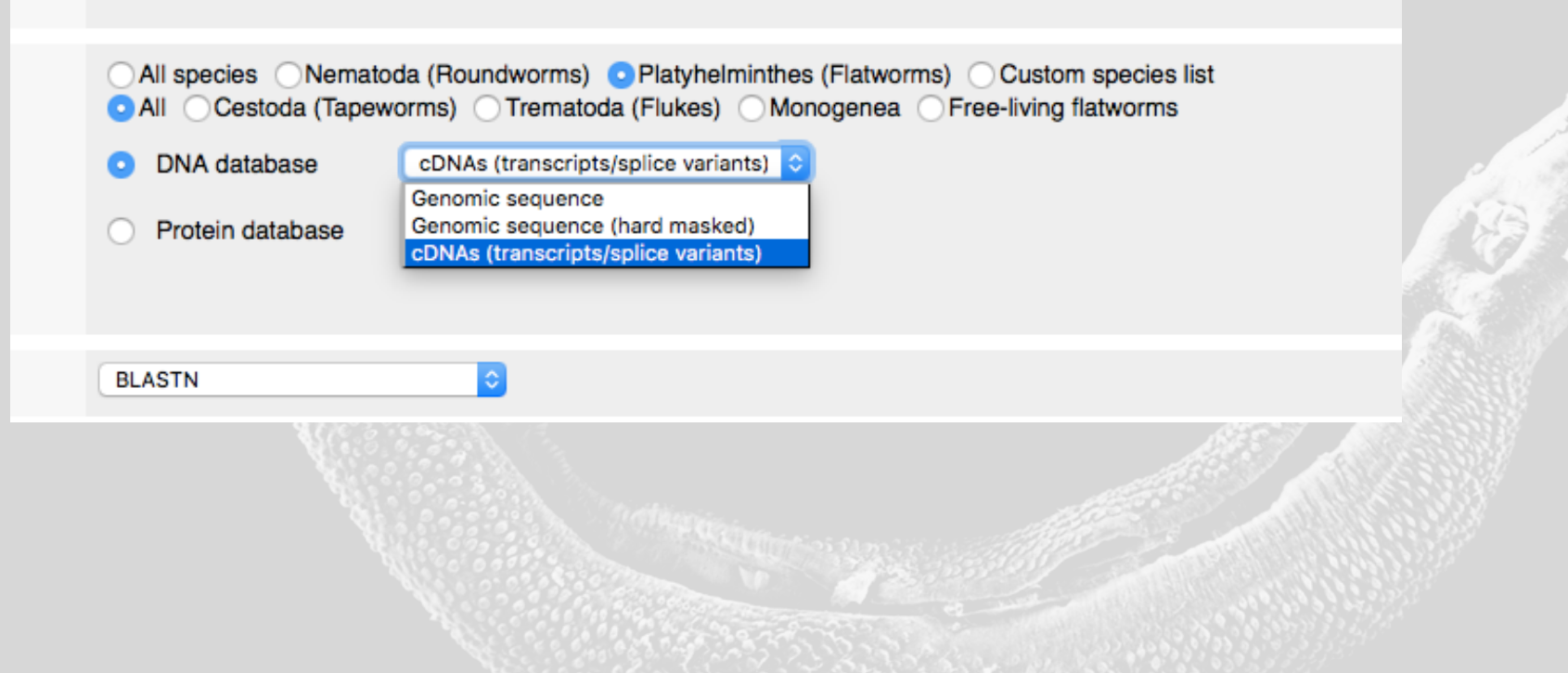

## Data Discovery & Export with BioMart

#### Basics of BioMart

- Advanced search and data export tool
- Produces tables of data or files containing sequence
- Table contents are entirely customisable
- Ideal for working with, or generating, lists of data

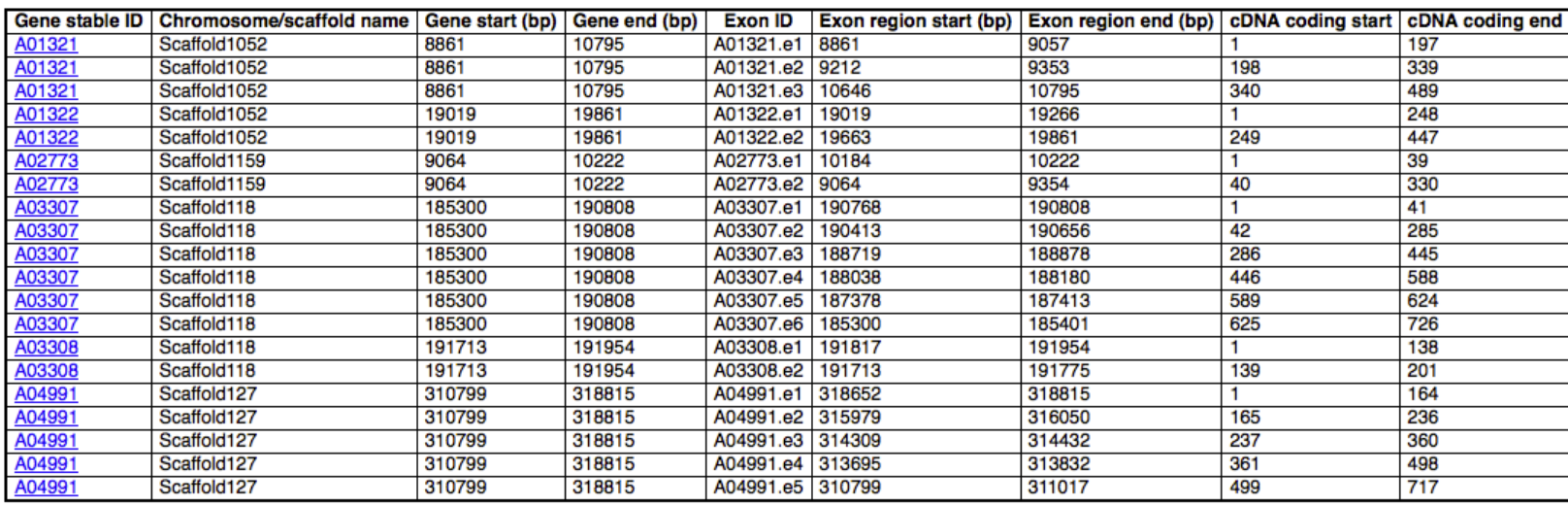

#### Three simple steps…

- Three simple steps:
	- 1. Filter the entire database to include only the genes you are interested in (query can be specific or vague)
	- 2. Choose the data you would like to include in the output file
	- 3. View or download the results (including direct export to Excel, or CSV for import to R)
- No programming or database knowledge required!

## Data available for export

- Sequences (genomic, cDNA, UTR, flanking, cDNA, peptide)
- Gene IDs, names and descriptions
- Identifiers for data from external databases (e.g. UniProt)
- Gene structure (e.g. exons)
- Protein domains and function (e.g. InterPro, Gene3D, PANTHER etc.)
- Gene ontology terms
- Orthologues and paralogues (in all nematodes, flatworms and a number of non-worm comparators, e.g. human, mouse and rat)

#### BioMart Interface

Control buttons: New = reset form Count = count results Results = preview results

Query filters  $=$  search term to restrict the query

Output attributes = select data to add into results (i.e. which columns would you like to appear in your table

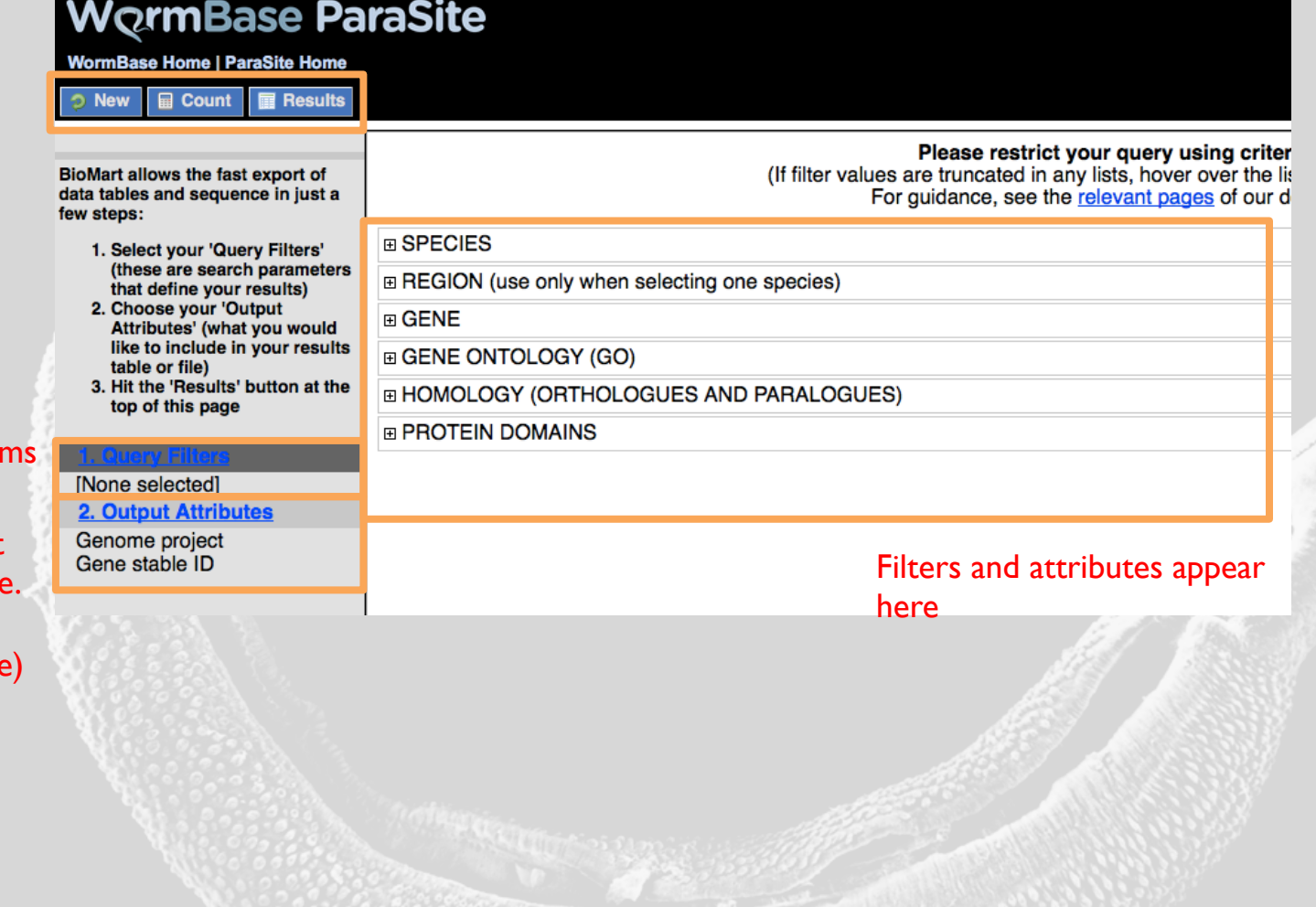

#### BioMart Example 1 – Working with a list

I have a list of *Schistosoma mansoni* genes and would like to find:

- 1. The gene name and gene description
- 2. How many of these genes have a human orthologue?
- 3. The functional annotation of the genes with a human orthologue?

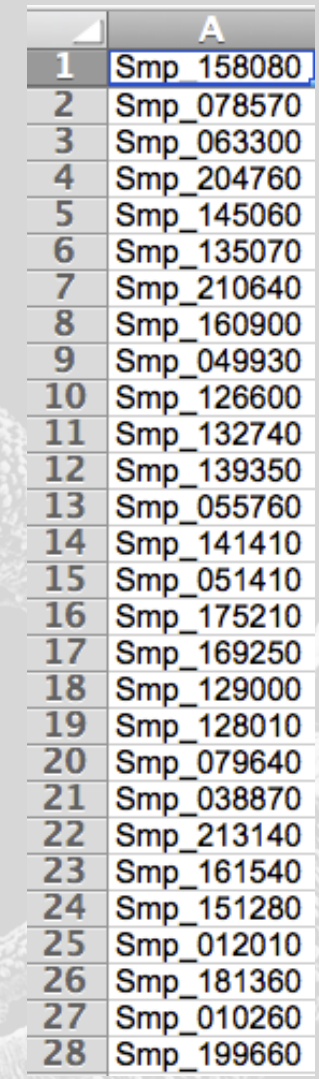

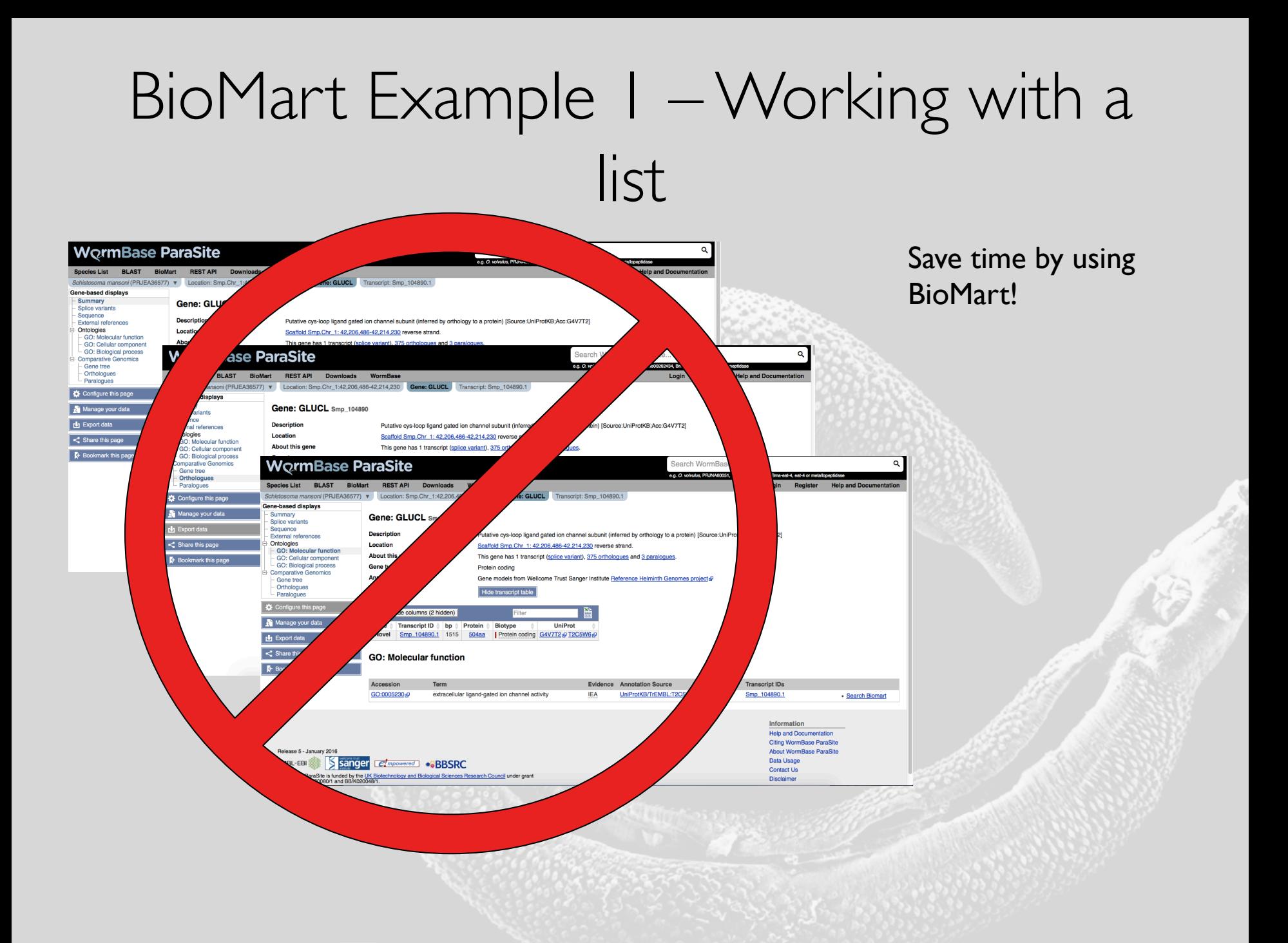

#### I have a list of *Schistosoma mansoni* genes and would like to find:

1. The gene name and gene description

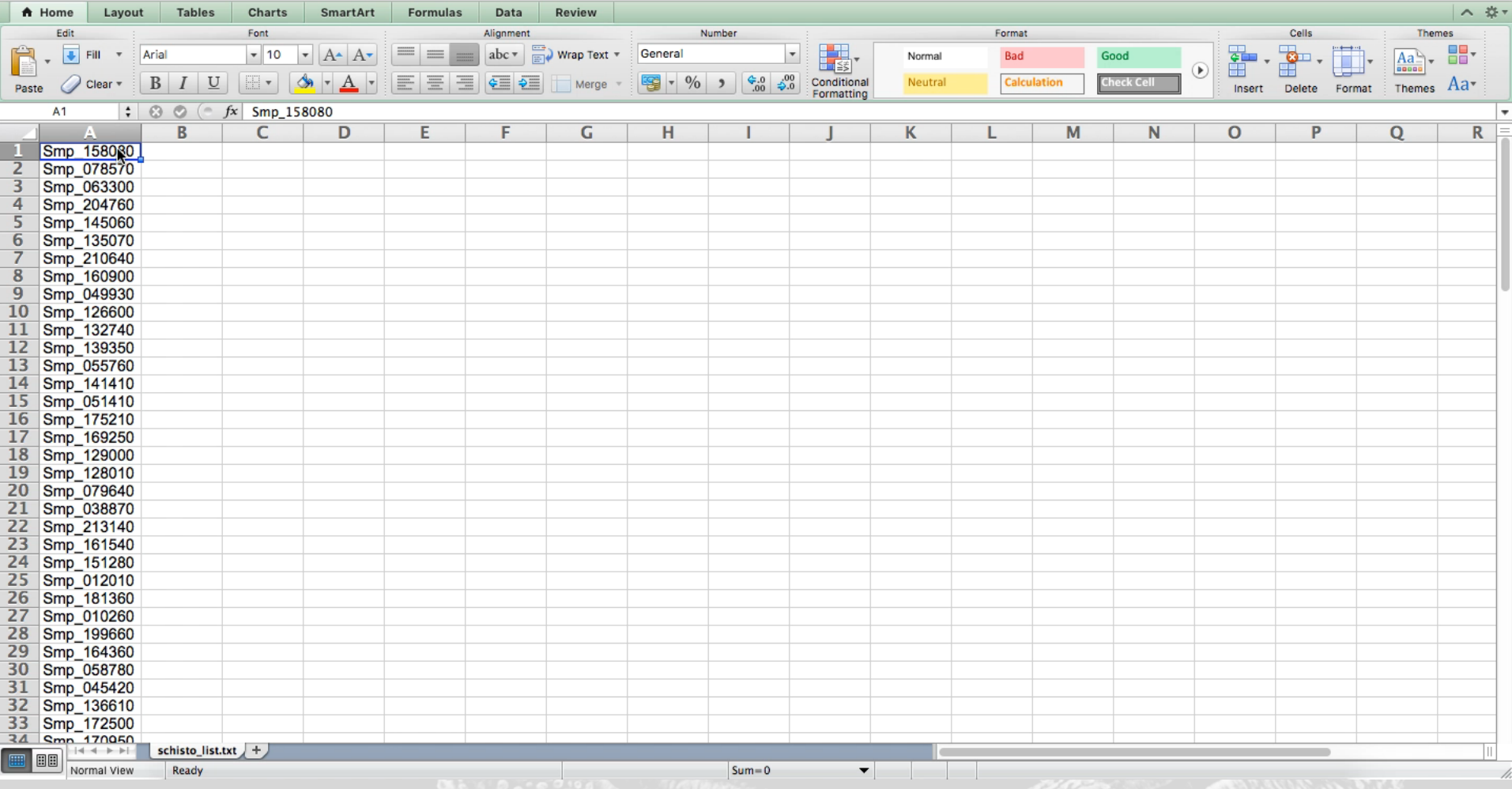

I have a list of *Schistosoma mansoni* genes and would like to find:

2. How many of these genes have a human orthologue?

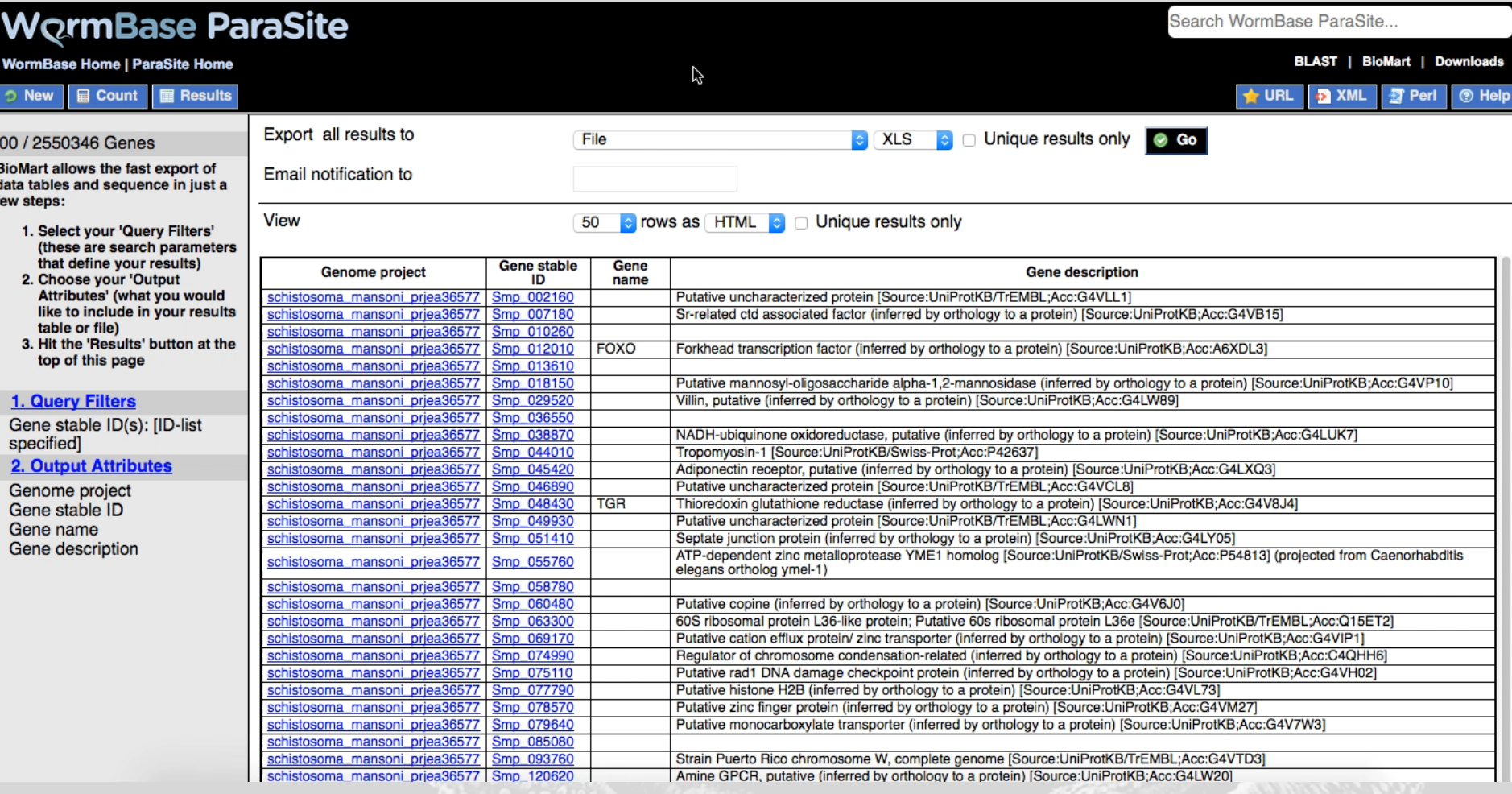

I have a list of *Schistosoma mansoni* genes and would like to find:

3. The functional annotation of the genes with a human orthologue?

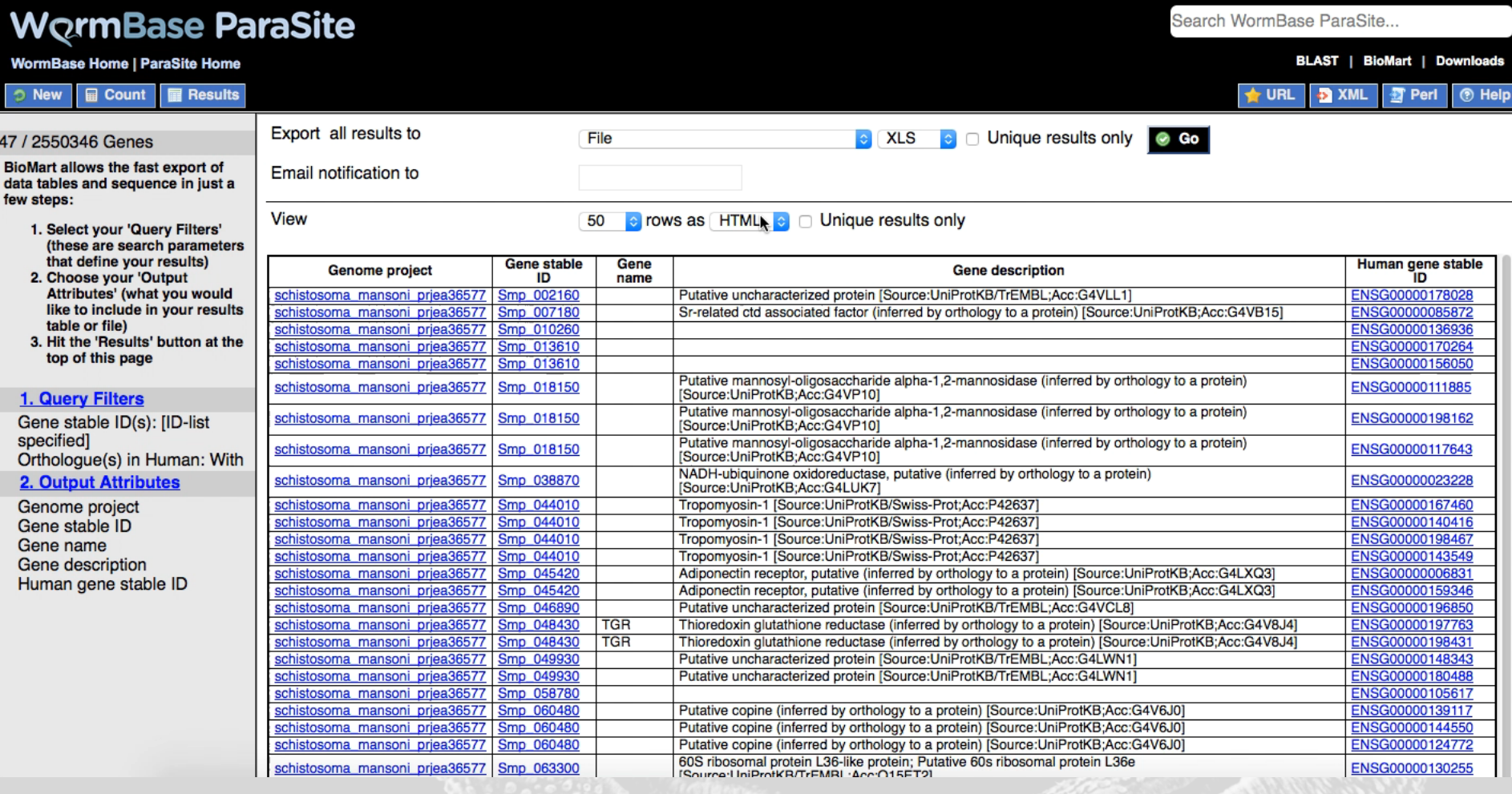

#### BioMart Example 2 – Generating a list

I think a novel drug targets transmembrane signalling receptor activity in *Brugia* species. I would like to model this in *C. elegans*, so would like a list of orthologues.

Therefore I want to generate a list of *Brugia* genes, which:

- Do not have an orthologue in humans
- Are associated with transmembrane signalling receptor activity
- Annotated with the *C. elegans* orthologue, if available

I want to generate a list of *Brugia* genes, which do not have an orthologue in humans, are associated with transmembrane signalling receptor activity and annotated with the *C. elegans* orthologue, if available

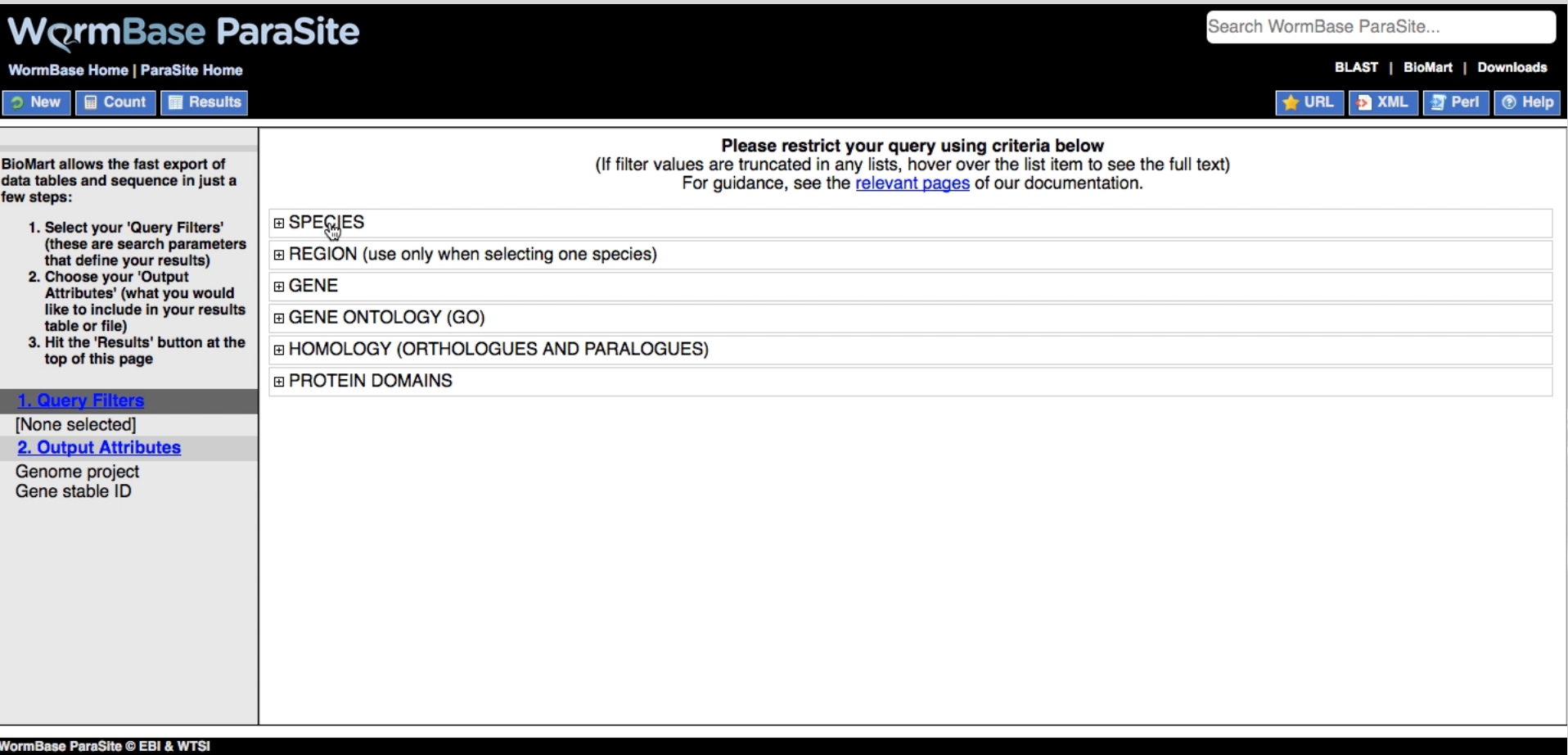

#### BioMart Example 3 – Retrieving sequences

I would like to retrieve the sequence located 500bp upstream of each *Brugia malayi* gene

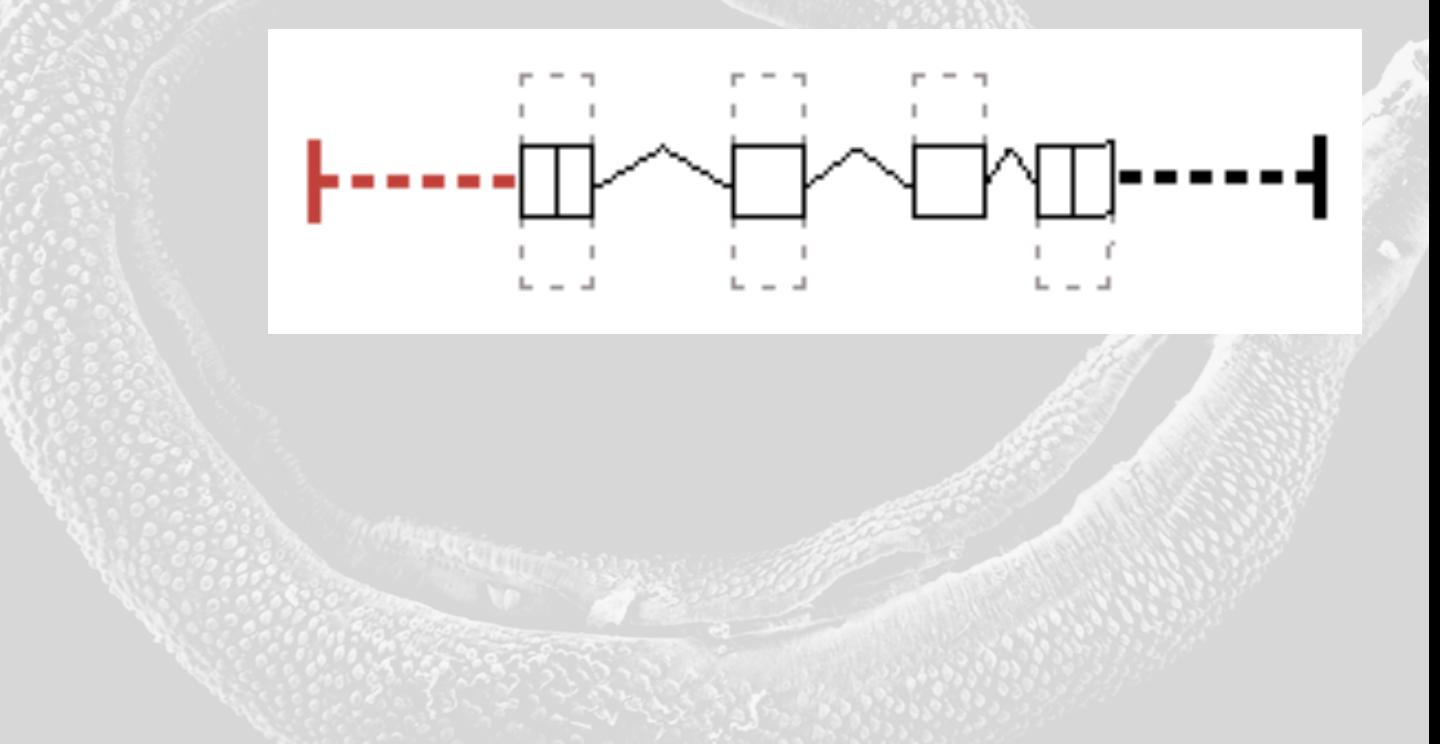

I would like to retrieve the sequence located 500bp upstream of each *Brugia malayi* gene

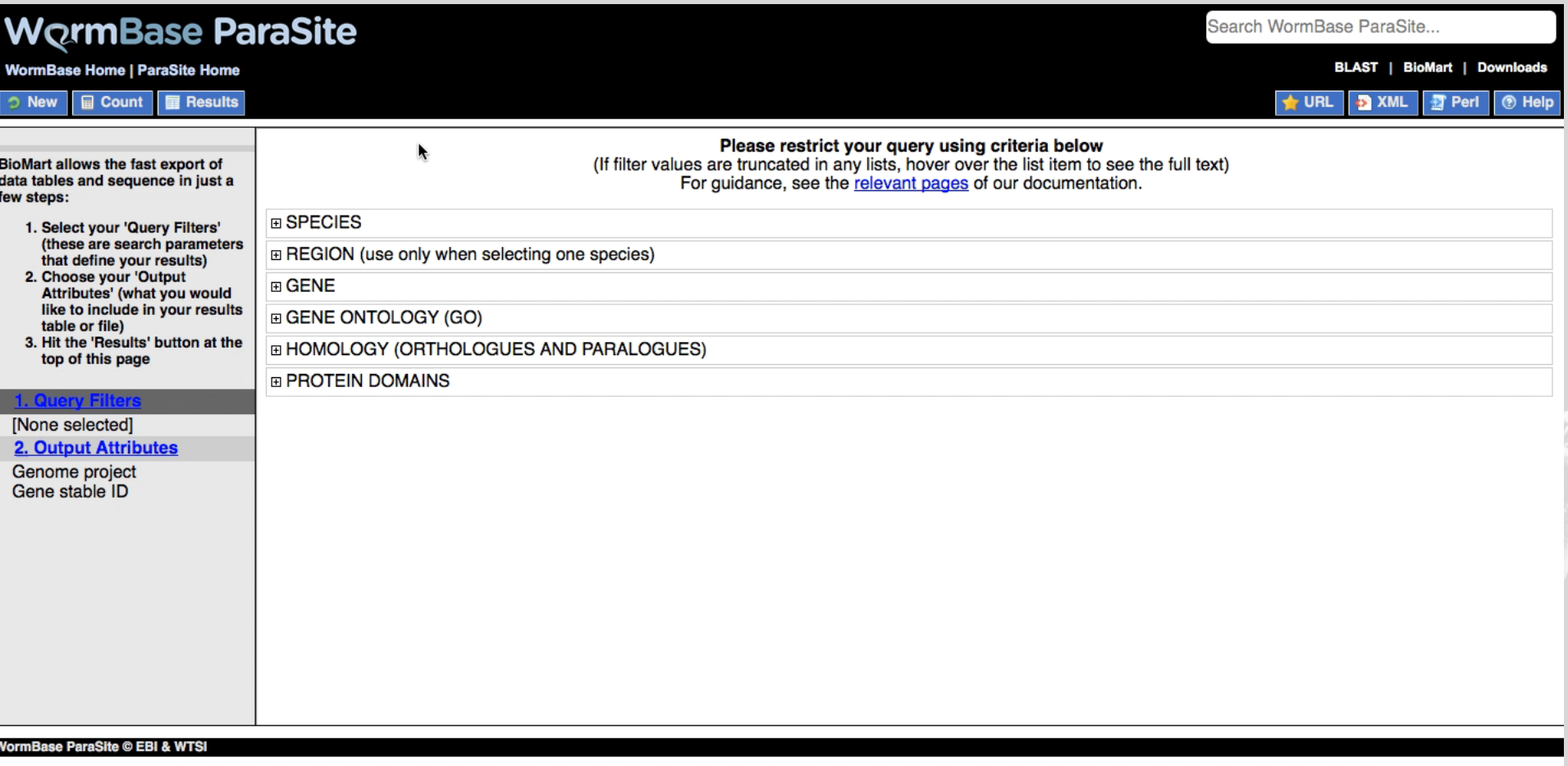

# BioMart Summary

- Use when working with lists of data, for generating lists of genes and for retrieving sequence
- All data from the website is available
- No programming knowledge required
- Export directly to Excel or CSV for import to R
- Contact us if you are unsure how to construct a query (contact link at bottom of website)
# Coming soon… (release 7 in August)

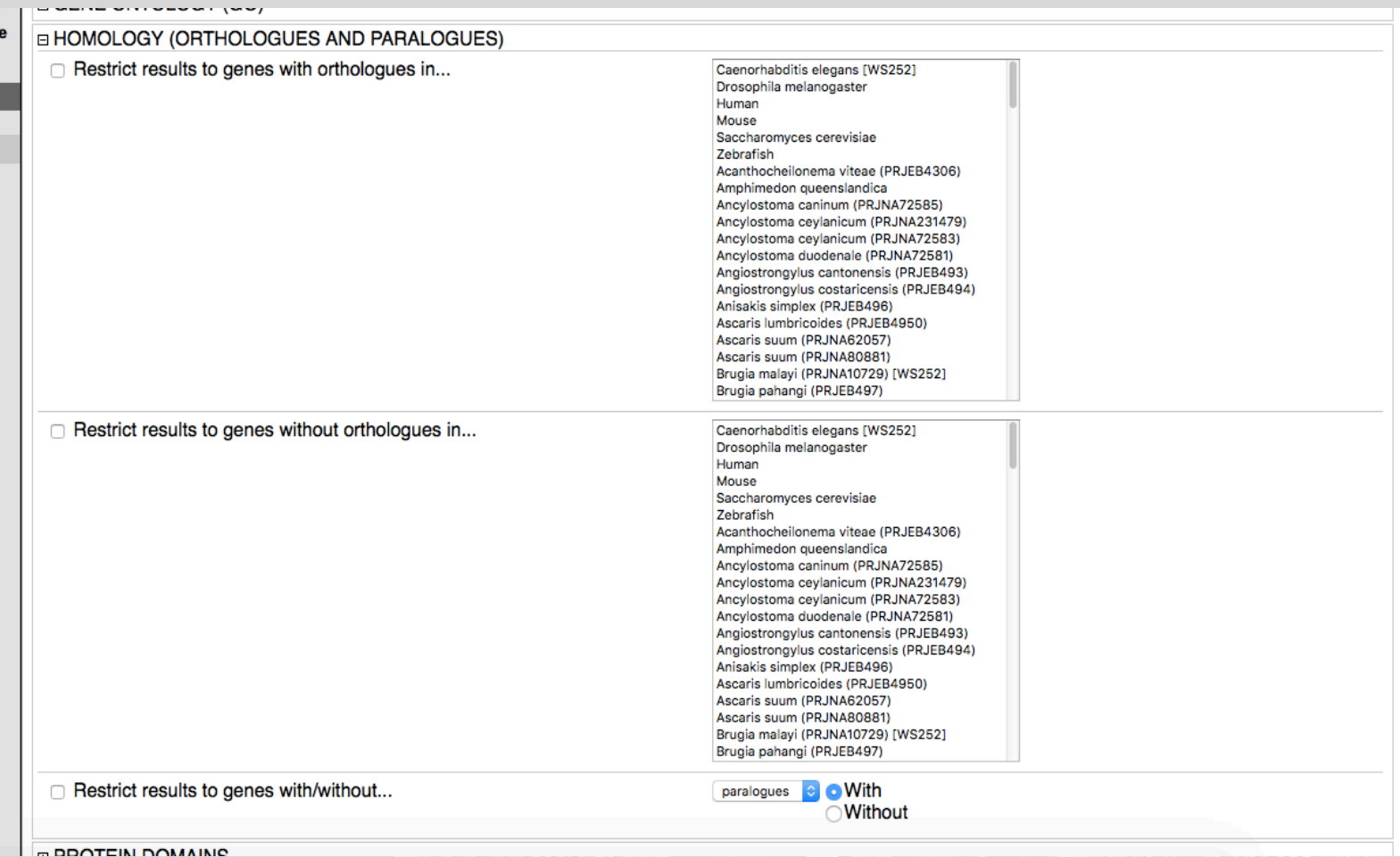

#### Exercises – Part 1

• http://parasite.wormbase.org/workshop

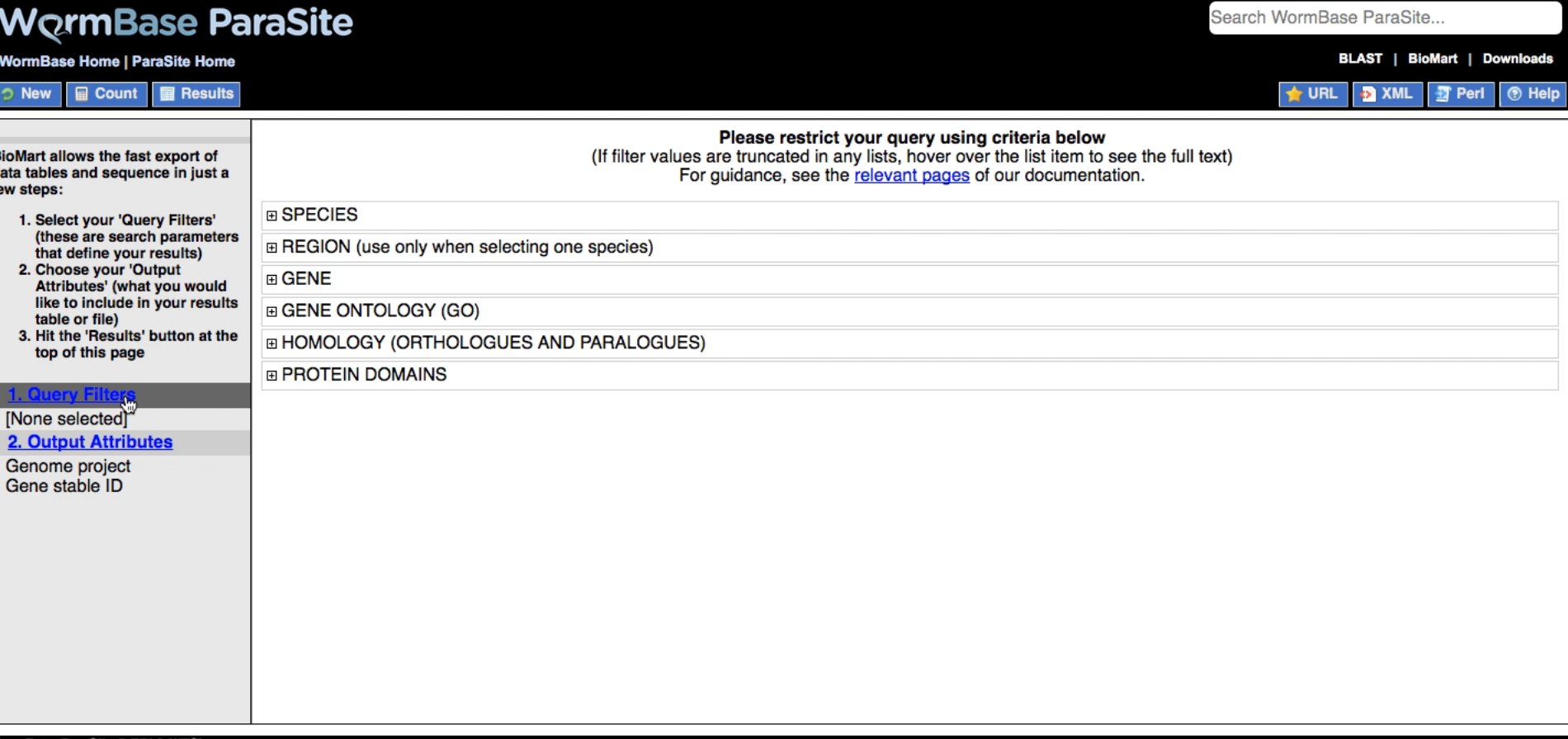

nBase ParaSite © EBI & WTS

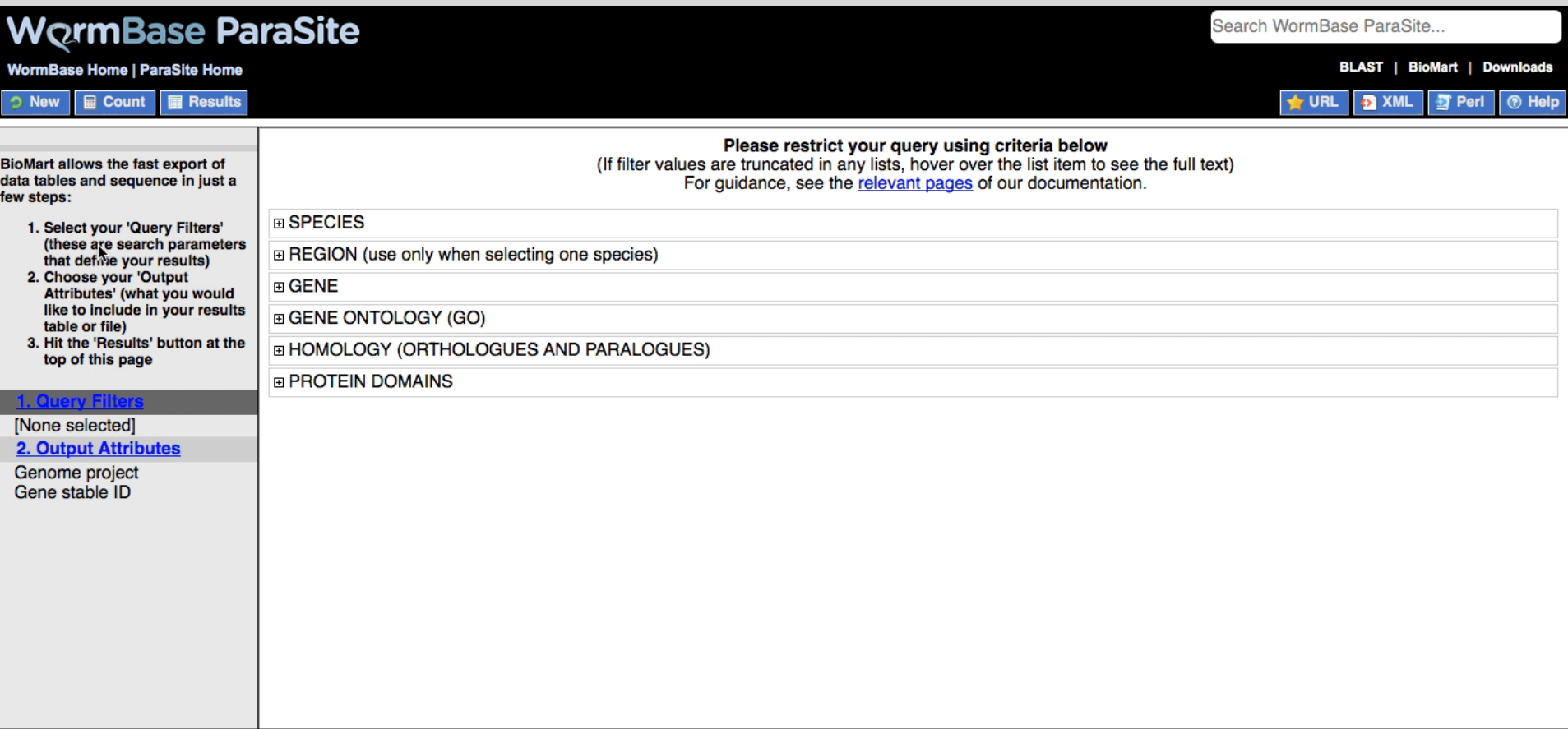

#### WormBase ParaSite © EBI & WTSI

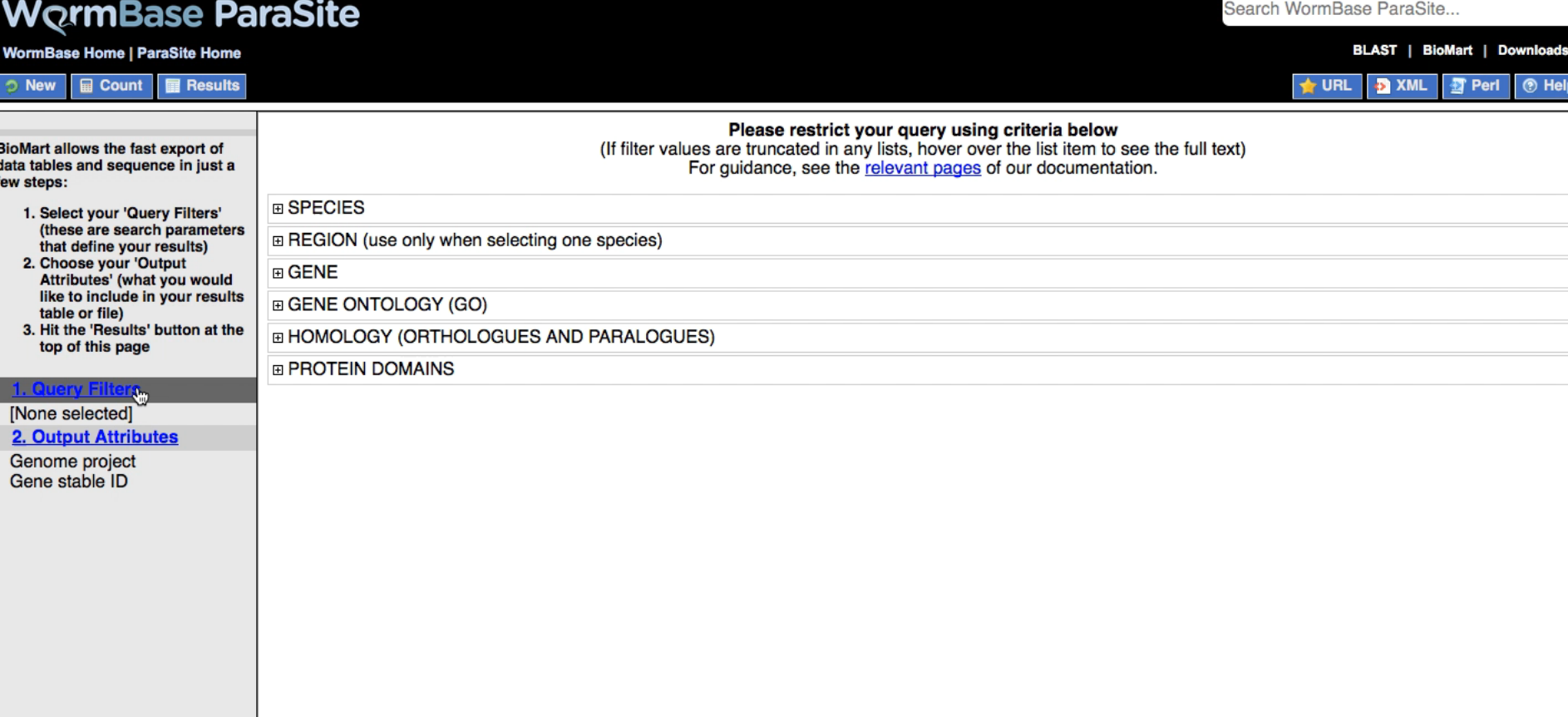

#### WormBase ParaSite © EBI & WTSI

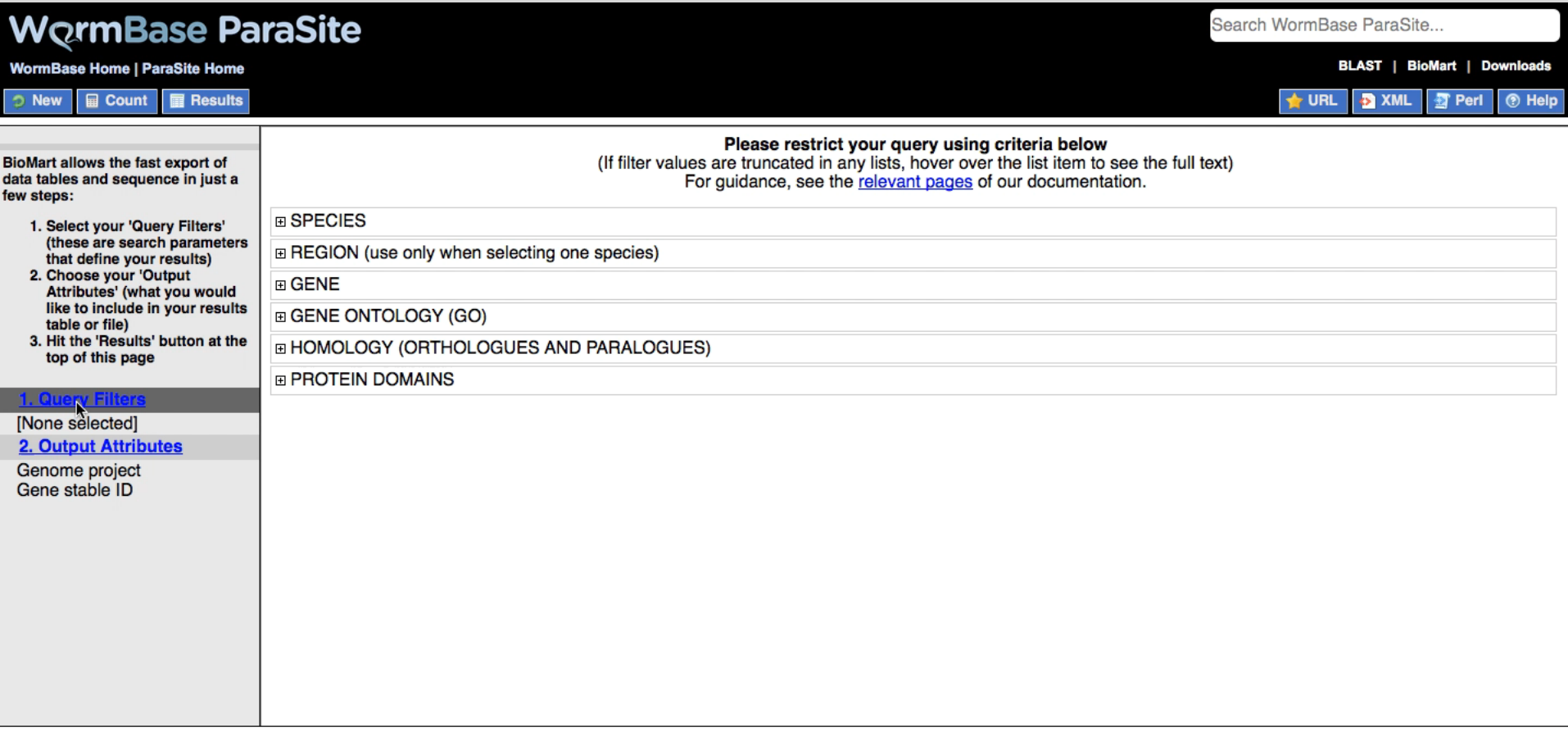

WormBase ParaSite © EBI & WTS

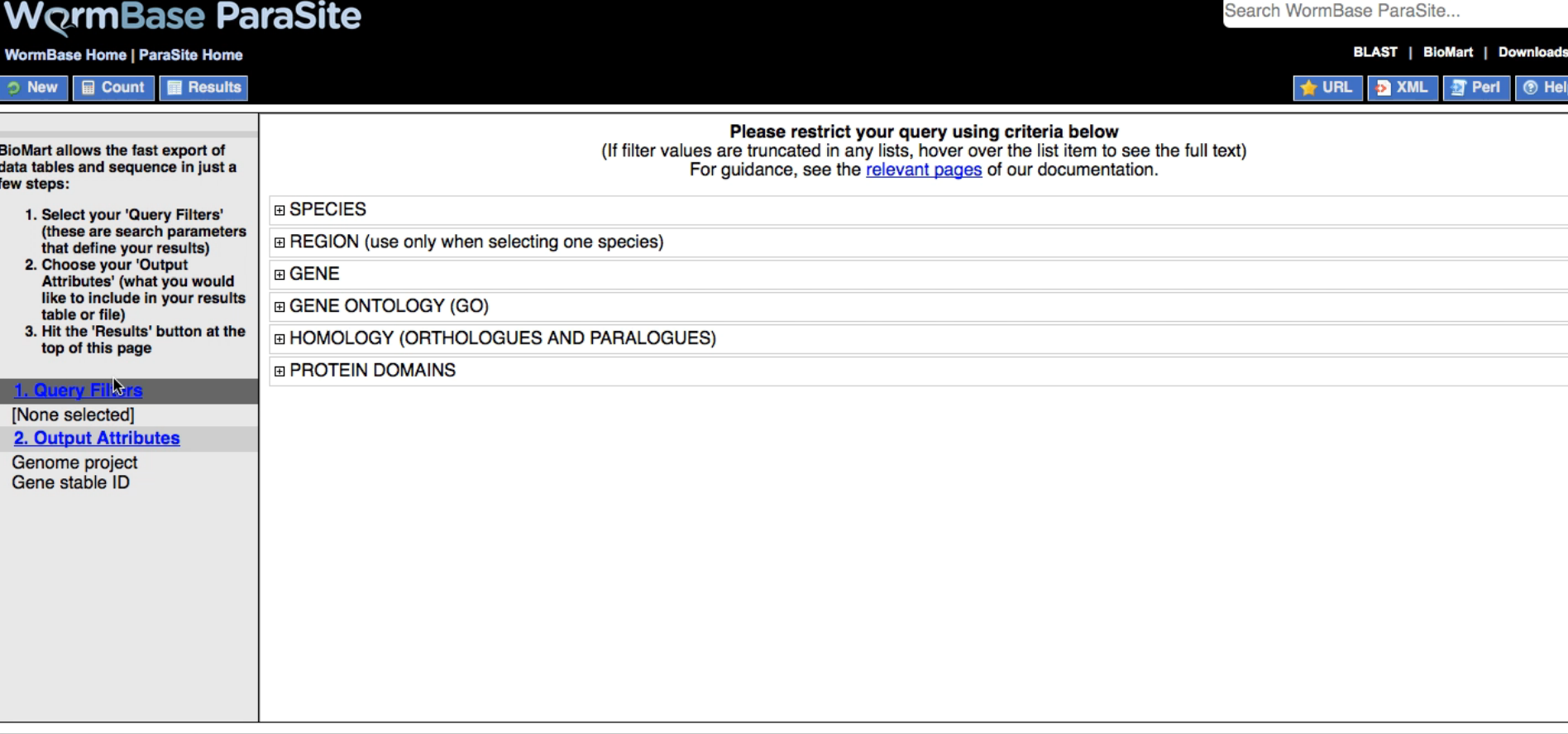

**NormBase ParaSite © EBI & WTS** 

# Variant Effect Predictor (VEP)

# Introduction to the VEP

- Determine the effect of your variants:
	- SNPs
	- Insertions
	- Deletions
	- CNVs
	- Structural variants
- Input: coordinates of the variant and nucleotide change (or VCF file)

# Introduction to the VEP

- Output:
	- Genes and transcripts affected by the variants
	- Location of the variants (e.g. upstream of a transcript, in coding sequence, in ncRNA, etc)
	- Consequence of the variant on protein sequence (e.g. stop gained/lost, missense, frameshift, synonymous, non-synonymous, etc)
- View results in table and on genome browser

# Introduction to VEP

- Runs online using our servers (ideal for small number of variants)
- Possible to download and run locally for large amounts of data

– Pre-computed "VEP caches" available for use offline

# Using the VEP

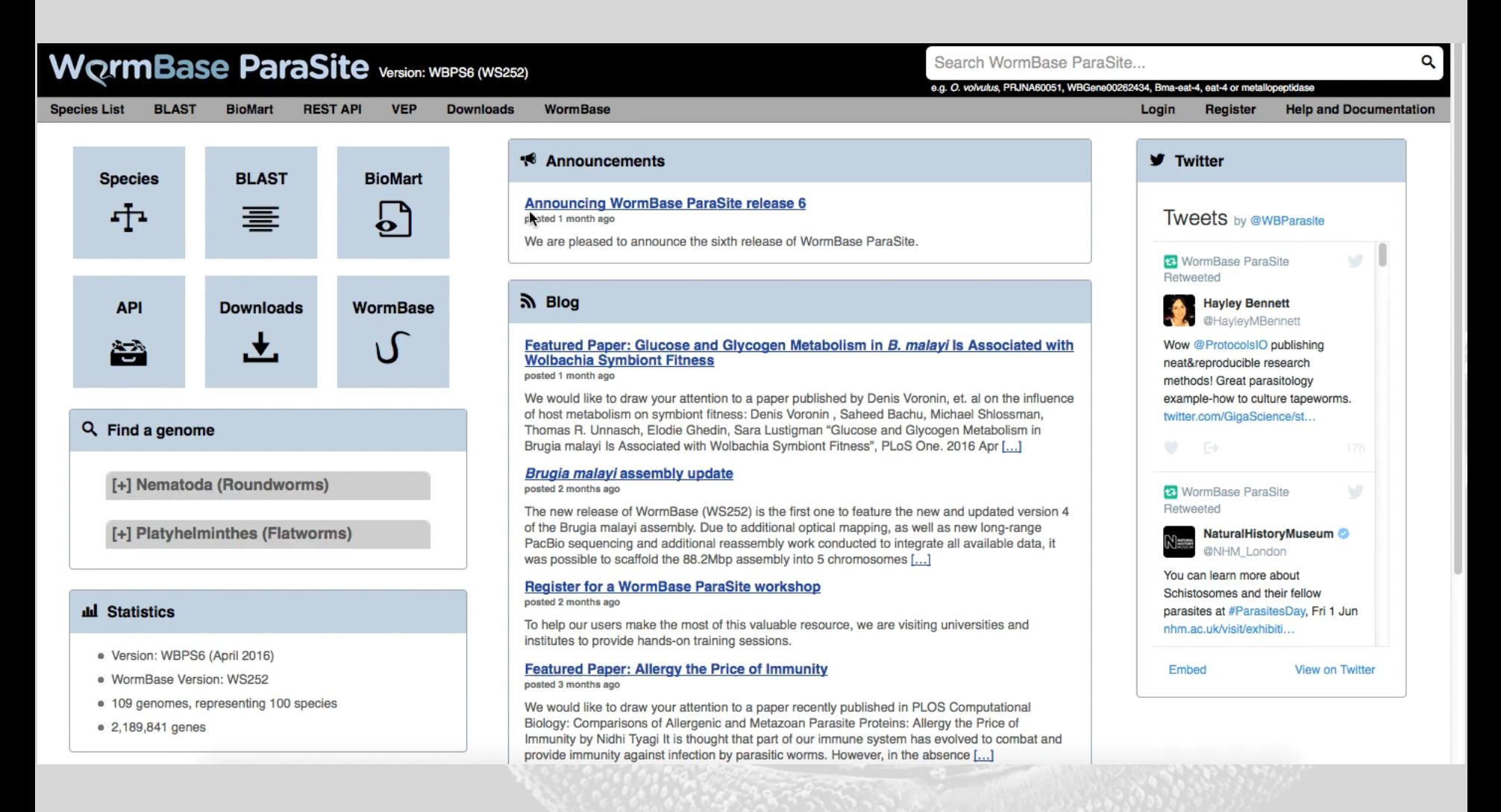

# Other variation data

- Starting in WBPS7 (due August 2016), we will display data from the European Variation Archive (EVA)
- Simply deposit your own variation data in EVA and it will display automatically in the next release of WormBase ParaSite

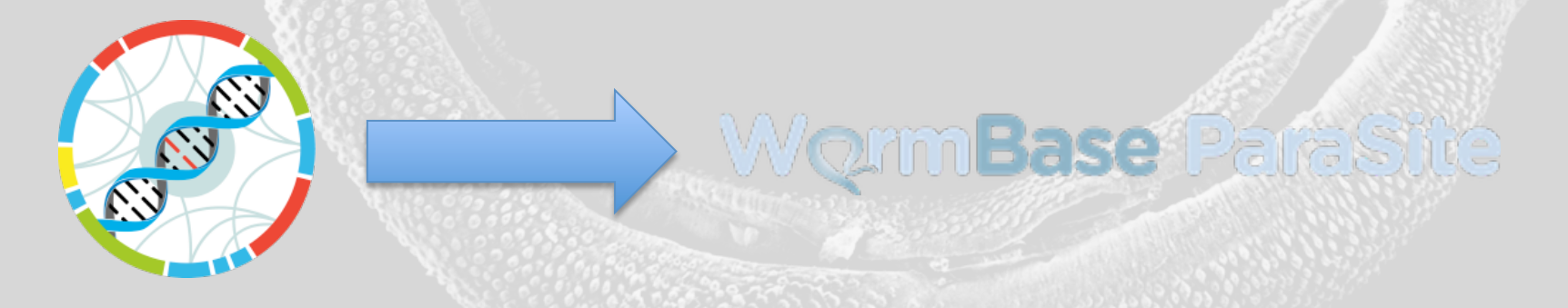

# Gene Variation Table

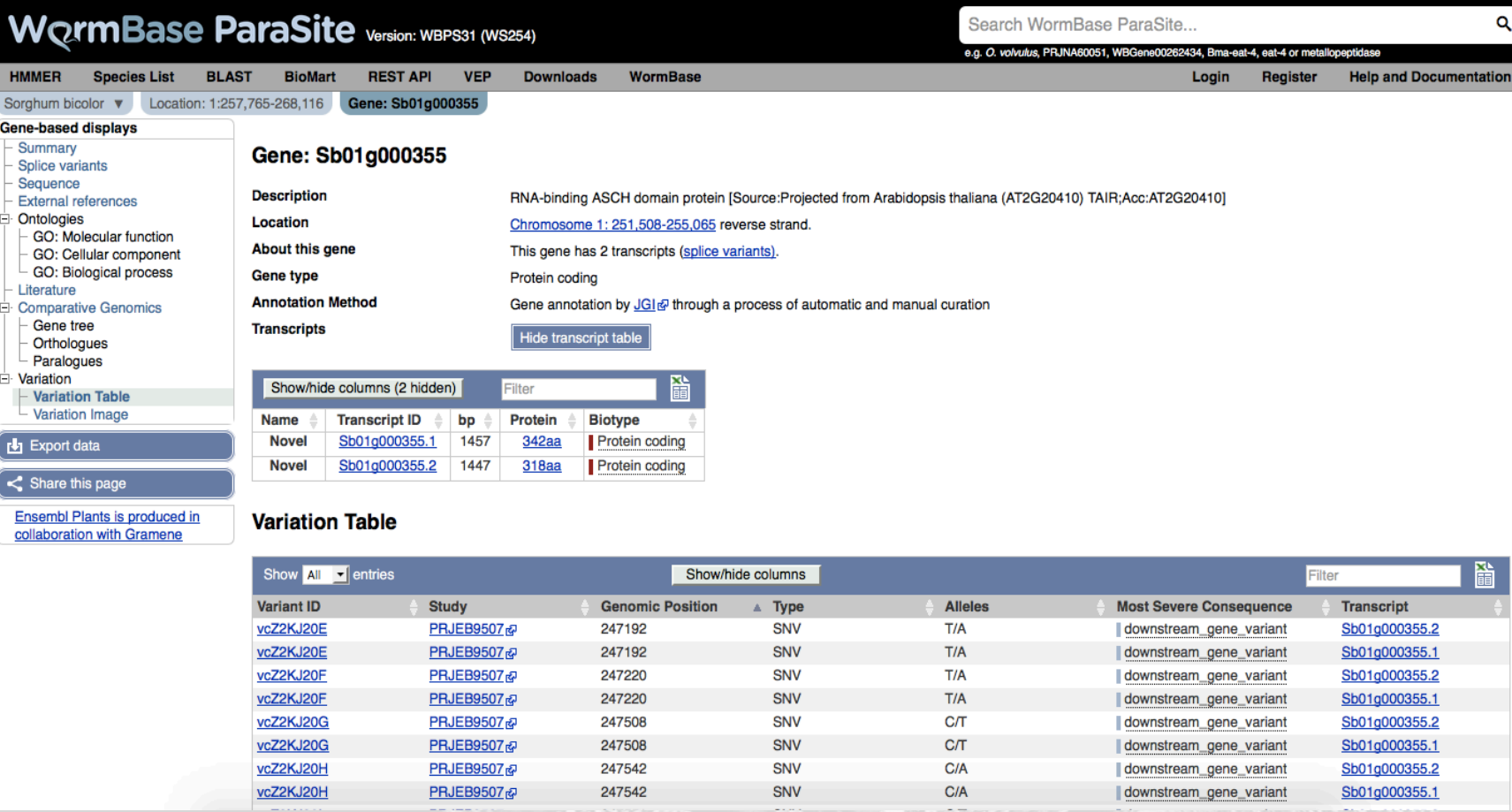

# Variant Information Page

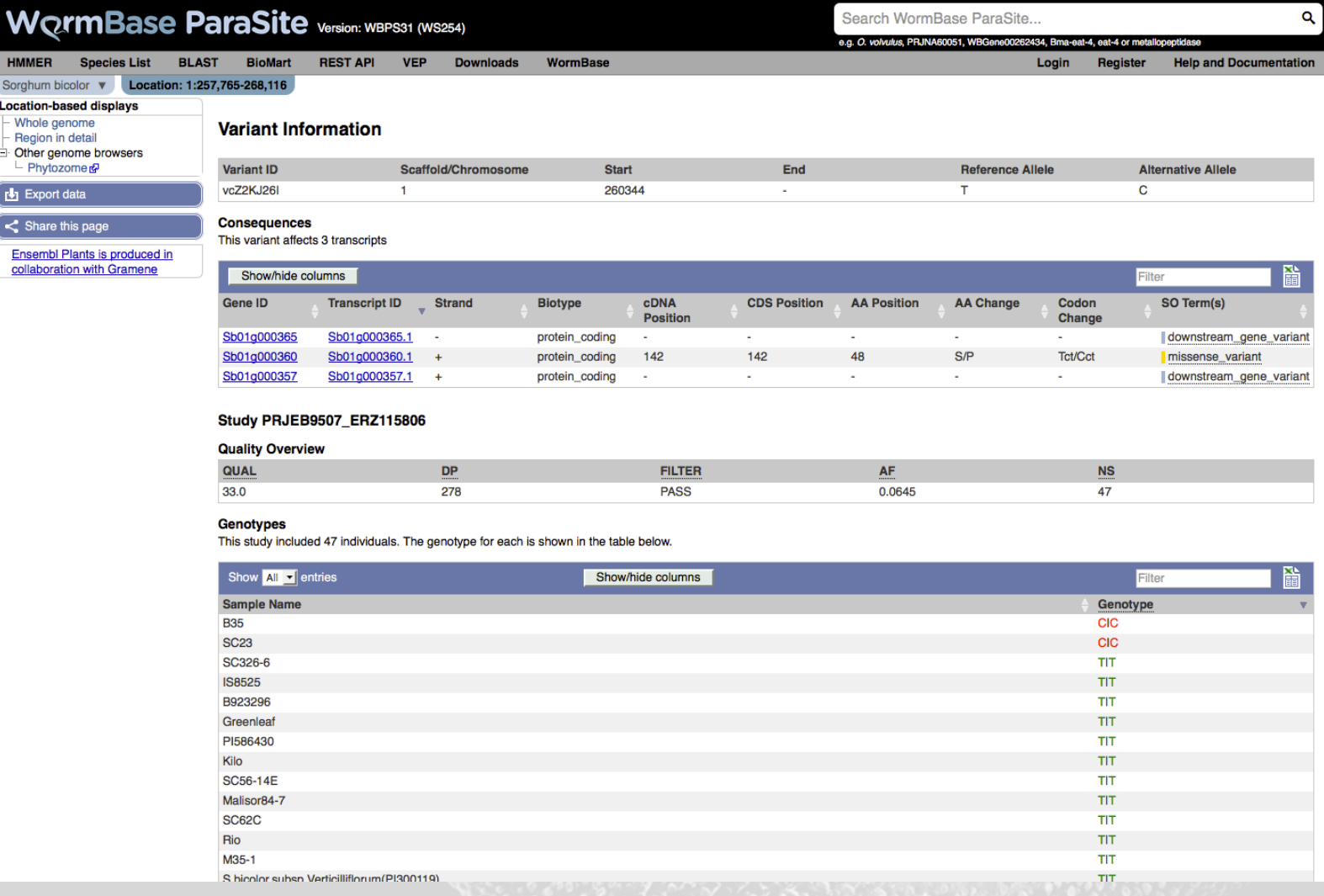

# Genome Browser Tracks

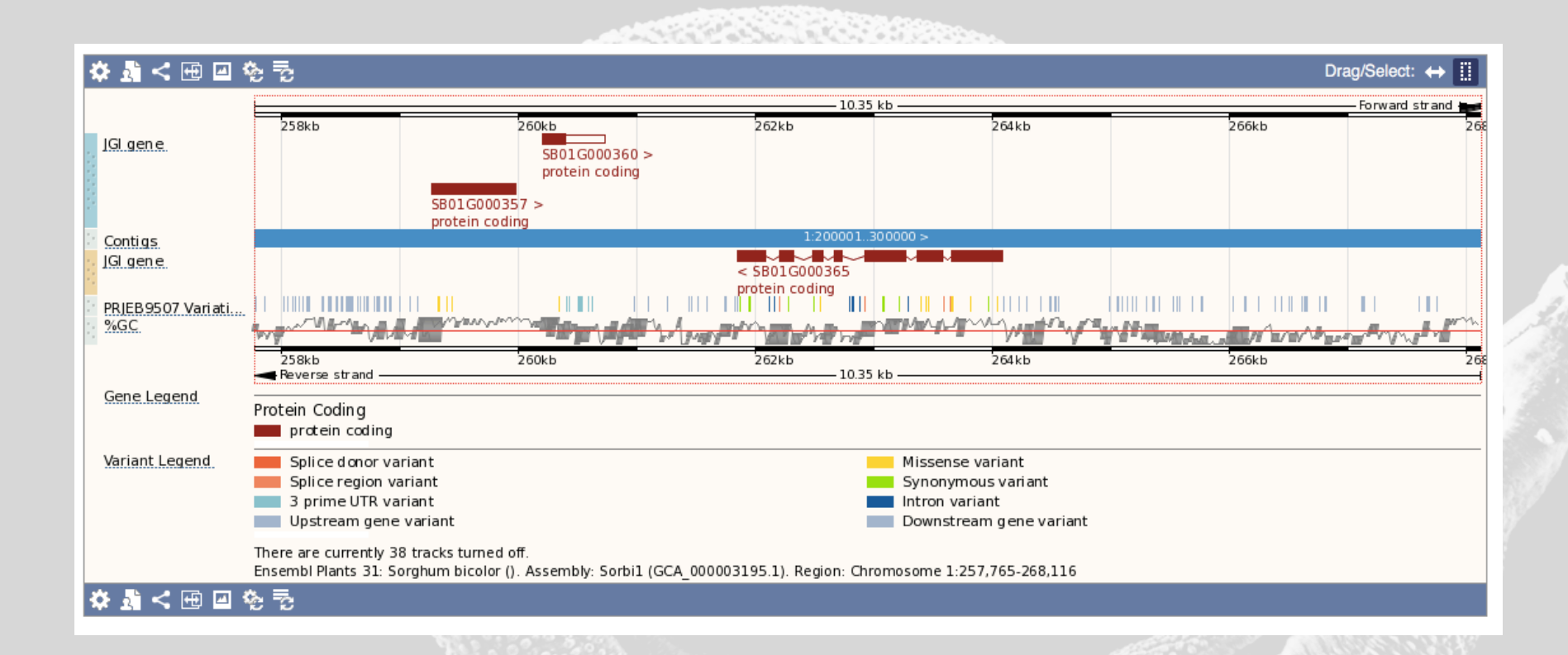

# Variant/Transcript Image

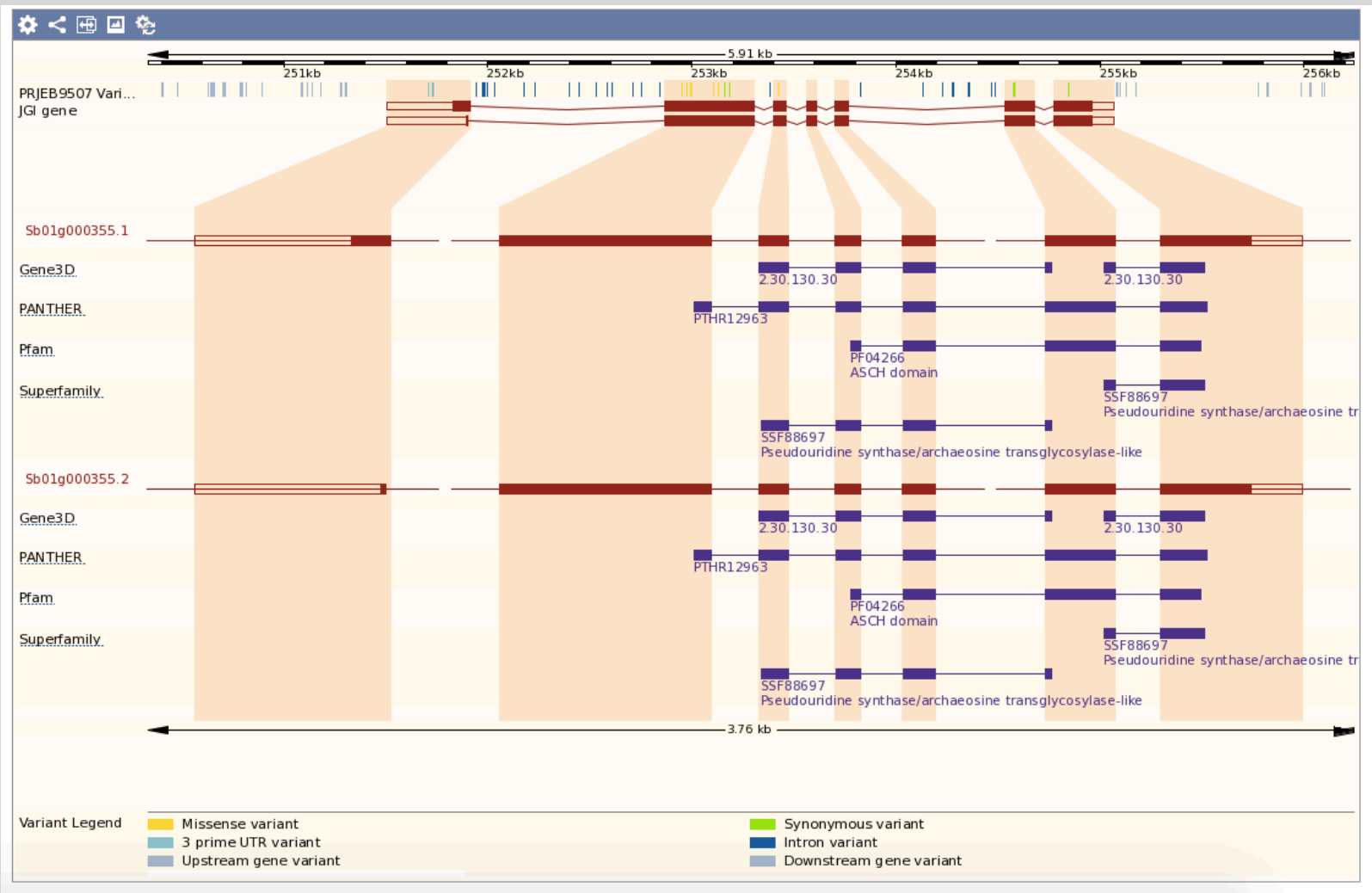

#### http://www.ebi.ac.uk/~bbolt/aber/mansoni.vcf.gz

# Exercise Solutions

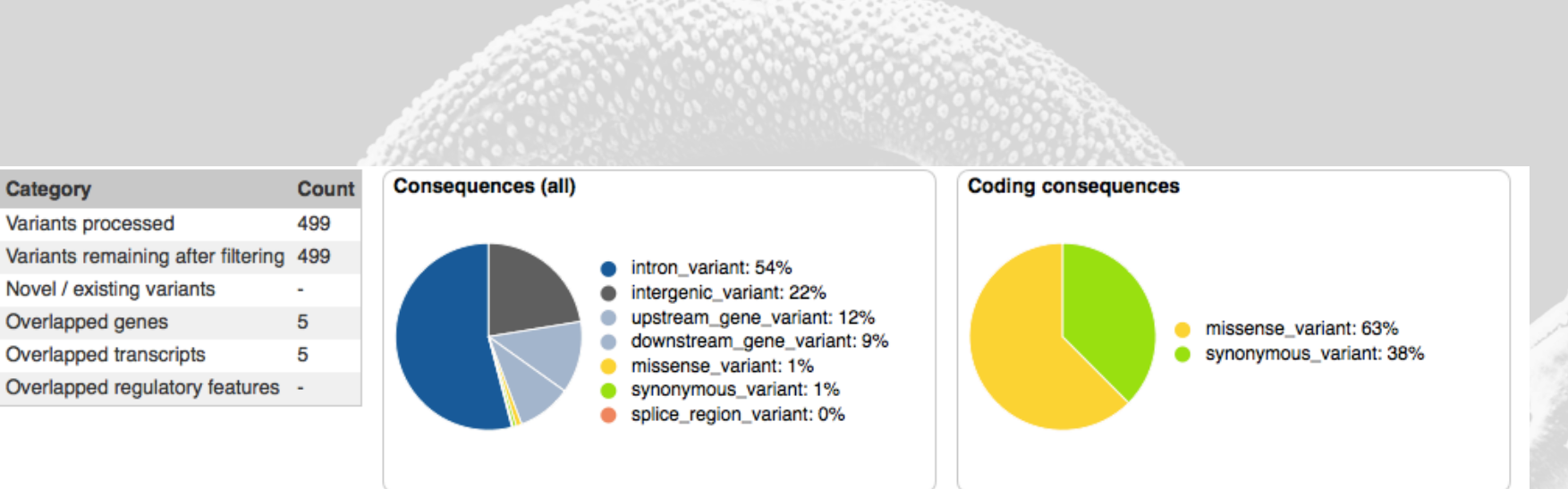

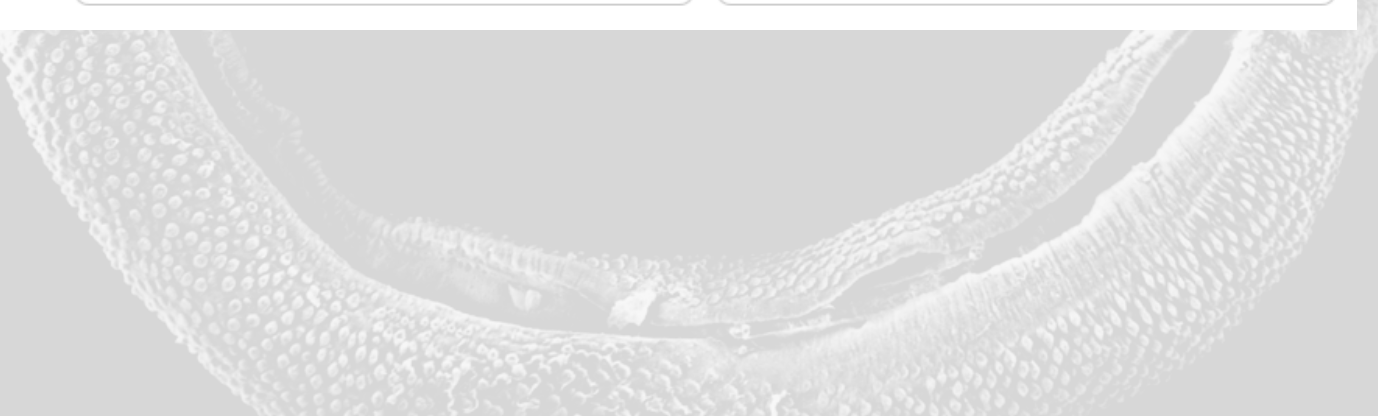

# Exercise Solutions

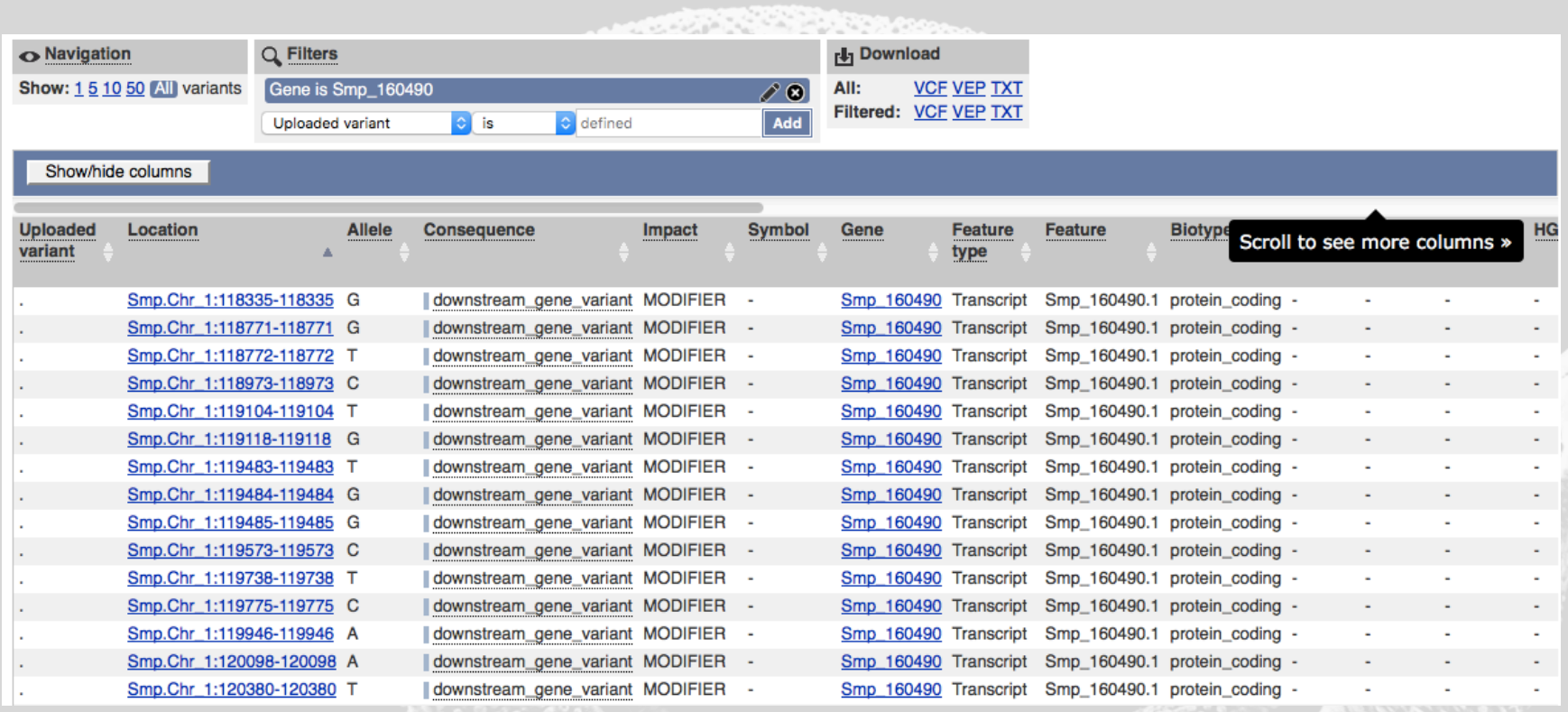